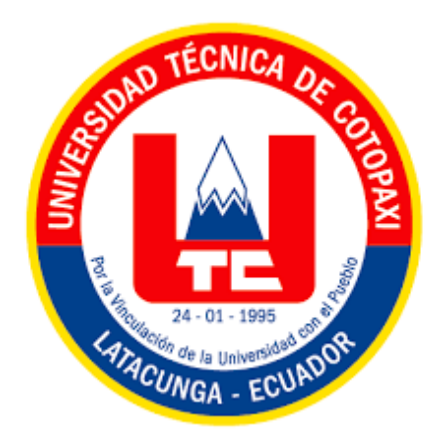

# **UNIVERSIDAD TÉCNICA DE COTOPAXI**

# **FACULTAD DE CIENCIAS DE LA INGENIERÍA Y APLICADAS**

## **CARRERA DE INGENIERÍA ELECTROMECÁNICA**

## **PROPUESTA TECNOLÓGICA**

## **"DISEÑO Y CONSTRUCCIÓN DE UN PROTOTIPO DE IMPRESORA 3D CON AMBIENTE CERRADO PARA LA IMPRESIÓN DE MATERIALES ESPECIALES"**

Proyecto de Titulación presentado previo a la obtención del Título de Ingenieros en Electromecánica

> **Autores:**  Olivo Molina Roosevelt Rafael Sucuzhañay Suquisupa Andrés Alexander

**Tutor:**  Ing. MSc. Navarrete López Luis Miguel

> Latacunga – Ecuador 2022

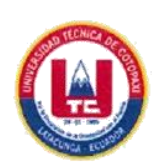

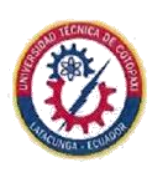

## DECLARACIÓN DE AUTORÍA

Nosotros, Olivo Molina Roosevelt Rafael y Sucuzhañay Suquisupa Andrés Alexander declaramos ser autores del presente proyecto de investigación: "DISEÑO Y CONSTRUCCIÓN DE UN PROTOTIPO DE IMPRESORA 3D CON AMBIENTE CERRADO PARA LA IMPRESIÓN DE MATERIALES ESPECIALES", siendo el Ing. MSc. Luis Miguel Navarrete López tutor del presente trabajo; y eximimos expresamente a la Universidad Técnica de Cotopaxi y a sus representantes legales de posibles reclamos o acciones legales.

Además, certificamos que las ideas, conceptos, procedimientos y resultados vertidos en el presente trabajo investigativo, son de nuestra exclusiva responsabilidad.

Latacunga, Agosto 2022

 $900549 + 000$ 

Olivo Molina Roosevelt Rafael

C.I. 0504237603

 $\mathcal{L}$ 

Sucuzhañay Suquisupa Andrés Alexander

C.I. 1500958325

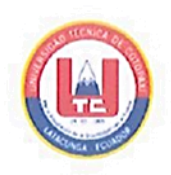

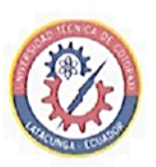

## AVAL DEL TUTOR DE PROYECTO DE TITULACIÓN

En calidad de Tutor del Trabajo de Investigación sobre el título:

"DISEÑO Y CONSTRUCCIÓN DE UN PROTOTIPO DE IMPRESORA 3D CON AMBIENTE CERRADO PARA LA IMPRESIÓN DE MATERIALES ESPECIALES", de los ponentes: OLIVO MOLINA ROOSEVELT RAFAEL y SUCUZHAÑAY SUQUISUPA ANDRÉS ALEXANDER, de la Carrera de Ingeniería Electromecánica, considero que dicho Informe Investigativo cumple con los requerimientos metodológicos y aportes científicos-técnicos suficientes para ser sometidos a la evaluación del Tribunal de Validación de Proyecto que el Consejo Directivo de la Facultad de Ciencias de la Ingeniería y Aplicadas de la Universidad Técnica de Cotopaxi designe, para su correspondiente estudio y calificación.

Latacunga, Agosto 2022

**El Tutor** 

in Arrivere

Ing. MSc. Navarrete López Luis Miguel

C.I. 180374728-4

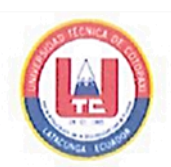

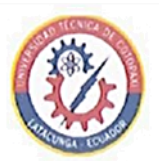

## APROBACIÓN DEL TRIBUNAL DE TITULACIÓN

En calidad de Tribunal de Lectores, aprueban el presente Informe de Investigación de acuerdo a las disposiciones reglamentarias emitidas por la Universidad Técnica de Cotopaxi, y por la Facultad de Ciencias de la Ingeniería y Aplicadas; por cuanto, los postulantes: Olivo Molina Roosevelt Rafael y Sucuzhañay Suquisupa Andrés Alexander con el título de Proyecto de titulación: "DISEÑO Y CONSTRUCCIÓN DE UN PROTOTIPO DE IMPRESORA 3D CON AMBIENTE CERRADO PARA LA IMPRESIÓN DE MATERIALES ESPECIALES", han considerado las recomendaciones emitidas oportunamente y reúne los méritos suficientes para ser sometido al acto de Sustentación de Proyecto.

Por lo antes expuesto, se autoriza realizar los empastados correspondientes, según la normativa institucional.

Latacunga, Agosto 2022

Para constancia firman:

**Lector 1 (Presidente)** Ing. MSc. Cristian Gallardo Molina C.I. 050284769-2

Lector<sub>2</sub>

Ing. MSc. Segundo Ángel Cevallos Betún C.I. 050178243-7

Lector 3

Ing. Ph. D Enrique Torres Tamayo C.I. 175712194-0

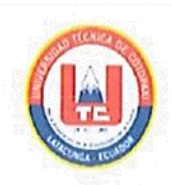

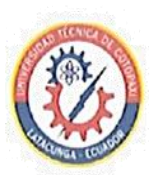

# AVAL DE IMPLEMENTACIÓN DE PROYECTO DE TITULACIÓN

Yo Ing. Jorge Villarroel en calidad de técnico de los laboratorios de la Facultad de Ciencias de la Ingeniería y Aplicadas, manifiesto que los estudiantes Olivo Molina Roosevelt Rafael con C.I. 0504237603 y Sucuzhañay Suquisupa Andrés Alexander con C.I. 1500958325 de la carrera de Ingeniería Electromecánica, implementaron el "DISEÑO Y CONSTRUCCIÓN DE UN PROTOTIPO DE IMPRESORA 3D CON AMBIENTE CERRADO PARA LA IMPRESIÓN DE MATERIALES ESPECIALES", en la Universidad Técnica de Cotopaxi, campus La Matriz, considero que dicho equipo cumple con los requerimientos para su experimentación.

Latacunga, Agosto 2022

Atentamente.

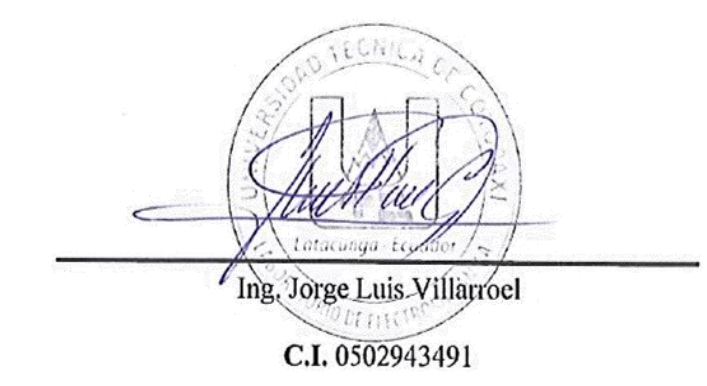

<span id="page-5-0"></span>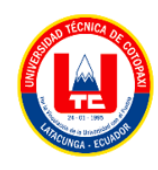

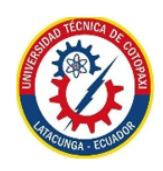

## **AGRADECIMIENTO**

*Agradezco a mis padres por el apoyo incondicional a lo largo del transcurso de mi vida, quienes con su paciencia, esfuerzo y amor me han permitido lograr cumplir hoy un propósito más, gracias por los principios y valores impartidos.* 

*A mi novia y amigos más cercanos que han sido un apoyo especial en momentos de dificultad, durante todo este proceso de formación.* 

*A la Universidad Técnica de Cotopaxi y a todos los que conforma parte de ella, por darme la oportunidad y permitirme adquirir los conocimientos que ayudara en mi vida profesional.*

*Mi agradecimiento más sincero a mi tutor de tesis Ing. MSc. Navarrete López Luis Miguel por su grandeza como docente, y por orientarme en todo el proceso de este proyecto, brindándome un aporte significativo con sus conocimientos y consejos que me contribuirá a lo largo de mi vida profesional. A todos los que mencione anteriormente mi eterna consideración, gratitud y respeto.*

*Roosevelt Rafael*

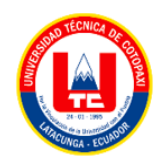

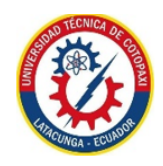

## **AGRADECIMIENTO**

*En primera instancia agradezco a Dios por guiarme y darme la sabiduría para tomar buenas decisiones y poder cumplir con esta meta tan anhelada, luego a mis padres Jorge y Alicia por enseñarme a ser un hombre de bien con sus consejos y ejemplos, también agradezco a mis hermanos, amigos por ser el apoyo y un pilar fundamental en aquellos momentos de dificultad y de debilidad en toda mi vida.*

*A mi alma mater la Universidad Técnica de Cotopaxi por abrirme sus puertas y brindarme una educación de calidad con los mejores docentes que me formaron para ser un gran profesional.*

*A mi tutor de tesis Ing. Luis Navarrete que supo compartir sus conocimientos técnicos e investigativos para el desarrollo exitoso este trabajo.*

*Gracias también al Ing. Cristian Gallardo por brindarme el apoyo necesario en los momentos difíciles, para poder terminar mi carrera Universitaria.*

*Andrés Sucuzhañay*

<span id="page-7-0"></span>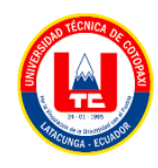

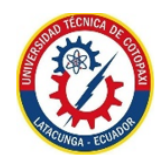

## **DEDICATORIA**

*El presente trabajo de titulación dedico a mis padres quienes han dedicado toda su vida, para que pueda alcanzar el desarrollo como persona y como profesional, también a mi novia por apoyarme y compartir momentos que han ayudado a fomentar mi carácter y personalidad, cada uno de ellos que han estado presentes tanto en los buenos como en los malos momentos, por eso se merecen este pequeño pero sincero reconocimiento.*

*Roosevelt Rafael*

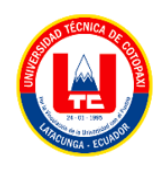

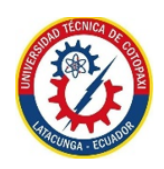

## **DEDICATORIA**

*Me llena de alegría el hecho de culminar mi carrera universitaria y dedicar este trabajo final con mucho cariño para mis padres especialmente a mi madre, ella es la mujer más importante en mi vida ha estado a mi lado incondicionalmente, me inspira ser una mejor persona, siendo muy paciente para ver que hoy mi meta se realice y sé que este triunfo también lo es de ella porque me apoyo de una u otra manera en el transcurso de este proceso académico.*

*A mis hermanos Johan y Devis que siempre me han brindado su apoyo para ayudarme a culminar con éxito mi carrera profesional, y por todos los buenos y malos momentos que hemos compartido juntos.*

*¡Muchas gracias familia por todo su apoyo!*

*Andrés Sucuzhañay*

# <span id="page-9-0"></span>ÍNDICE GENERAL

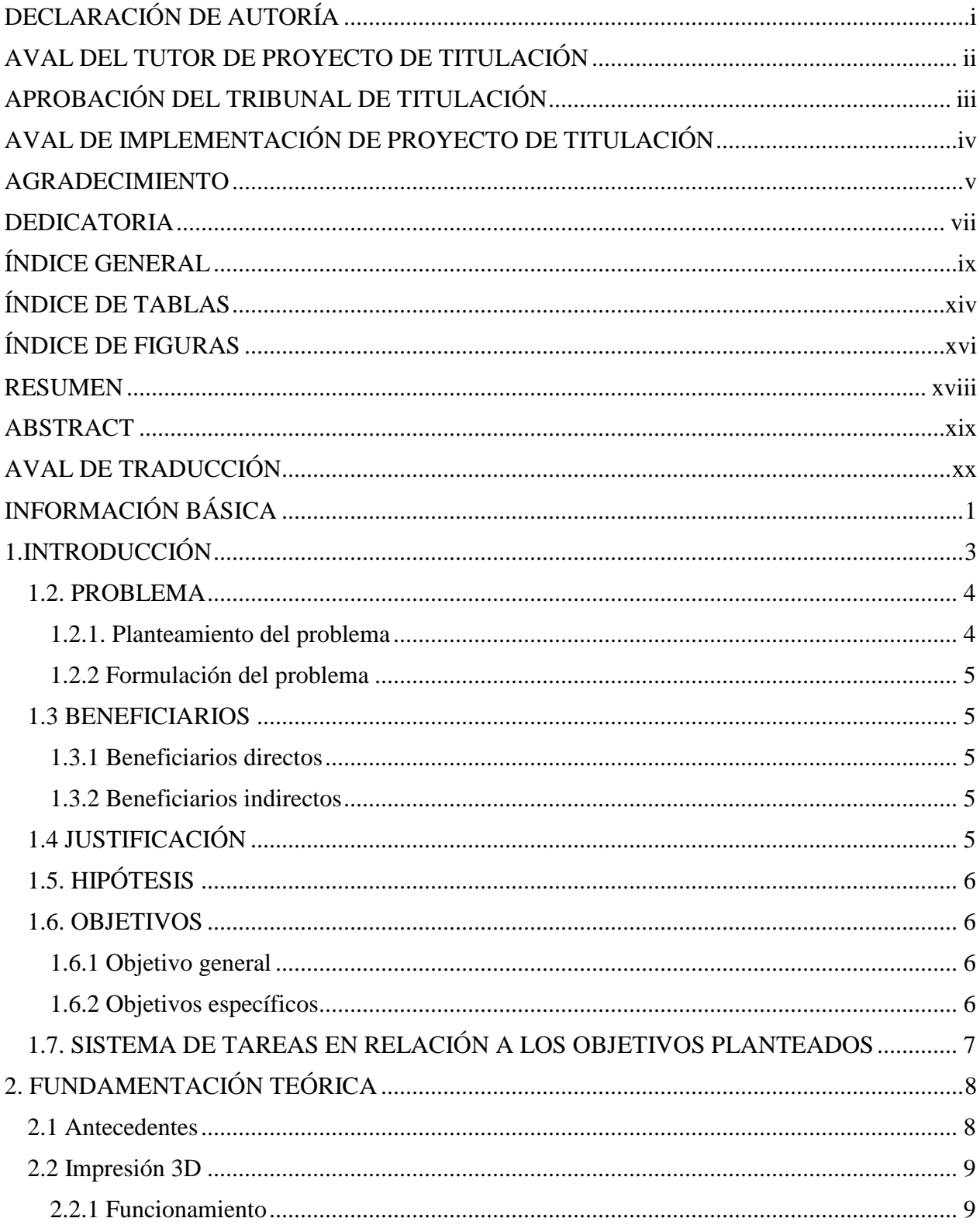

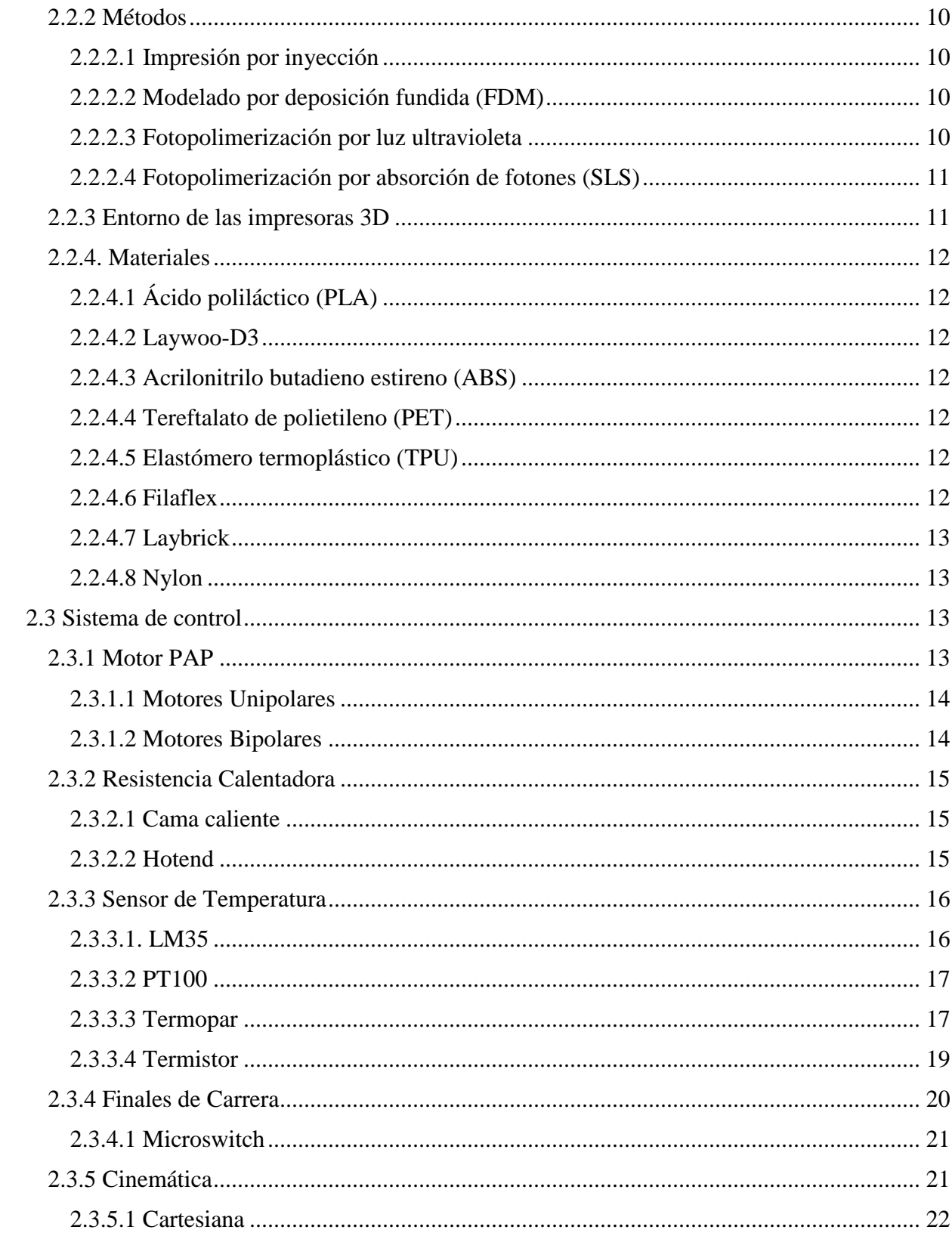

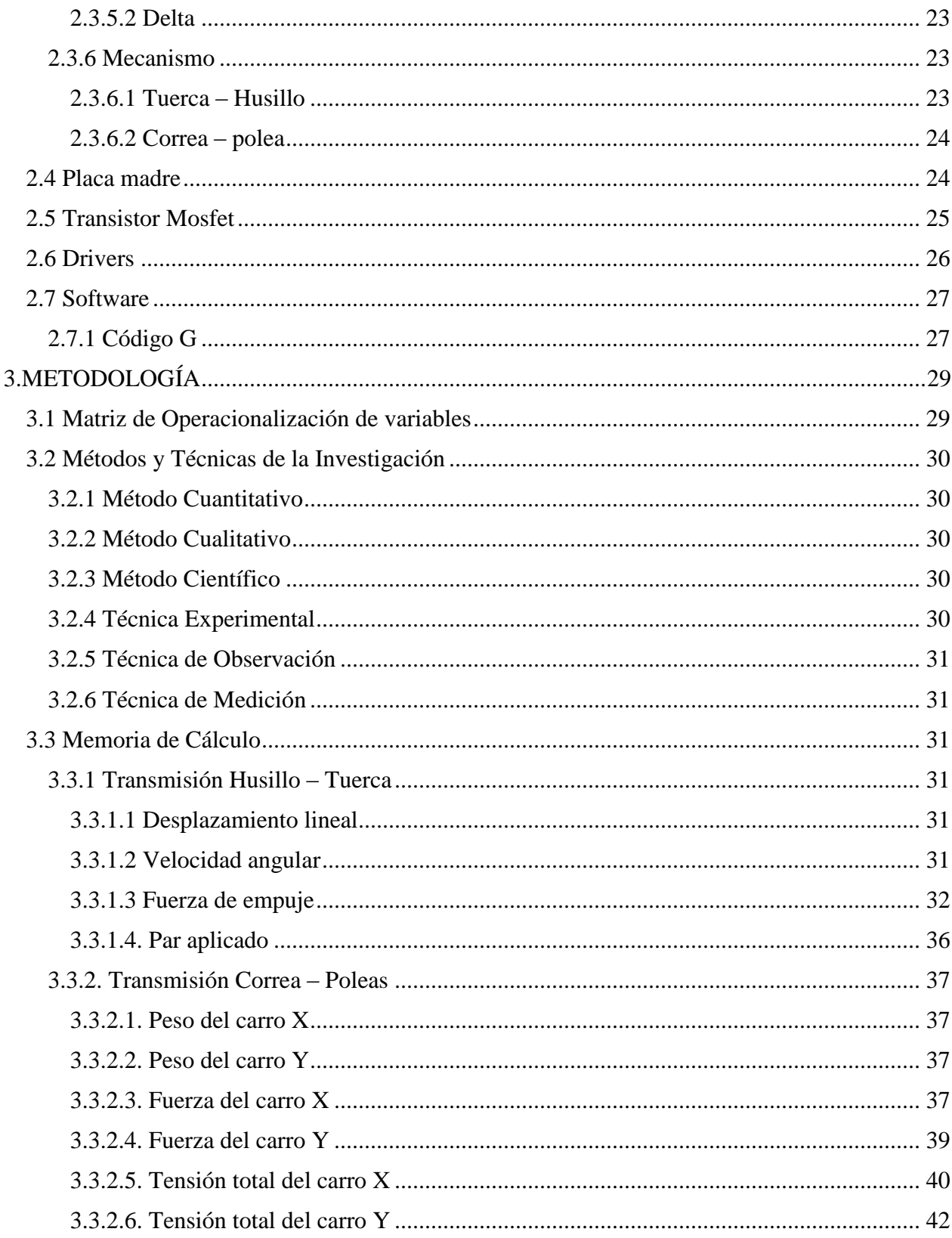

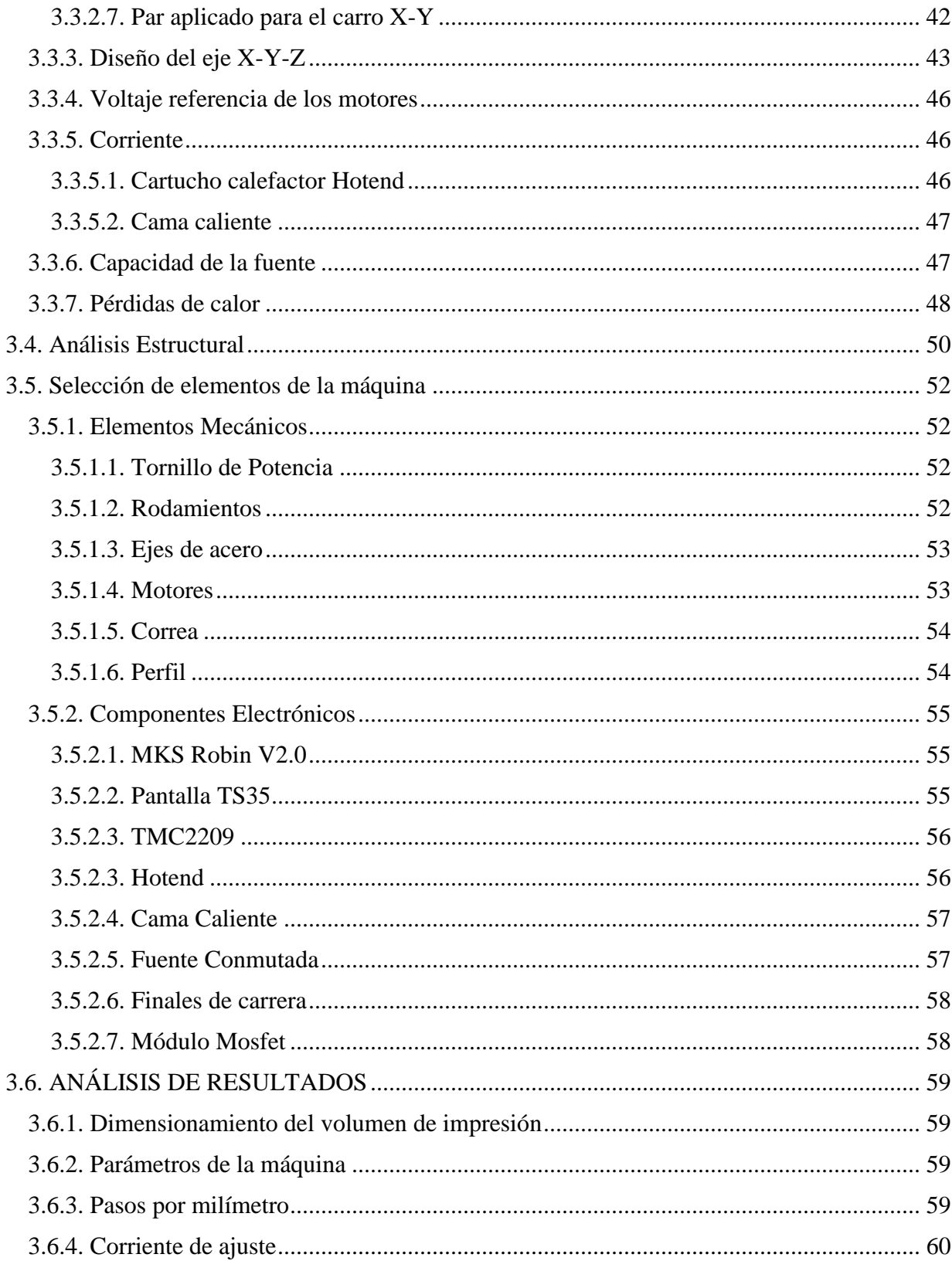

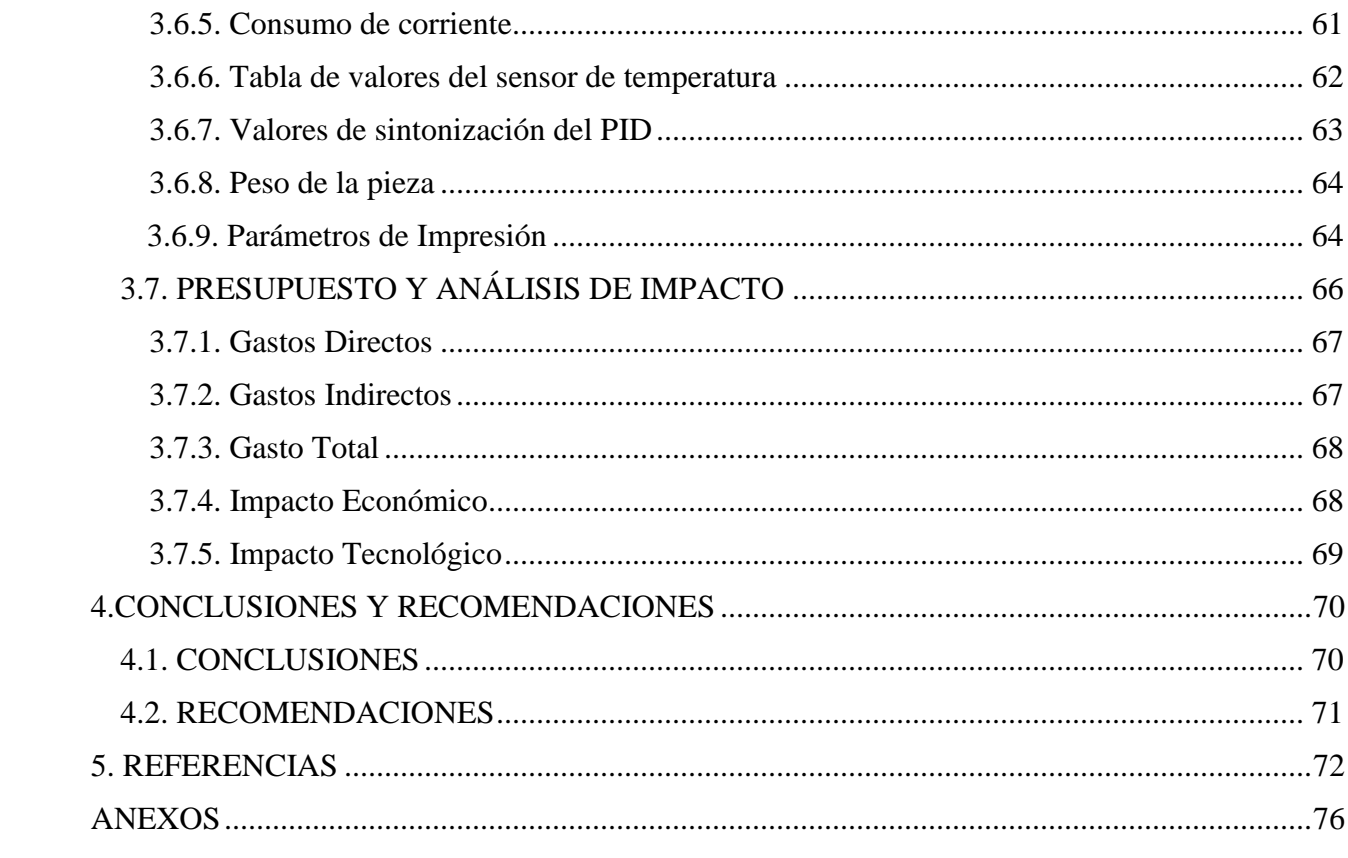

# <span id="page-14-0"></span>**ÍNDICE DE TABLAS**

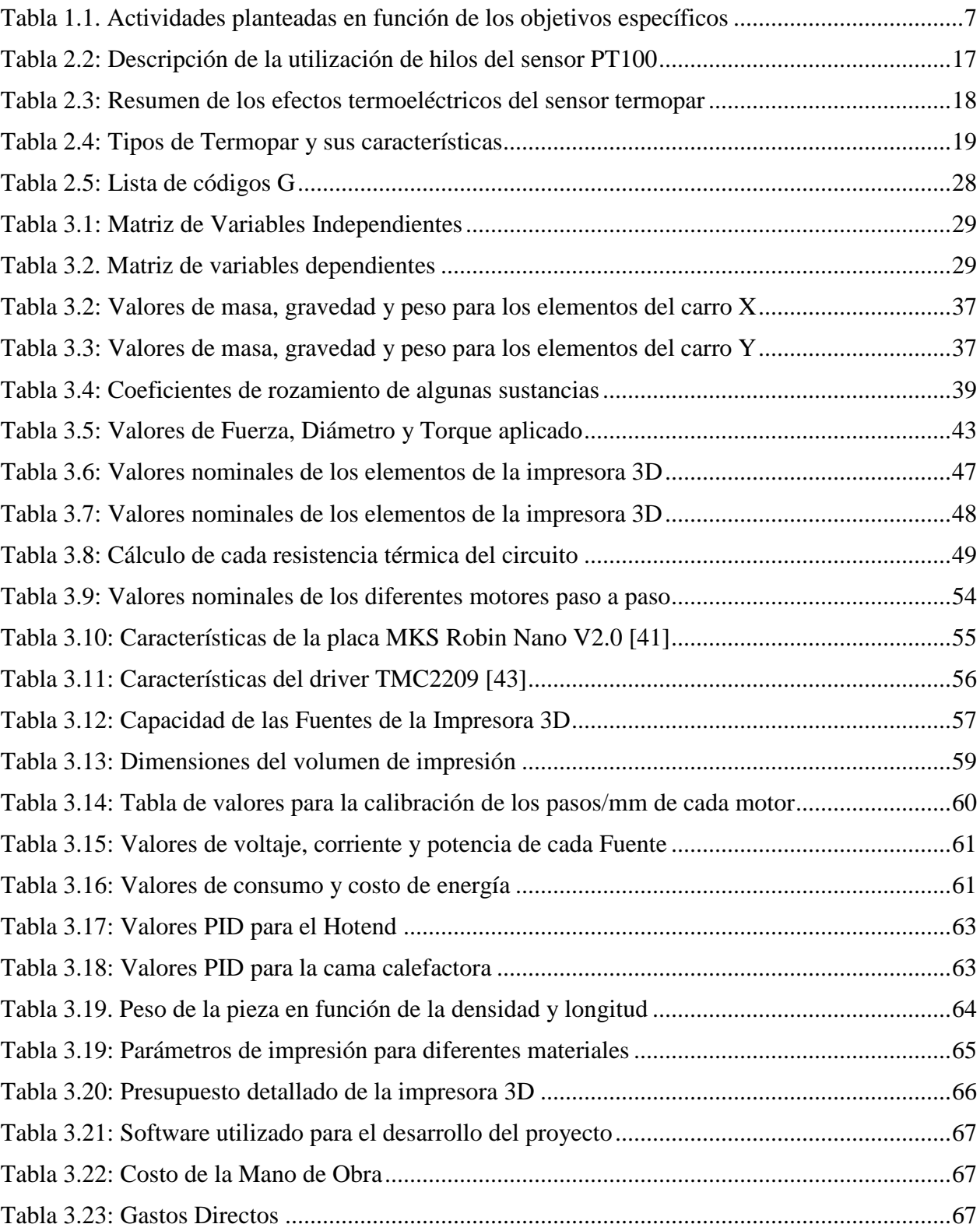

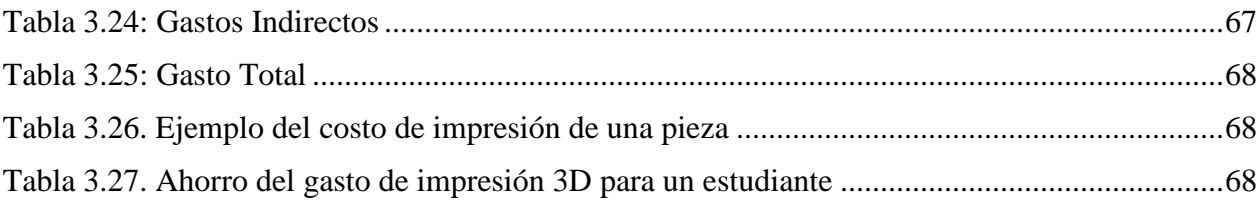

# <span id="page-16-0"></span>**ÍNDICE DE FIGURAS**

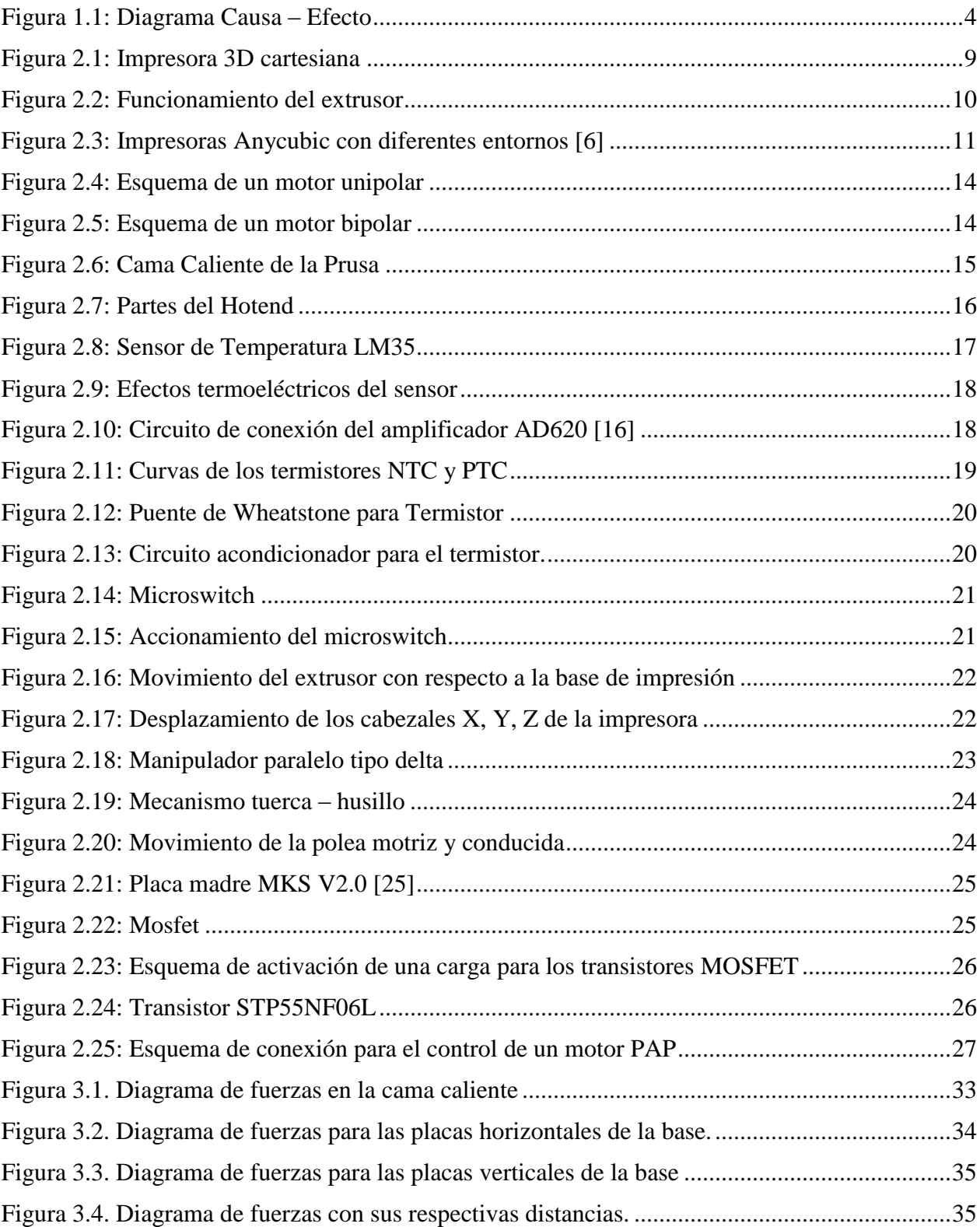

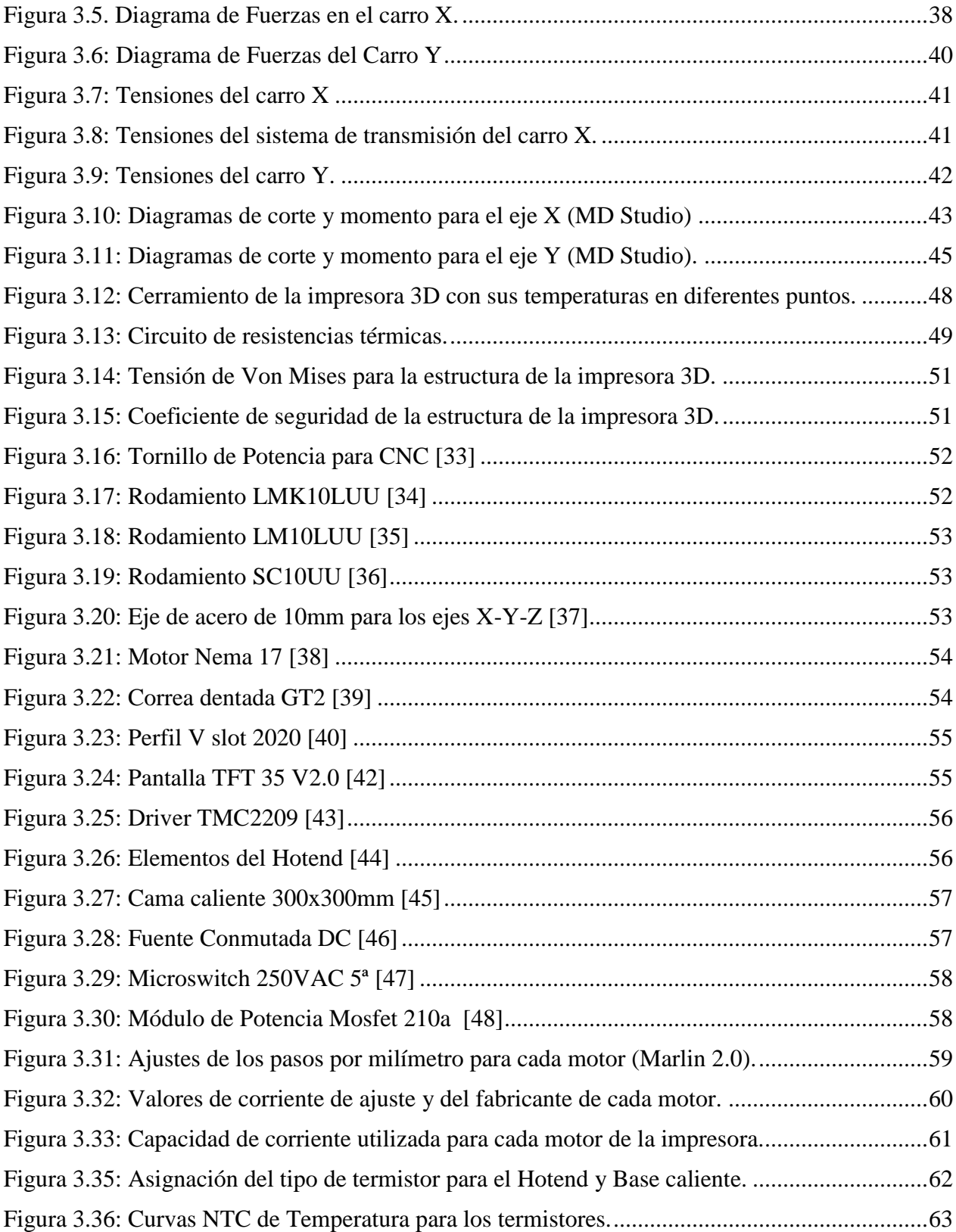

## **UNIVERSIDAD TÉCNICA DE COTOPAXI FACULTAD DE CIENCIAS DE LA INGENIERÍA Y APLICADAS TÍTULO:** "DISEÑO Y CONSTRUCCIÓN DE UN PROTOTIPO DE IMPRESORA 3D CON

AMBIENTE CERRADO PARA LA IMPRESIÓN DE MATERIALES ESPECIALES"

#### **Autores:**

<span id="page-18-0"></span>Olivo Molina Roosevelt Rafael Sucuzhañay Suquisupa Andrés Alexander

#### **RESUMEN**

En la presente propuesta tecnológica se realizó el diseño y construcción de una impresora 3D con un ambiente cerrado para la fabricación de piezas con materiales más resistentes como: el ABS, Nylon, TPU, Fibra de Carbono entre otros. Estos materiales requieren de una temperatura superior a 240ºC para la fundición, además requiere de un ambiente cerrado para evitar que las corrientes de aire afecten el proceso de impresión. El problema es la deficiencia de una impresora 3D con ambiente cerrado en los laboratorios de CIYA, ya que los estudiantes requieren de esta herramienta para la construcción de piezas con materiales técnicos, como solución al problema se construyó un prototipo de impresora para que los estudiantes puedan hacer uso en la elaboración de proyectos de robótica, mecánica y electrónica. Este proyecto fue realizado mediante varias metodologías, una de las más importantes es la científica donde se realizó un estudio de cargas que actúan sobre la estructura, se utilizó el software Inventor para el modelado y para determinar el esfuerzo máximo. Para el dimensionamiento de la capacidad de las fuentes, se utilizó la ley de Ohm para determinar la potencia de cada carga y la total. En la construcción se seleccionó componentes electrónicos y mecánicos existentes en el país, después del ensamble se realizaron las pruebas con tres materiales como el ABS, Nylon y TPU. Se comprobó que cada material tiene una temperatura de impresión diferente, no todos los materiales requieren de un ambiente cerrado, para el ABS y Nylon es necesario que la impresora este cerrada, mientras que el TPU no se requiere ningún cerramiento. Cuando se imprimió las piezas con los diferentes materiales se tuvo en cuenta los parámetros de impresión, se los estableció en el software Cura, y tiene la función de generar el código G, para el proceso de impresión.

**Palabras claves:** fabricación, dimensionamiento, cerramiento y establecimiento

## **COTOPAXI TECHNICAL UNIVERSITY ENGINEERING AND APPLIED SCIENCES FACULTY**

TOPIC: "A 3D PRINTER PROTOTYPE DESIGN AND CONSTRUCTION WITH A CLOSED ENVIRONMENT FOR THE SPECIAL MATERIALS PRINTING".

#### **Authors:**

Olivo Molina Roosevelt Rafael Sucuzhañay Suquisupa Andrés Alexander

#### **ABSTRACT**

Into present technological proposal, it was made the design and construction a 3D printer with a closed environment for the parts manufacture with more resistant materials, such as: ABS, Nylon, TPU, Carbon Fiber, among others. These materials require a temperature above 240°C for casting, and also require a closed environment to prevent air currents from affecting the printing process. The problem is the deficiency a 3D printer with a closed environment in the CIYA laboratories, since the students require this tool for the construction parts with technical materials, as a solution to the problem, it was built a printer prototype, so that the students could make use in the robotics, mechanics and electronics projects development. This project was performed by several methodologies, one the most important is the scientific, where it was made a load, study acting on the structure, it was used the Inventor software for modeling and to determine the maximum effort. For dimensioning the sources capacity, it was used Ohm's law to determine the power each load and the total. In the construction, it was selected electronic and mechanical components existing in the country, afterwards, it was made assembly the tests were made with three materials, such as ABS, Nylon and TPU. It was found that each material has a different printing temperature, not all materials require a closed environment, for ABS and Nylon, it is necessary that the printer be closed, while TPU does not require any enclosure. When it was printed the pieces with the different materials, it was taken into account the printing parameters, they were established them in the Cura software, and it has the function of generating the G code for the printing process.

Keywords: Manufacturing, dimensioning, enclosure and establishment.

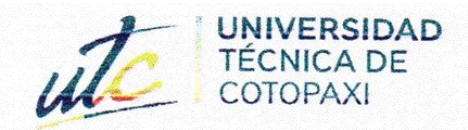

# **AVAL DE TRADUCCIÓN**

En calidad de Docente del Idioma Inglés del Centro de Idiomas de la Universidad Técnica de Cotopaxi; en forma legal CERTIFICO que:

La traducción del resumen al idioma Inglés del trabajo de titulación cuyo título versa: "DISEÑO Y CONSTRUCCIÓN DE UN PROTOTIPO DE IMPRESORA 3D CON **AMBIENTE** CERRADO PARA LA **IMPRESIÓN** DE **MATERIALES** ESPECIALES" presentado por: Olivo Molina Roosevelt Rafael y Sucuzhañay Suquisupa Andrés Alexander, estudiantes de la carrera de: Ingeniería en Electromecánica, perteneciente a la Facultad de Ciencias de la Ingeniería y Aplicadas, lo realizaron bajo mi supervisión y cumple con una correcta estructura gramatical del Idioma.

Es todo cuanto puedo certificar en honor a la verdad y autorizo a los peticionarios hacer uso del presente aval para los fines académicos legales.

Latacunga, agosto del 2022

**CENTRO** 

**DE IDIOMAS** 

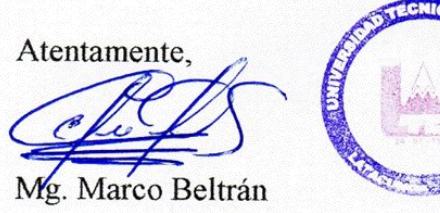

DOCENTE CENTRO DE IDIOMAS-UTC CI: 0502666514

DE **IDIOMAS** 

**CENTRO** 

# <span id="page-21-0"></span>**INFORMACIÓN BÁSICA**

## **Propuesto por:**

Olivo Molina Roosevelt Rafael

Sucuzhañay Suquisupa Andrés Alexander

## **Tema aprobado:**

Diseño y construcción de un prototipo de impresora 3D con ambiente cerrado para la impresión de materiales especiales

## **Carrera:**

Ingeniería Electromecánica

## **Director De La Propuesta Tecnológica:**

Ing. MSc. Luis Navarrete

## **Equipo de trabajo:**

**Tutor** 

Ing. MSc. Luis Miguel Navarrete López

## **Ponente 1**

Nombres: Roosevelt Rafael

Apellidos: Olivo Molina

Cédula de Identidad: 0504237603

Email: roosevelt.olivo7603@utc.edu.ec

## **Ponente 2**

Nombre: Andrés Alexander

Apellidos: Sucuzhañay Suquisupa

Cédula de Identidad: 1500958325

Email: andres.sucuzhanay8325@utc.edu.ec

## **Lugar de ejecución:**

Zona 3, Provincia de Cotopaxi – Latacunga – San Felipe, Laboratorio CIYA – Universidad Técnica de Cotopaxi

## **Tiempo de duración de la propuesta:**

5 meses

### **Fecha de entrega:**

Agosto del 2022

### **Línea(s) y Sublíneas de investigación**

**Línea de investigación:** De acuerdo a lo establecido por el departamento de investigación de la Universidad Técnica de Cotopaxi, línea 4: Procesos industriales

**Sub líneas de investigación:** En la Carrera de Ingeniería Electromecánica, línea 1: **"**Diseño, construcción y mantenimiento de elementos, prototipos y sistemas electromecánicos".

## **Tipo de propuesta tecnológica:**

Desarrollo tecnológico de un prototipo de impresora 3D con un entorno cerrado para la fabricación de piezas con materiales especiales.

## **1. INTRODUCCIÓN**

A nivel mundial el desarrollo de la tecnología de impresión 3D, inicia con Charles W. Hull en el año de 1983, él utilizó la estereolitografía para crear piezas y en el año de 1986 fundó su propia empresa llamada 3D-System y su aparato de Estereolitografía SLA-1.

Después la tecnología de impresión 3D ha ido mejorando gracias al desarrollo de la comunidad Maker, estas máquinas eran utilizadas para realizar prototipados rápidos para la invención de un producto y no estaba al alcance de todos. Uno de los proyectos más revolucionarios de esta comunidad es el RepRap que inicio en el año 2004 y su creador fue Adrian Bowyer, se trata de la primera máquina auto replicante, que tiene la capacidad de imprimir objetos hechos en plástico y por medio de esta máquina se puede replicar otra máquina con las mismas características.

Esta creación fue realizada con la iniciativa de crear una máquina de prototipado rápido a un bajo costo, que pueda fabricar objetos físicos a partir de modelados realizados en el ordenador. Actualmente la comunidad Maker se encuentra realizando mejoras a este proyecto, ya que existen impresoras que no solo fabrican objetos de plástico, sino que fabrican con materiales diferentes como el chocolate, la madera, la fibra de carbono y la resina.

En el Ecuador se comercializan impresoras 3D de distintas marcas y además existen prototipos creados por estudiantes de diferentes Universidad del país. Esta máquina se ha convertido en una de las herramientas más importantes para el desarrollador de proyectos de mecánica, robótica y electrónica.

La presente propuesta tecnológica detectó como problema la falta de una impresora 3D para materiales especiales en los laboratorios de CIYA. Por tal motivo se diseñó la impresora 3D de ambiente cerrado, teniendo en cuenta la cinemática y la dinámica de la máquina, donde está constituida por un mecanismo en cada eje y también se consideró la parte electrónica para los motores y para las resistencias de calor.

Es muy importante que la máquina esté cerrada para que no ingrese aire, ya que puede producir variaciones de temperatura y se requiere conservar la temperatura para fabricar objetos con materiales especiales.

## <span id="page-24-0"></span>**1.2. PROBLEMA**

Falta de una impresora 3D con ambiente cerrado para la fabricación de piezas con materiales que requieren una mayor temperatura de fusión.

## <span id="page-24-1"></span>**1.2.1. Planteamiento del problema**

A nivel mundial se han desarrollado impresoras con la capacidad de construir piezas para diferentes áreas como el arte y la mecánica. Existen varios tipos de impresora como la abierta y la cerrada. La más económica en el mercado ecuatoriano es la impresora abierta, su costo depende de la constitución de los materiales y piezas. Se puede trabajar con todo tipo de materiales como el PLA, ABS, Nylon, HIPS y etc.

La desventaja de la impresora abierta es que no se puede trabajar con materiales que requieren una temperatura del Hotend superior a 260ºC. Las impresoras abiertas fueron diseñadas para filamentos que no requieren de mucha temperatura y las impresoras cerradas tienen un Hotend que puede trabajar con una temperatura superior a 260ºC. Además, el sistema debe estar cerrado para que no exista una pérdida de calor hacia el exterior y para evitar las variaciones de temperatura.

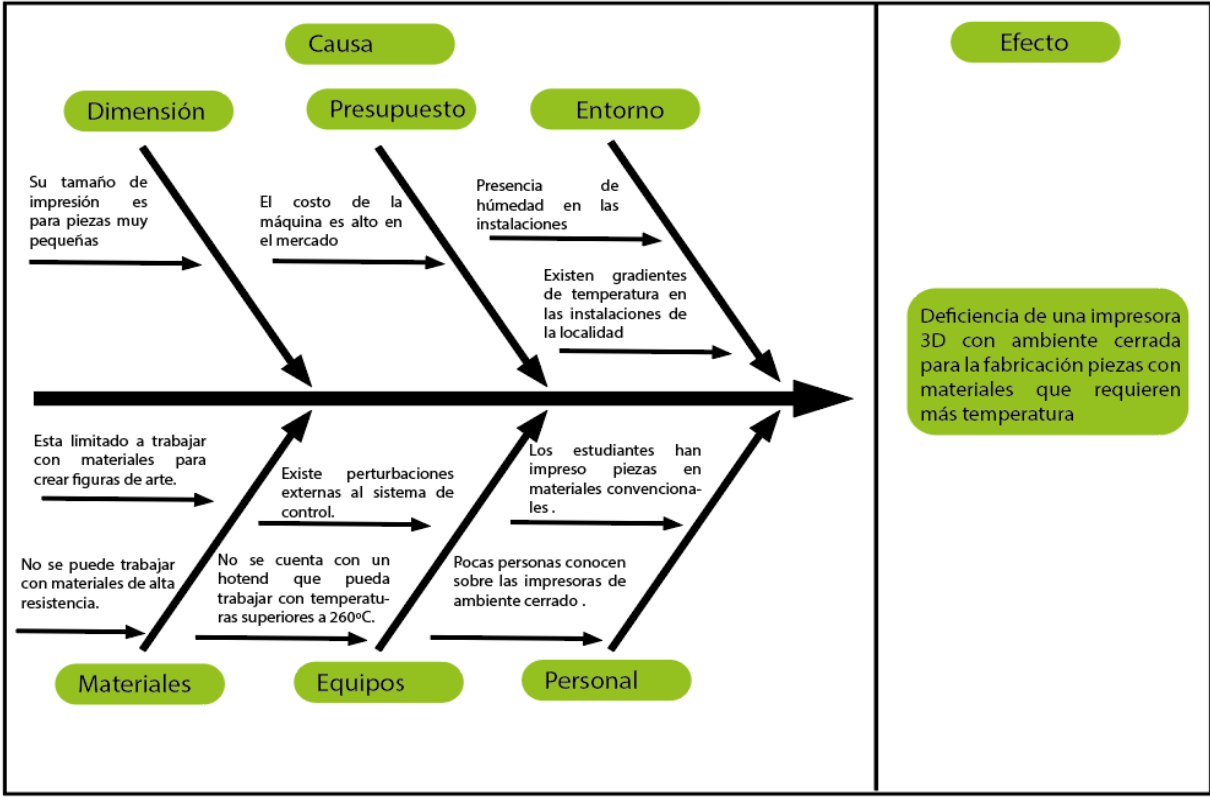

<span id="page-24-2"></span>Figura 1.1: Diagrama Causa – Efecto

#### <span id="page-25-0"></span>**1.2.2 Formulación del problema**

Los laboratorios de CIYA cuentan con impresoras de ambiente abierto y estas no son de mucha utilidad para fabricar piezas con materiales con mayor resistencia mecánica y su tamaño de impresión es reducido por lo que hace falta una impresora que trabaje en ambiente cerrado.

#### <span id="page-25-1"></span>**1.3 BENEFICIARIOS**

#### <span id="page-25-2"></span>**1.3.1 Beneficiarios directos**

Los postulantes de la propuesta tecnológica y los laboratorios de la Facultad de CIYA de la Universidad Técnica de Cotopaxi

#### <span id="page-25-3"></span>**1.3.2 Beneficiarios indirectos**

Los estudiantes de la Carrera de Electromecánica y docentes externos

## <span id="page-25-4"></span>**1.4 JUSTIFICACIÓN**

Los estudiantes requieren de una impresora 3D para fabricar piezas para proyectos académicos y requieren de esa herramienta para realizar un prototipo. Existen impresoras comerciales, pero sus características son limitadas, ya que solo pueden imprimir materiales básicos como el PLA, HIPS, TPU y Filaflex, estos materiales no requieren mucha temperatura de fusión y de adhesión.

La desventaja de estos materiales es la dificultad de fabricar piezas más resistentes, se utiliza para hacer solo artículos de colección, personajes y elementos de una maqueta.

Existen materiales que tienen una mayor resistencia, pero se requiere de una impresora de ambiente cerrado, además el Hotend debe calentar a una temperatura superior a los 250ºC y base caliente debe calentar hasta los 100ºC para lograr una buena adhesión.

Las impresoras de ambiente cerrado son costosas, en este presente proyecto se realizó el diseño y construcción de la máquina, basándose en los modelos existentes, ya que por medio de la investigación bibliográfica se averiguo el funcionamiento y sobre los procesos de impresión. Además, se utilizó los conocimientos que fueron adquiridos durante toda la carrera de Ingeniería Electromecánica, ya que para el diseño se realizó un estudio de las cargas estáticas presentes en la estructura y se eligió el sistema de transmisión para cada eje y en la electrónica se dimensiono la

capacidad de las fuentes, motores, Mosfet, cartucho calefactor, sensores de temperatura y la placa madre.

Los beneficiarios del proyecto pueden utilizar este recurso para realizar sus investigaciones e implementaciones de cualquier prototipo o propuesta tecnológica. Ya que el costo de impresión es \$1.25/hora y el costo es demasiado alto para realizar un prototipo y con esta máquina que fue donada se pretende facilitar el uso de la máquina a los estudiantes.

## <span id="page-26-0"></span>**1.5. HIPÓTESIS**

¿Con el diseño y construcción de la impresora 3D con ambiente cerrado se logrará fabricar piezas con cualquier filamento que requiera una mayor temperatura de fusión?

## <span id="page-26-1"></span>**1.6. OBJETIVOS**

## <span id="page-26-2"></span>**1.6.1 Objetivo general**

 Construir un prototipo de impresora 3D con ambiente cerrado mediante el diseño de la máquina para la fabricación de piezas con materiales especiales.

## <span id="page-26-3"></span>**1.6.2 Objetivos específicos**

- Investigar sobre la tecnología de impresión 3D mediante una recopilación bibliográfica para entender el funcionamiento y basarse en las máquinas existentes.
- Diseñar la estructura de la impresora 3D mediante un software de modelado para la selección de componentes de la máquina.
- Implementar la máquina con los elementos mecánicos y los componentes electrónicos existentes en el mercado ecuatoriano para su correcto funcionamiento.
- Realizar un manual sobre el funcionamiento y el mantenimiento de la máquina, para que los beneficiarios recurran a ese documento.

## <span id="page-27-0"></span>**1.7. SISTEMA DE TAREAS EN RELACIÓN A LOS OBJETIVOS PLANTEADOS**

En la tabla 1.1 se detallan las actividades por medio de los objetivos específicos, los resultados, métodos y técnicas.

<span id="page-27-1"></span>

| <b>OBJETIVOS</b>                                                                                                    | <b>ACTIVIDADES</b>                                                                                                    | <b>RESULTADOS</b>                                                                                                    | <b>MÉTODOS Y</b><br><b>TÉCNICAS</b> |
|----------------------------------------------------------------------------------------------------|----------------------------------------------------------------------------------------------------|----------------------------------------------------------------------------------------------------|-------------------------------------|
| Investigar sobre la<br>tecnología<br>de<br>3D<br>impresión<br>mediante<br>una<br>recopilación<br>bibliográfica<br>para<br>entender<br>el<br>funcionamiento<br>y<br>las<br>basarse<br>en<br>máquinas existentes. | 1) Investigar:<br>Impresoras 3D existentes en el<br>mercado.<br>2) Averiguar:<br>Cinemática de la impresora<br>3D.                                                                                                    | 1) Creación de una máquina con<br>características similares.<br>2) Se conoce el desplazamiento<br>del extrusor con respecto a la<br>base de impresión.                                                                                                    | Bibliográfica                       |
| Diseñar la estructura<br>de la impresora 3D<br>mediante<br>un<br>software<br>de<br>modelado<br>la<br>para<br>selección<br>de<br>componentes de la<br>máquina.                                                   | 1) Bosquejar:<br>La estructura de la máquina.<br>El mecanismo de cada eje.<br>2) Enlistar:<br>Materiales necesarios para la<br>construcción.                                                                                                    | 1) Construcción planificada.<br>2) Presupuesto total                                                                                                    | Explicativo.                        |
| Implementar<br>la<br>máquina<br>con<br>los<br>elementos<br>mecánicos<br>los<br>y<br>componentes<br>electrónicos<br>existentes<br>el<br>en<br>mercado ecuatoriano<br>para<br>su<br>correcto<br>funcionamiento.   | 1)Construir:<br>La máquina a partir de los<br>planos mecánicos.<br>2)Realizar:<br>La instalación eléctrica del<br>sistema del control.<br>3)Comprobar:<br>El deslizamiento de cada uno<br>de los ejes y los sensores de la<br>impresora.<br>4)Establecer:<br>Los parámetros de la máquina.<br>5)Verificar:<br>La calidad de impresión de la<br>pieza. | 1) Máquina ensamblada con su<br>estructura, ejes, poleas, correas,<br>motores y rodamientos.<br>2) Los componentes electrónicos<br>están separados de la zona de<br>impresión y los<br>conectores<br>deben<br>estar<br>lugar<br>en<br>su<br>correspondiente.<br>3) El carro de cada eje se desliza<br>de forma lineal.<br>4) La impresora funciona<br>correctamente.<br>5) Las capas se unifican y se<br>logra una buena consistencia de<br>la pieza. | Experimental                        |
| Realizar un manual<br>sobre<br>el<br>funcionamiento y el<br>mantenimiento de la<br>máquina, para que<br>beneficiarios<br>$\log$<br>recurran<br>a<br>ese<br>documento.                                           | 1)Describir:<br>Las instrucciones de uso para<br>el usuario que quiera operar la<br>máquina.<br>2) Enunciar:<br>Las soluciones de cada fallo<br>que pueda presentarse en la<br>máquina.                                                                                                    | 1) El usuario puede usar la<br>máquina sin inconvenientes.<br>2) Las fallas técnicas que se<br>presentan pueden solucionarse.                                                                                                    | Explicativo                         |

**Tabla 1.1.** Actividades planteadas en función de los objetivos específicos

## <span id="page-28-0"></span>**2. FUNDAMENTACIÓN TEÓRICA**

## <span id="page-28-1"></span>**2.1 Antecedentes**

A nivel mundial se han desarrollado métodos para fabricar piezas en 3D, se lo ha realizado mediante la técnica de inyección, es utilizado para fabricar piezas en mayor cantidad, su desventaja es la elaboración de la matriz, donde se requiere de varias operaciones de mecanizado y es tedioso. Para elaborar una pieza única para un prototipo de algún juguete, objeto, parte de una máquina, se requiere de un proceso tedioso y en el año de 1983 un científico norteamericano Charles W. Hull utilizó la estereolitografía para fabricar una pieza impresa en 3D, en el año de 1986 fundó su propia empresa llamada 3D System, SLA-1 (Aparato de Estereolitografía) fue la primera impresora 3D comercial [1].

En Japón en el año de 1981 el Dr. Hideo Kodama elaboró una impresora 3D mediante el sistema de curado de resina mediante los rayos ultravioleta, su patente fue desaprobada, debido a los problemas de financiación [2].

En Francia en el año de 1980, tres científicos Jean Claude André, Olivier de Witte y Alain le Méhauté, emplean láseres y monómeros líquidos que se convertían en sólidos mediante el láser, pero por la falta de financiamiento su proyecto fue abandonado [2].

A nivel nacional varios estudiantes de las Universidades del país crearon impresoras 3D, a continuación, se detalla lo siguiente:

- En la Universidad Politécnica Salesiana Sede Guayaquil, dos estudiantes Evelyn Vásconez y Ángelo Lucero trabajaron en un proyecto denominado "Implementación de un prototipo de impresora 3d controlada inalámbricamente por bluetooth mediante una plataforma Android", fue elaborado como instrumento estudiantil para el club de robótica. Su funcionamiento consiste en imprimir piezas en 3D, también se puede realizar un control desde un celular Android para calentar el extrusor y la cama, desplazar los ejes y encender los leds [3].
- En la Universidad de las Fuerzas Armadas, estudiante Diego Aguinsaca trabajaron en un proyecto denominado "Diseño y construcción de una impresora 3d tipo cartesiana para la elaboración de placas electrónicas tipo SMD", fue construido para la fabricación de PCB´s sin necesidad de recurrir a químicos peligrosos como el ácido. El extrusor tiene la función

de trazar las pistas, ya que se utiliza tinta en vez de filamento, con esta propuesta tecnológica lograron elaborar placas para componentes SMD [4].

### <span id="page-29-0"></span>**2.2 Impresión 3D**

Son una agrupación de tecnologías destinadas a la fabricación de objetos tridimensionales a través de secuencia de capas de un determinado material. El proceso se realiza a partir de un modelo digital para posteriormente ser construido en capas de un material sólido. La ventaja es la de replicar una pieza idéntica mediante algún software de diseño [5].

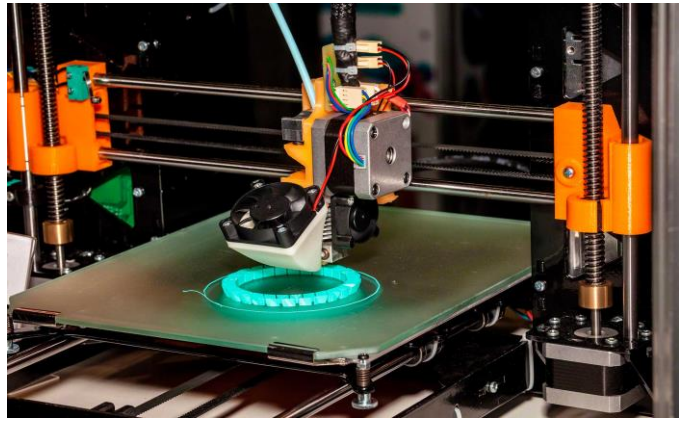

Figura 2.1: Impresora 3D cartesiana [6]

#### <span id="page-29-2"></span><span id="page-29-1"></span>**2.2.1 Funcionamiento**

Para crear la pieza se requiere de un software para crear un código G y de un hardware para crear la pieza en tercera dimensión mediante la superposición de capas de un material, su dirección comienza desde la parte inferior hasta la superior [5].

El software tiene la función de crear capas finas, a partir de un modelado que es seccionado en varias partes. Por cada capa que se va formando, el extrusor libera material fundido y cuando culmina la capa, el eje Z se va desplazando para así formar la figura en tres dimensiones.

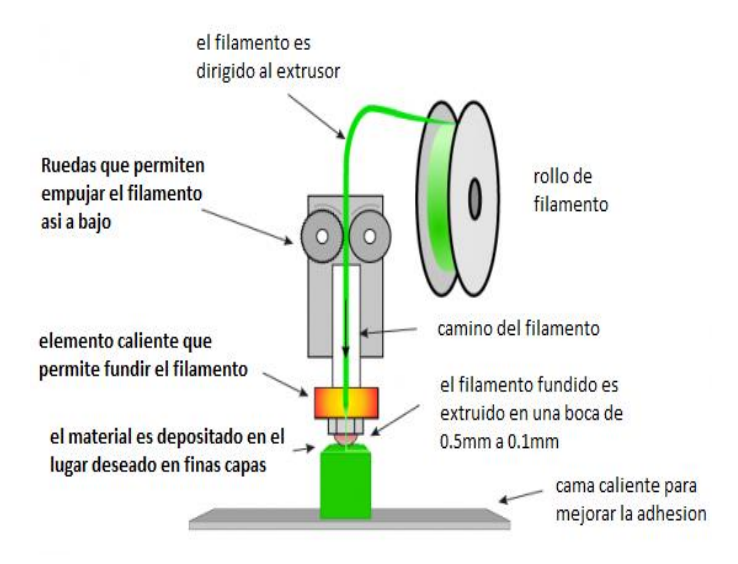

Figura 2.2: Funcionamiento del extrusor [7]

#### <span id="page-30-4"></span><span id="page-30-0"></span>**2.2.2 Métodos**

Para la impresión 3D existen diferentes métodos para construir piezas, la funcionalidad es la superposición de capas, pero lo que se diferencia es el método de solidificación del material.

#### <span id="page-30-1"></span>**2.2.2.1 Impresión por inyección**

Consiste en la creación de un modelo, mediante la propagación de una capa perteneciente a una sección de la pieza y este proceso es repetitivo con todas las capas y se puede imprimir en un solo color. Su similitud es a la impresión por chorro de tinta, se inyecta capas de un fotopolímero líquido en lugar de la tinta. La solidificación se lo realiza mediante el uso de la luz ultravioleta [5].

#### <span id="page-30-2"></span>**2.2.2.2 Modelado por deposición fundida (FDM)**

Consiste en la fundición de un material sobre una estructura, se lo realiza capa a capa y su solidificación se realiza mediante un láser. Incluye el sinterizado de metal o DMLS [5].

Es considerado este método como el más simple y es compatible con un gran número de polímeros termoplásticos.

#### <span id="page-30-3"></span>**2.2.2.3 Fotopolimerización por luz ultravioleta**

Se utiliza un recipiente con un polímero líquido, para solidificar se utiliza una luz ultravioleta que es emitida por un proyector, el polímero se endurece a medida que la base de montaje se va desplazando hacia abajo mientras se va creando distintas capas solidificadas [5].

Los fotopolímeros fueron desarrollados en los últimos años de la década de los 60 y tiempo después se normaliza su utilización.

### <span id="page-31-0"></span>**2.2.2.4 Fotopolimerización por absorción de fotones (SLS)**

La pieza 3D es creada por medio del uso de un bloque de gel y de un láser. Este es solidificado en las zonas donde se va enfocado con láser debido a un proceso de no-linealidad de la foto-excitación y el gel restante se limpia. Solo es utilizado para imprimir los detalles más pequeños y es uno de los mejores procesos [5].

#### <span id="page-31-1"></span>**2.2.3 Entorno de las impresoras 3D**

Para la fabricación de la pieza es muy importante que el nozzle o la boquilla se encuentre a una temperatura constante y debe ser igual a la temperatura de fusión del material que se está trabajando. Existen impresoras que fabrican piezas en un ambiente cerrado o abierto, si existe un fluido de aire sobre el nozzle, va existir una perturbación externa al sistema de control, las consecuencias sería que la fundición del filamento no es constante y se puede producir un atasco por las bajas temperaturas. En la impresora de ambiente abierto se puede trabajar con materiales que no requieran mucha temperatura de fusión como el PLA y en la impresora de ambiente cerrado se puede trabajar con materiales con mayor temperatura de fusión como el ABS y el NYLON.

<span id="page-31-2"></span>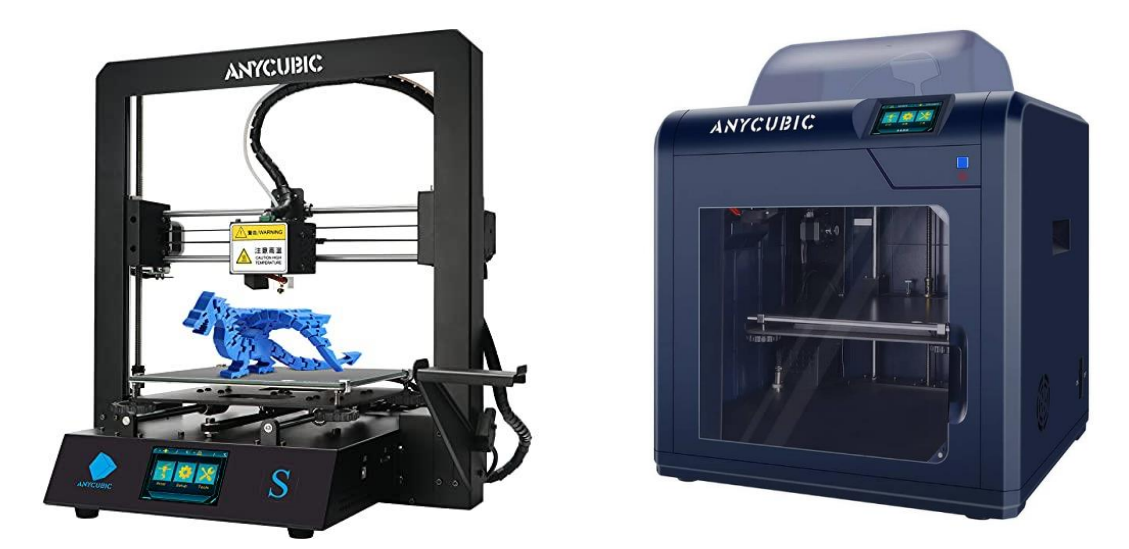

(a) Impresora 3D abierta (b) Impresora 3D cerrada Figura 2.3: Impresoras Anycubic con diferentes entornos [6]

#### <span id="page-32-0"></span>**2.2.4. Materiales**

#### <span id="page-32-1"></span>**2.2.4.1 Ácido poliláctico (PLA)**

Es un polímero que está constituido por materias primas naturales y renovables como el maíz, yuca y caña de azúcar. Sus propiedades son similares a las del tereftalato de polietileno (PET) y se considera como un termoplástico ya que a temperaturas altas se deforma y este material se considera ecológico [5].

#### <span id="page-32-2"></span>**2.2.4.2 Laywoo-D3**

Este material se caracteriza por tener una apariencia similar a la madera y sus propiedades son similares al PLA y contiene un polvo de madera con diferentes porcentajes. Su fabricación es a partir de un 40% de fibras de madera y un polímero para unificar, se tiene como producto final una textura similar a la madera [5].

#### <span id="page-32-3"></span>**2.2.4.3 Acrilonitrilo butadieno estireno (ABS)**

Es un plástico muy resistente y que soporta altas temperaturas, tiene una buena flexibilidad y la facilidad para pintar. Se utiliza en automoción, en las industrias y en lo doméstico [5].

#### <span id="page-32-4"></span>**2.2.4.4 Tereftalato de polietileno (PET)**

Es un polímero obtenido de la reacción de policondensación entre dos compuestos como el ácido tereftálico y etilenglicol y es parte del grupo de los materiales sintéticos llamados poliésteres [5].

#### <span id="page-32-5"></span>**2.2.4.5 Elastómero termoplástico (TPU)**

Es una mezcla de polímeros que forman materiales termoplásticos y elastoméricas. Son combinados de materiales elásticos como las propias gomas y los materiales plásticos y son conocidos como TPU o cauchos [5].

#### <span id="page-32-6"></span>**2.2.4.6 Filaflex**

Se caracteriza por ser elástico y tiene una base de poliuretano junto con otros aditivos para ofrecer una buena elasticidad. Se requiere de mucho tiempo para imprimir con este material, pero imprime objetos flexibles y elásticos. Se lo utiliza para fabricar zapatillas, prótesis, pulseras o carcasas de móvil y otros [5].

#### <span id="page-33-0"></span>**2.2.4.7 Laybrick**

Tiene una mezcla de plástico y yeso, brinda una apariencia de piedra, se puede pintar y lijar. Este compuesto por arenisca y un polímero para solidificar, se utiliza para crear piezas con acabado superficial idéntico a un objeto cerámico o de piedra [5].

#### <span id="page-33-1"></span>**2.2.4.8 Nylon**

Es un polímero sintético que pertenece al grupo de poliamidas y se caracteriza por ser una fibra elástica y resistente.

| <b>Material</b> | <b>Temperatura</b> |               |  |
|-----------------|--------------------|---------------|--|
|                 | <b>Hotend</b>      | Cama caliente |  |
| <b>PLA</b>      | $180 - 200$        | $25 - 50$     |  |
| Laywoo-D3       | $175 - 250$        | $40 - 45$     |  |
| <b>ABS</b>      | $230 - 260$        | $65 - 90$     |  |
| <b>PET</b>      | $210 - 255$        | $55 - 60$     |  |
| TPU             | $220 - 250$        | $25 - 30$     |  |
| Filaflex        | $215 - 250$        | $25 - 30$     |  |
| Laybrick        | 165 - 190          | 25            |  |
| Nylon           | >250               | >65           |  |

Tabla 2.1: Temperaturas recomendadas para cada material [5]

#### <span id="page-33-2"></span>**2.3 Sistema de control**

La impresora 3D está constituido de sensores y de actuadores, van conectadas a una placa madre que contiene un microcontrolador que se encarga de realizar el control a los motores PAP y lee el estado lógico de los sensores digitales como los finales de carrera y los valores analógicos como la temperatura de la cama y del extrusor.

## <span id="page-33-3"></span>**2.3.1 Motor PAP**

Es una máquina eléctrica rotacional que contiene bobinas que se encuentran localizadas en el estator y de un imán permanente en el rotor. Su funcionamiento es a través de impulsos eléctricos que son transmitidos desde un controlador y por cada pulso avanza un paso, por eso se le conoce como motores paso a paso. La ventaja de estos motores es la precisión que se puede lograr, mientras más pasos de corta duración tenga, su precisión será mucho mejor [8].

Los motores PAP se dividen por el número de hilos: Unipolares y Bipolares.

#### <span id="page-34-0"></span>**2.3.1.1 Motores Unipolares**

Se caracteriza por tener 6 hilos, el motor tiene cuatro bobinados, en cada uno tiene una derivación central similar a la de un transformador. Funciona con una polaridad de voltaje, es decir su flujo de corriente va en un solo sentido [9].

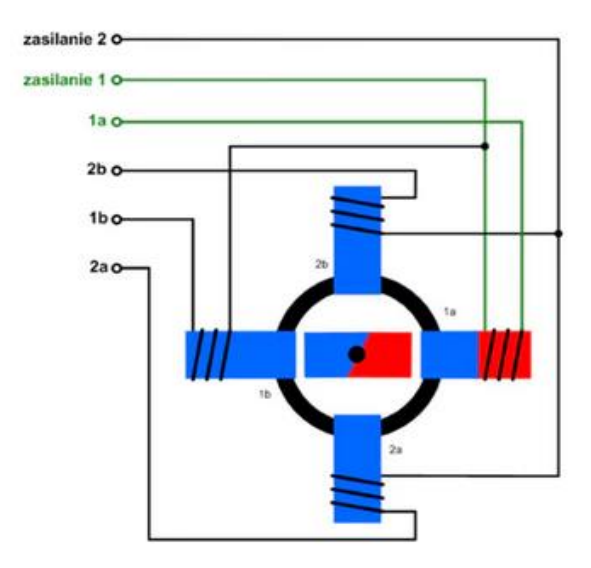

Figura 2.4: Esquema de un motor unipolar [9]

#### <span id="page-34-2"></span><span id="page-34-1"></span>**2.3.1.2 Motores Bipolares**

Se caracteriza por tener cuatro hilos, el motor tiene cuatro bobinados, este no tiene derivaciones a diferencia del unipolar. Funciona con doble polaridad de voltaje, es decir el flujo de corriente es variable en el tiempo [9].

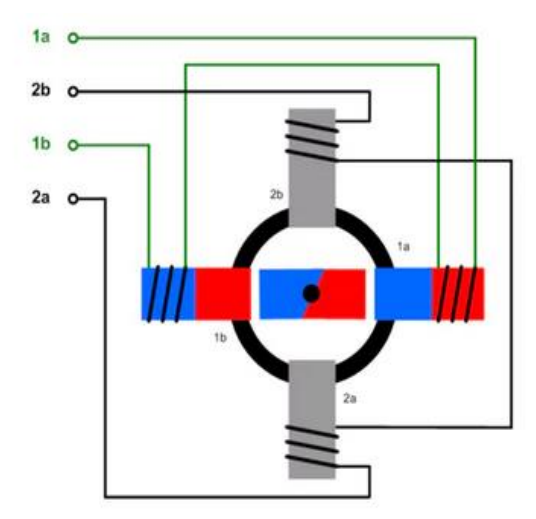

<span id="page-34-3"></span>Figura 2.5: Esquema de un motor bipolar [9]

#### <span id="page-35-0"></span>**2.3.2 Resistencia Calentadora**

Son dispositivos que pueden transformar la energía eléctrica en calor, están constituidos por diferentes materiales para prolongar el tiempo de vida útil. La transferencia de calor se puede realizar por convección, radiación y conducción [10]. En las impresoras 3D se utiliza el Hotend y la cama caliente para la transferencia de calor por conducción. Si el sistema de impresión es cerrado, también existe la convección.

#### <span id="page-35-1"></span>**2.3.2.1 Cama caliente**

Es un elemento importante para lograr una buena adherencia de las piezas que se van a imprimir, se caracteriza por una placa de aluminio, integrado con unas bobinas de cobre para calentar, se puede alcanzar la temperatura deseada en poco tiempo [11].

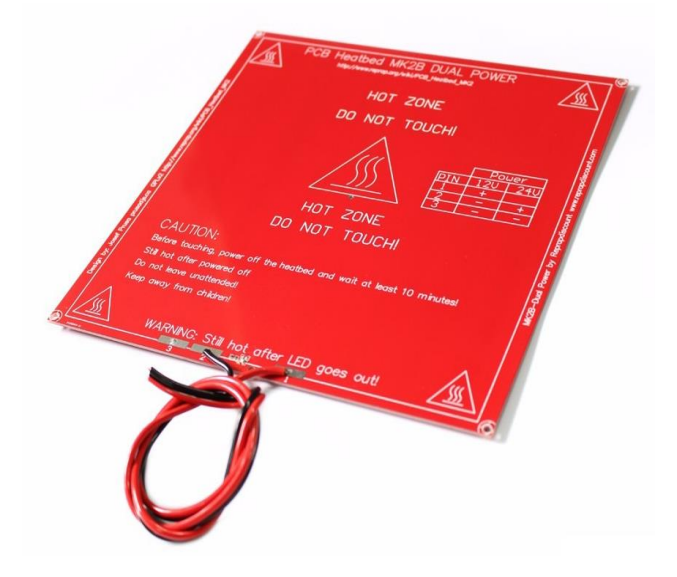

Figura 2.6: Cama Caliente de la Prusa [11]

#### <span id="page-35-3"></span><span id="page-35-2"></span>**2.3.2.2 Hotend**

Es un conjunto de elementos que sirven para la fundición y extrusión del filamento, trabajan en conjunto para la fabricación de la pieza. El funcionamiento es por etapas, primero el extrusor empuja el filamento hacia el Hotend, luego es fundido por el bloque calefactor, que internamente tiene una resistencia de calentamiento y finalmente el material es extruido hacia el espacio de construcción [12].
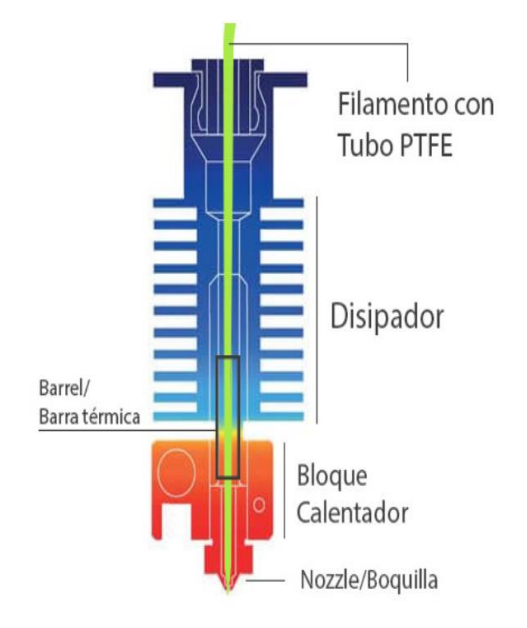

Figura 2.7: Partes del Hotend [12]

La función que tiene el disipador es la de transferir el calor hacia el exterior por convección y el bloque calefactor se encarga de fundir el material y la boquilla limita la cantidad de material que va ser extruido.

### **2.3.3 Sensor de Temperatura**

Son dispositivos que son diseñados para realizar la medición de temperatura en diferentes lugares, se los encuentran en muchas aplicaciones como en las estaciones meteorológicas, en los hornos industriales, en los tanques y en la mayoría de los procesos industriales  $[13, p.269]$ .

#### **2.3.3.1. LM35**

Se trata de un sensor de voltaje que mide la temperatura, su rango de medición es de -55ºC hasta 150ºC. Para realizar la medición no es necesario utilizar un microprocesador o microcontrolador, ya que se trata de un sensor analógico y se puede utilizar un multímetro, si se mide 20mV se interpreta como 2ºC. Esto quiere decir que por cada 10mV se tiene 1ºC y es de bajo consumo de corriente de 60uA [14].

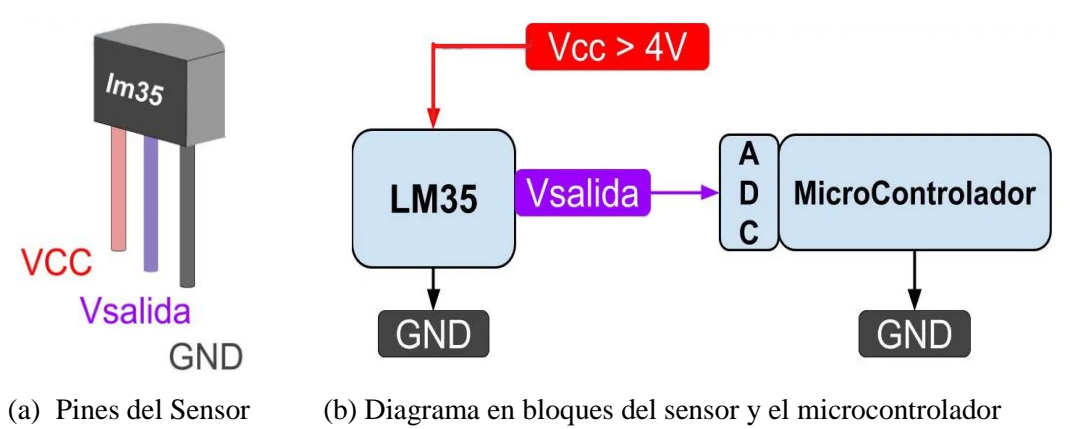

Figura 2.8: Sensor de Temperatura LM35 [14]

### **2.3.3.2 PT100**

Este sensor de temperatura se caracteriza por tener una resistencia de 100 ohmios cuando la temperatura es de 0ºC. La temperatura es proporcional a la resistencia, si la temperatura aumenta, la resistencia también aumenta de forma creciente pero no de forma lineal. Es utilizado en los procesos industriales, a este sensor se lo conoce como RTD (Detector de temperatura resistivo) y tiene una mayor resistencia a las vibraciones [15].

Existen sensores que tienen 2 hilos, tres hilos y cuatro hilos. Si el sensor tiene más hilos se logra una mayor precisión en la medición.

| Número | <b>Utilización</b>                                                                                                    |
|--------|----------------------------------------------------------------------------------------------------|
| 2      | Para proyectos educativos, se recomienda que debe estar conectado no menos de 10 metros, ya que<br>puede tener pérdidas de la señal.    |
| 3      | Para procesos industriales, ya que resuelve bien el error generado por los cables. Los tres cables<br>deben tener la misma resistencia. |
| 4      | Este es el más preciso, ya que se utiliza en los laboratorios y es el más costoso.                                                      |

Tabla 2.2: Descripción de la utilización de hilos del sensor PT100 [15]

### **2.3.3.3 Termopar**

Es un dispositivo que se utiliza para la medición de temperatura por medio de los efectos termoeléctricos. Está constituido por un circuito constituido por dos conductores metálicos diferentes, se encuentran unidos en sus extremos, en las uniones existe una diferencia de temperatura y eso genera un voltaje [16].

El funcionamiento de los sensores termoeléctricos está basado en los siguientes principios:

| Científico                         | Año             | <b>Efecto</b> | <b>Descripción</b>                                                                                                    |
|------------------------------------|-----------------|---------------|----------------------------------------------------------------------------------------------------|
| <b>Thomas</b><br>Johann<br>Seebeck | 1822            | Seebeck       | Aparece una diferencia de potencial en dos puntos diferentes de un<br>conductor eléctrico que sé que se encuentran de manera simultánea<br>a diferentes temperaturas.                                                                        |
| Jean C.A.<br>Peltier               | 1834<br>Peltier |               | Se basa en el calentamiento o enfriamiento de una unión entre dos<br>metales distintos al pasar corriente por ella. Este efecto, sólo<br>depende del tipo de metal y de las temperaturas de las uniones.                                     |
| William<br>Thompson                | 1847            | Thompson      | Es por la absorción o liberación de calor por parte de un conductor<br>sometido a un gradiente de temperatura, por el que circula una<br>corriente. Se libera calor cuando la corriente circula del punto más<br>caliente hacia el más frío. |

Tabla 2.3: Resumen de los efectos termoeléctricos del sensor termopar [16]

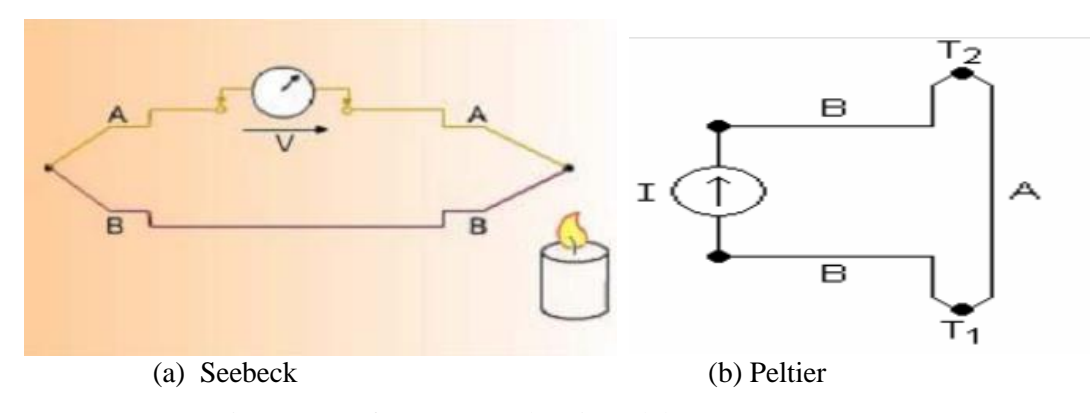

Figura 2.9: Efectos termoeléctricos del sensor termopar [16]

Para utilizar el termopar en aplicaciones de medición y de control, se requiere de un circuito de acondicionamiento, ya que el voltaje generado por el efecto termoeléctrico es pequeño. Se puede utilizar amplificadores operacionales para aumentar la ganancia proporcional, pero existe un amplificador instrumental AD620 que se encarga de incrementar ese voltaje por medio de una resistencia  $R_G$ .

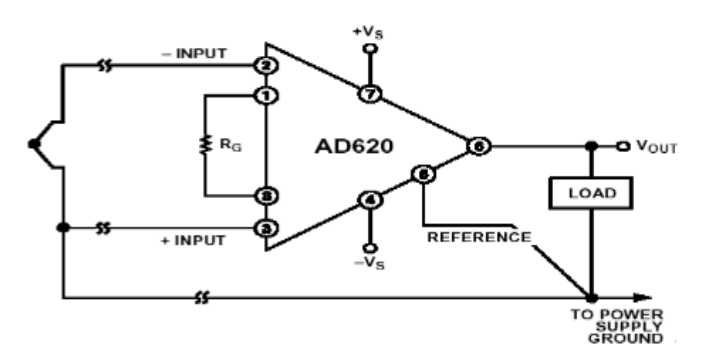

Figura 2.10: Circuito de conexión del amplificador AD620 [16]

Existen varios tipos de termopar por su rango de temperatura y composición del alambre, se detalla en la siguiente tabla:

| Ti          |                 | Rango           | Composición de alambre |                 |  |
|-------------|-----------------|-----------------|------------------------|-----------------|--|
| po          | $\rm ^{o}C$     | F               | <b>Positivo</b>        | <b>Negativo</b> |  |
| K           | $-270$ a 1370   | $-454$ a $2500$ | Ni-Cr                  | $Ni -Al$        |  |
| $\mathbf N$ | $-270$ a 1300   | $-270$ a 1300   | Ni-Cr-Si               | $Ni-Si-Mg$      |  |
| T           | $-270a400$      | $-270a$ 400     | Cu                     | $Cu-Ni$         |  |
| J           | $-210$ a $1200$ | $-210$ a $1200$ | Fe                     | $Cu-Ni$         |  |
| E           | $-270$ a $1000$ | $-270$ a $1000$ | $Ni-Cr$                | Cu -Ni          |  |
| R           | $-50$ a $1768$  | $-50$ a $1768$  | Pt-13% Rh              | Pt              |  |
| S           | $-50a1768$      | $-50$ a $1768$  | Pt-10% Rh              | Pt              |  |
| B           | 0 a 1768        | 0 a 1768        | Pt-30% Rh              | Pt              |  |

Tabla 2.4: Tipos de Termopar y sus características [17]

### **2.3.3.4 Termistor**

Este sensor se caracteriza por ser un semiconductor y tiene un coeficiente de temperatura, existe el NTC (Coeficiente de Temperatura Negativo) donde si se aumenta la temperatura, el flujo de electrones aumenta y disminuye la resistencia. El PTC (Coeficiente de Temperatura Positivo) donde la resistencia se acrecienta con el aumento de temperatura [16].

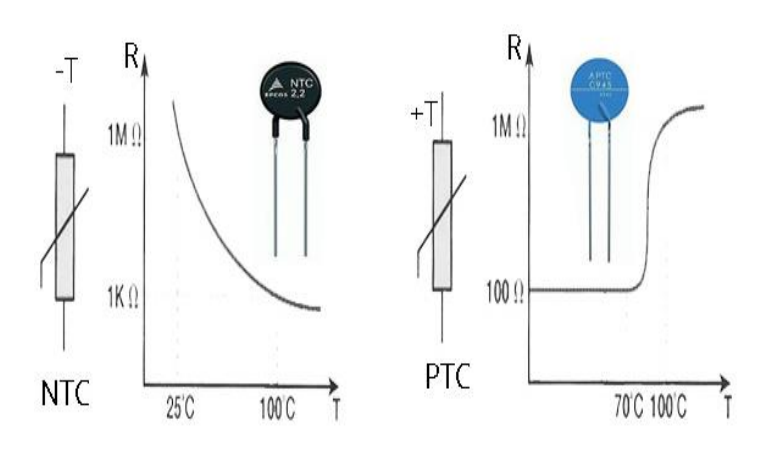

Figura 2.11: Curvas de los termistores NTC y PTC [18]

Este sensor mide la temperatura, pero como la resistencia varía en función de la temperatura, si es conectado a una fuente de tensión, lo que varía es la corriente y para la lectura ADC en el microcontrolador, se requiere de una variación de voltaje para la entrada analógica y se conecta a un puente de Wheatstone, que se trata de un arreglo de resistencias y es conversor de corriente a voltaje. Por ejemplo, se tiene un sensor (4- 20mA) y es conectado al puente de Wheatstone para convertir a un voltaje (0-5V) [19].

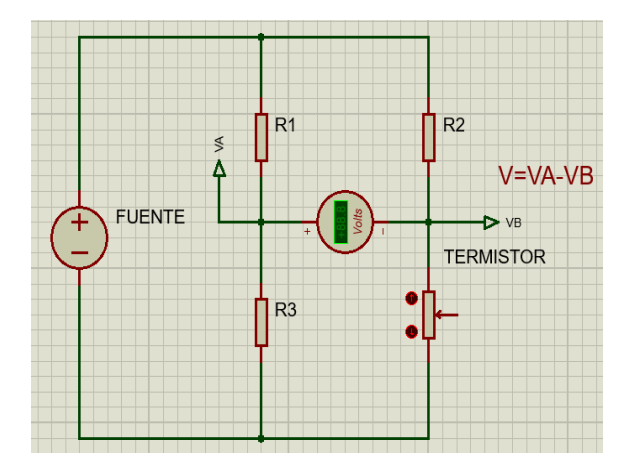

Figura 2.12: Puente de Wheatstone para Termistor

Otro de los métodos para acondicionar el termistor es la de colocar una resistencia en serie y van conectados a una fuente de tensión, se puede utilizar divisores de tensión para obtener el voltaje de entrada.

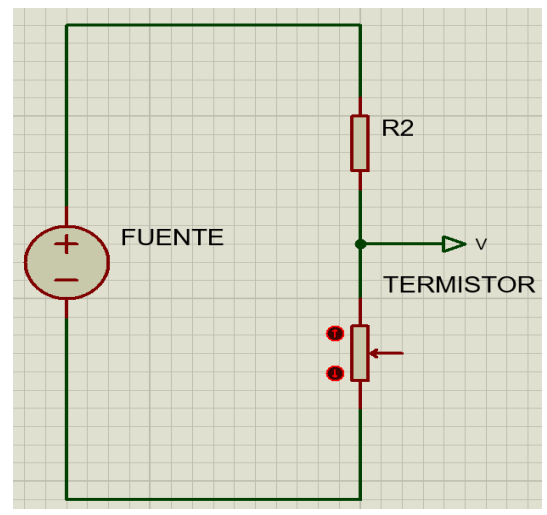

Figura 2.13: Circuito acondicionador para el termistor.

# **2.3.4 Finales de Carrera**

Son sensores que se utilizan para detectar una posición exacta para luego dar un accionamiento a un actuador. Estos se encuentran en los cilindros neumáticos, máquinas CNC, ascensores, puertas automáticas y en la mayoría de las máquinas. Este sensor cuando detecta la posición da un estado lógico y a este sensor se le conoce como Microswitch.

### **2.3.4.1 Microswitch**

Se considera como dispositivo electromecánico y es utilizado para la conmutación, esto se asemeja al principio de funcionamiento de un pulsador, sino que es accionado por elementos de máquinas y este se lo encuentra en la mayoría de ellas [20].

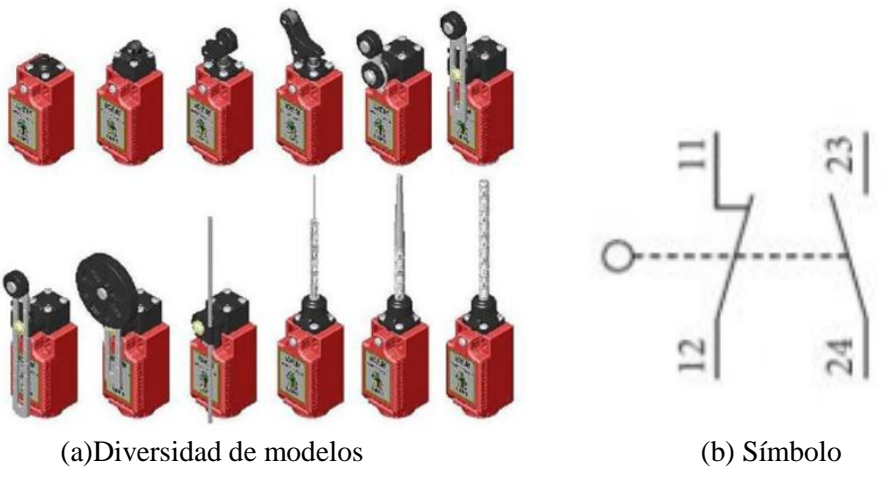

Figura 2.14: Microswitch [20]

Para la activación del microswitch se requiere de una presión axial ejercida por un actuador y esto cambiará la posición de los contactos NC y NA.

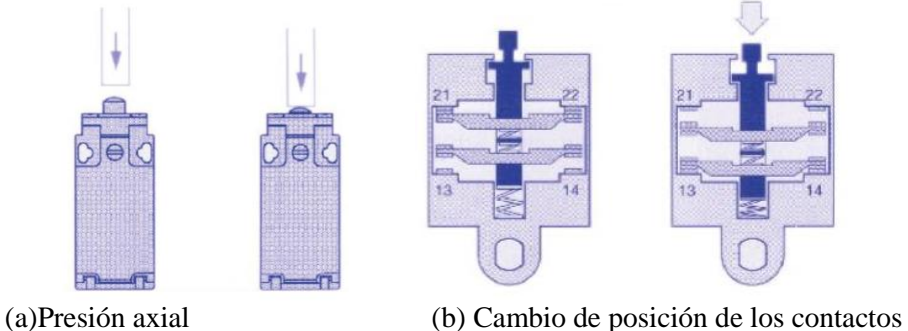

Figura 2.15: Accionamiento del microswitch [20]

# **2.3.5 Cinemática**

Está basado en el movimiento del extrusor con respecto a la base de impresión, este tiene tres grados de libertad [21]. Existen dos tipos de impresora por su cinemática: la cartesiana y la delta.

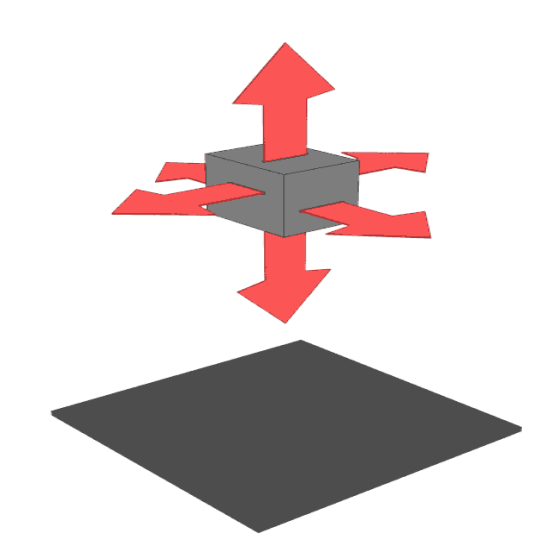

Figura 2.16: Movimiento del extrusor con respecto a la base de impresión [21]

### **2.3.5.1 Cartesiana**

Este tipo de impresoras son precisas para fabricar objetos, se puede desmontar fácilmente cuando se requiere de algún mantenimiento, está constituido de tres cabezales, para cada uno de ellos tiene un mecanismo, en cabezal X-Y se utiliza el mecanismo de polea – correa y en el cabezal Z se utiliza el mecanismo de husillo-tuerca. Para cada cabezal tiene un motor PAP, excepto que para el cabezal Z se requiere de dos motores para desplazar de forma vertical al cabezal X, ver figura 2.17.

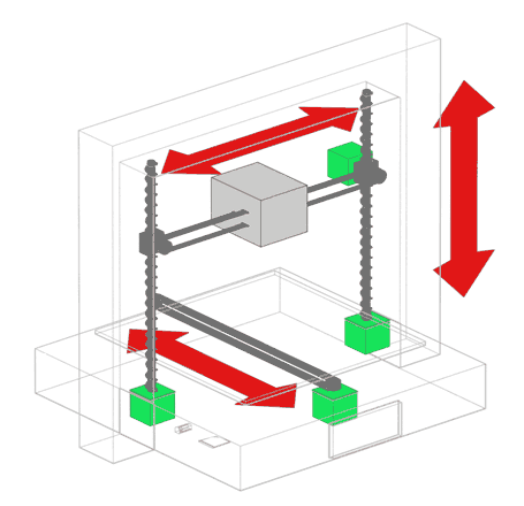

Figura 2.17: Desplazamiento de los cabezales X, Y, Z de la impresora [21]

Este tipo de impresoras son elaboradas con materiales reciclables por la comunidad Maker, este modelo fue introducido en el proyecto RepRap.

### **2.3.5.2 Delta**

Esta impresora fabrica piezas a una mayor velocidad, permite el cerramiento, es barata y la desventaja es que no se puede imprimir objetos grandes. La cinemática de esta impresora es igual a la de un robot paralelo, a este se le conoce como como manipulador de paralelo, tiene tres grados de libertad, está constituido de una plataforma móvil que se encuentra unido a varios brazos y que están unidos a una estructura fija [22].

Cada brazo es controlado por un motor y la carga es compartida, es decir el peso de la plataforma móvil es distribuido para los brazos. Fue introducido por algunos científicos: Stewart (1965), Gough (1975) y Clavel (1989).

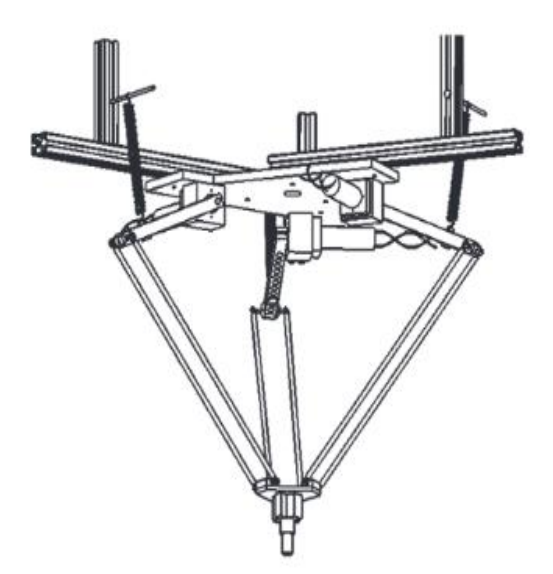

Figura 2.18: Manipulador paralelo tipo delta [22]

### **2.3.6 Mecanismo**

Para lograr el desplazamiento del extrusor, cada eje tiene un mecanismo para hacerlo posible, ya que se trata de la conversión de un movimiento rotativo a un movimiento lineal y existen dos tipos de mecanismos: Tuerca – Husillo y Correa – polea.

#### **2.3.6.1 Tuerca – Husillo**

Es un mecanismo constituido por un tornillo (husillo) y tuerca, se trata de un conversor de movimiento circular a lineal, donde el tornillo gira y la tuerca se desplaza de forma lineal, la velocidad lineal de la tuerca depende de la velocidad angular del husillo y la dirección de la tuerca depende del sentido de giro del tornillo [23].

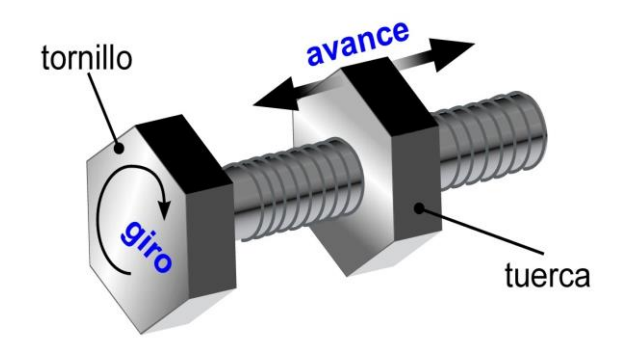

Figura 2.19: Mecanismo tuerca – husillo [23]

# **2.3.6.2 Correa – polea**

Se trata de un accionamiento por una correa, esta abraza a dos poleas, la una es motriz (acoplado al motor) y la otra es conducida (situada en un lugar fijo). Ambas poleas son arrastradas por la fricción y el momento de giro es transmitido desde la polea motriz hacia la polea conducida [24].

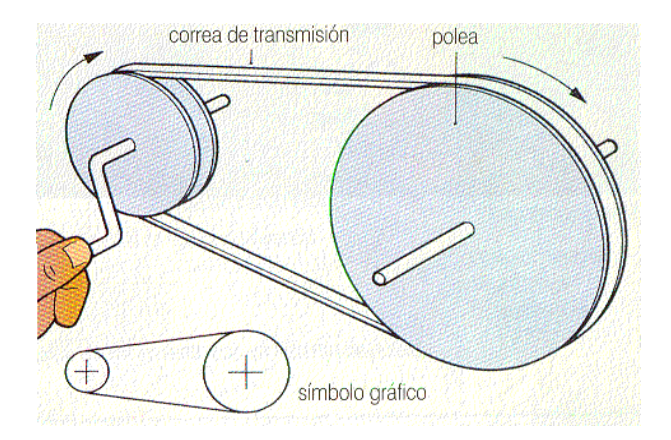

Figura 2.20: Movimiento de la polea motriz y conducida [24]

Este sistema es utilizado en las impresoras cartesianas, solo que la correa es partida a la mitad, en los extremos de la correa va asegurado con la pieza soporte extrusor y para que su trayectoria sea recta, se requiere de unos ejes de acero.

### **2.4 Placa madre**

Es una tarjeta electrónica que contiene un microprocesador para la lectura de las entradas digitales y analógicas y para enviar valores analógicos para los actuadores. Está constituido por elementos pasivos como resistencias, capacitores y bobinas, también contiene elementos activos como diodos y transistores MOSFET's para el control de temperatura. Este tipo de placa incluye controladores de los motores paso a paso o viene con socket para el ensamblaje de esos drivers [25].

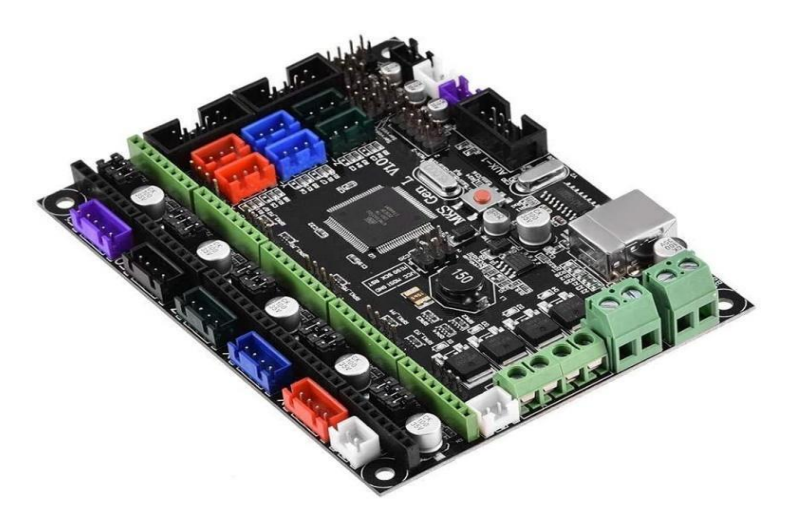

Figura 2.21: Placa madre MKS V2.0 [25]

### **2.5 Transistor Mosfet**

Es un semiconductor que utiliza para conmutar o amplificar las señales, este se le conoce como Transistor de Efecto de Campo de Metal – Óxido – Semiconductor, traducción del inglés (Metal Oxide Semiconductor Field Effect Transistor) y posee tres terminales: Compuerta (G), Drenaje (D) y Fuente (S) [28].

Este transistor se clasifica en dos tipos, el canal P y canal N. Estos dispositivos semiconductores son catalogados en función de la polaridad de la fuente de voltaje. En la figura 2.24 se tiene la simbología de cada uno.

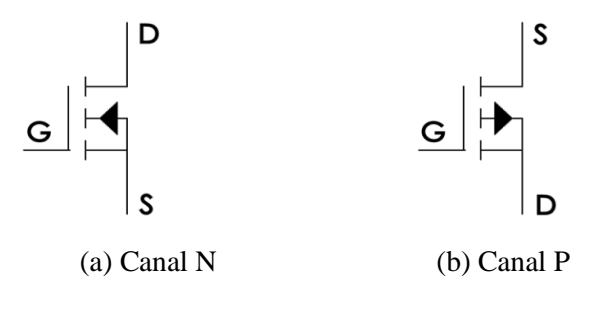

Figura 2.22: Mosfet [28]

Para la activación de una carga, cuando se utilice un transistor de canal N, la terminal Fuente (S) debe estar conectado al polo negativo o tierra, la terminal Drenaje (D) debe estar conectado la carga en serie con el polo positivo y en la Compuerta (G) se requiere de un voltaje positivo. Si se utiliza un transistor de canal P, la terminal Fuente (S) debe estar conectado al polo positivo de la fuente, la terminal Drenaje (D) debe estar conectado a la carga en serie con el polo negativo o tierra y en la Compuerta (G) se requiere de un voltaje negativo [29]. En la figura 2.25 se ilustra el esquema de conexión para la activación de la carga con los diferentes transistores.

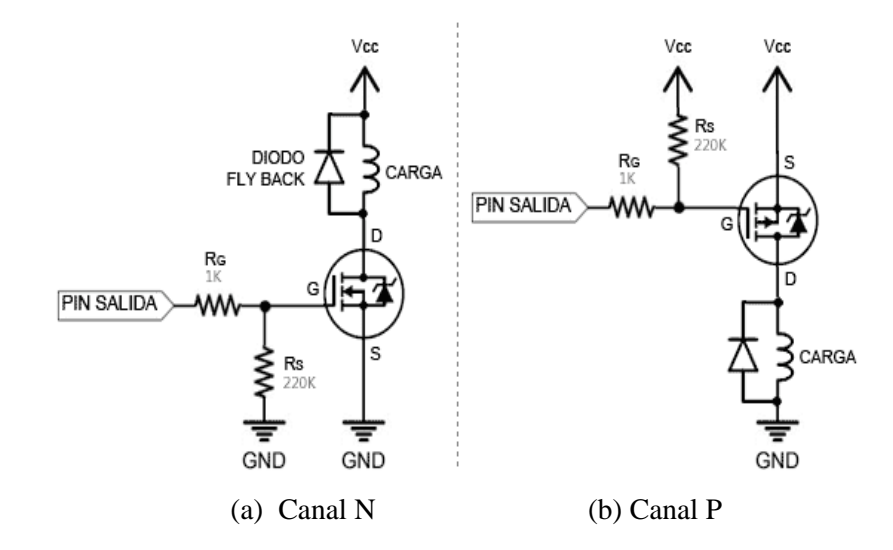

Figura 2.23: Esquema de activación de una carga para los transistores MOSFET [29]

La placa electrónica Ramps v1.4 contiene tres transistores de canal N para el control de temperatura de la cama caliente y del Hotend, su serie es STP55NF06L, puede trabajar hasta con 60VDC y una corriente de drenaje de 55A [30].

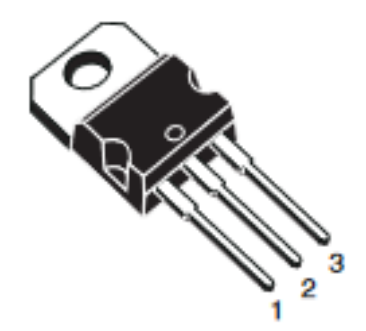

Figura 2.24: Transistor STP55NF06L [30]

# **2.6 Drivers**

Se le conoce como controlador, este es utilizado para controlar los motores paso a paso, ya que necesita una secuencia de pulsos eléctricos para lograr cada paso, esto se lo puede lograr con un microcontrolador, pero tiene la desventaja que la potencia es muy baja y se requiere de una amplificación y se requiere de cuatro salidas digitales. Existen controladores que tienen un circuito integrado que se encargan de generar la secuencia de pulsos en paso completo y micro pasos,

pueden trabajar con diferentes voltajes y corrientes de los motores, ya que contiene un potenciómetro de ajuste [31].

Los drivers más utilizados para impresoras y CNC son los A498, DRV8825, TMC2209 ya que soportan 2A por bobina.

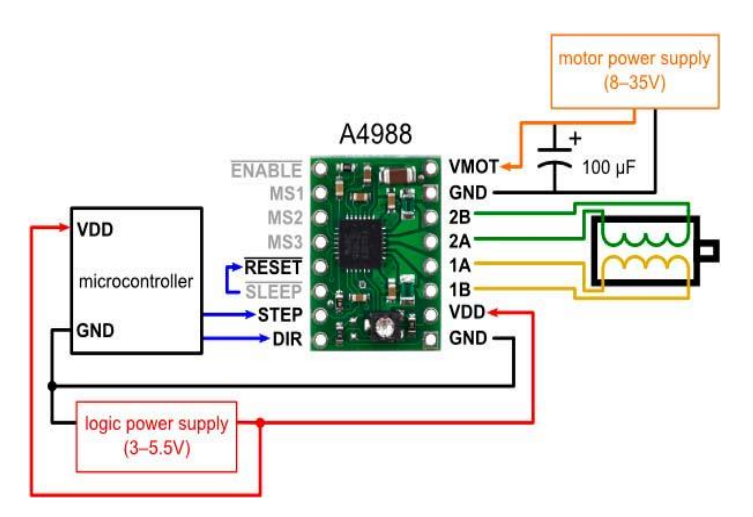

Figura 2.25: Esquema de conexión para el control de un motor PAP [31]

# **2.7 Software**

Para la fabricación de la pieza, se debe tener creada en un software de modelado 3D con sus medidas exactas. El usuario debe exportar el archivo en formato STL, ya que es un requerimiento del programa que genera el código G.

### **2.7.1 Código G**

Es utilizado para generar el tipo de movimiento en los ejes y operación que se va realizar, su clasificación es por grupos, donde le corresponde un número determinado, en cada uno de ellos y tendrá una instrucción específica [32].

Un código perteneciente al mismo grupo se puede reemplazar a otro del mismo grupo, tiene una regla universal, donde los códigos G del mismo conjunto no pueden ser utilizados en el mismo bloque, pues los códigos del mismo grupo son cancelados entre sí [32].

Existen códigos modales, donde permanecen activos hasta que el otro código sea reemplazado del mismo grupo. Los códigos no-modales solo son efectivos en la línea de programación y olvidados por el control [32].

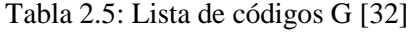

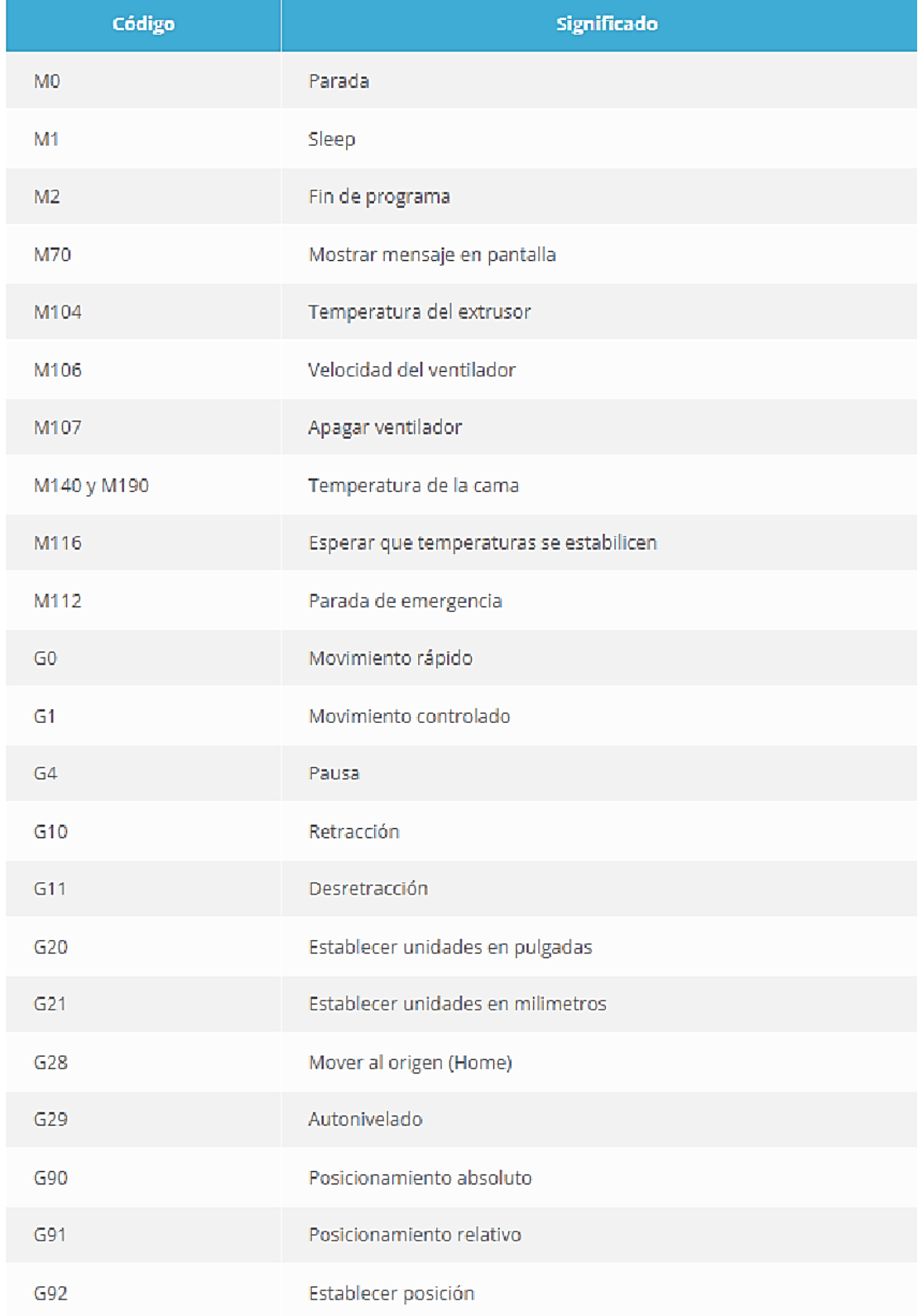

# **3. METODOLOGÍA**

# **3.1 Matriz de Operación de variables**

En la tabla 3.1 se detalla las variables independientes y dependientes relacionados a la propuesta tecnológica.

| <b>Independiente:</b> Impresora 3D con ambiente cerrado. |                   |                 |                     |  |  |  |
|----------------------------------------------------------|-------------------|-----------------|---------------------|--|--|--|
| Variables                                                | <b>Item</b>       | <b>Técnicas</b> | <b>Instrumentos</b> |  |  |  |
| Voltaje de alimentación                                  | $\rm V$           | Cálculos        | Ecuaciones          |  |  |  |
| Altura de Capa                                           | mm                | Observación     | Cura                |  |  |  |
| <b>Dimensiones</b>                                       | mm                | Medición        | Calibrador          |  |  |  |
| Longitud de filamento                                    | m                 | Medición        | Flexómetro          |  |  |  |
| Densidad del material                                    | g/cm <sup>3</sup> | Recopilación    | Catalogo            |  |  |  |

Tabla 3.1: Matriz de Variables Independientes

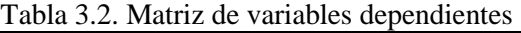

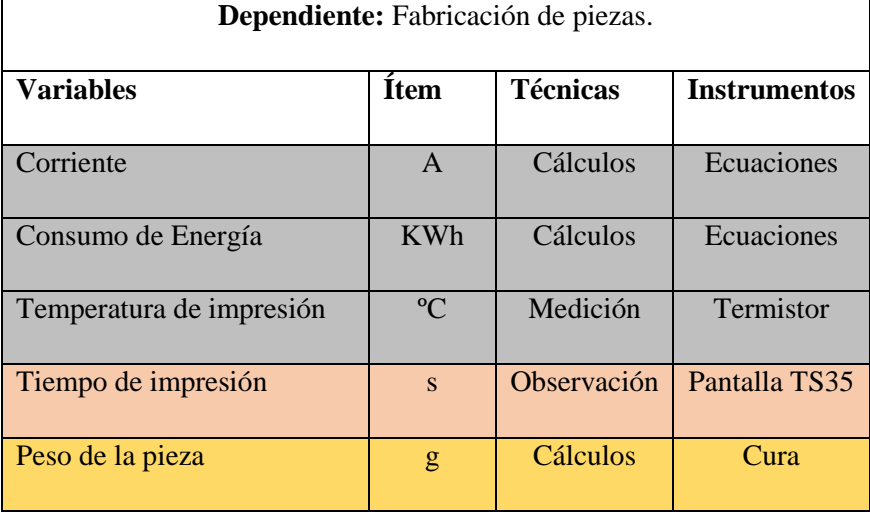

#### **3.2 Métodos y Técnicas de la Investigación**

### **3.2.1 Método Cuantitativo**

Se utilizó para determinar los parámetros eléctricos como el voltaje y corriente, se tuvo en cuenta el consumo de cada componente electrónico y electromecánico para el dimensionamiento de la fuente de voltaje. Para trabajar con cualquier filamento se consideró la temperatura de impresión de la cama caliente y del Hotend, cada material tiene su temperatura de fusión y se utilizó las propiedades térmicas. Dentro de la cinemática de la máquina se realizó el cálculo del desplazamiento y velocidad de cada eje, ya que como dato se requiere del número de pasos en un cierto tiempo.

En el diseño de la estructura de la impresora se tuvo en cuenta los cargas que se encuentran apoyadas en diferentes puntos, se determinó el máximo esfuerzo por medio de un software de simulación Inventor.

#### **3.2.2 Método Cualitativo**

Consistió en la determinación los elementos necesarios para la construcción de la máquina, ya que cada uno tiene características técnicas y es muy importante utilizar el método cuantitativo.

### **3.2.3 Método Científico**

Para calcular las magnitudes de las variables eléctricas, mecánicas y térmicas, se utilizaron las fórmulas basadas en los principios y leyes de algunos científicos. Estos datos son sustanciales para el dimensionamiento de la máquina.

### **3.2.4 Técnica Experimental**

Beneficia en la verificación de la temperatura real de la cama caliente y del Hotend, ya que debe cumplir los requisitos para trabajar con materiales especiales, es muy vital que se encuentre correctamente sintonizado los controladores PID.

Para que se logre una mayor precisión en las medidas de la pieza impresa, se calibró el número de pasos de cada motor en el firmware Marlín.

### **3.2.5 Técnica de Observación**

Se observó la calidad de impresión de la pieza con diferentes parámetros de impresión como la altura de capa, velocidad, retracción, temperatura y otros.

### **3.2.6 Técnica de Medición**

Permite conocer las magnitudes físicas que son correspondientes a la máquina y se lo realizó con los instrumentos que se encuentran enlistados en la tabla 3.1.

#### **3.3 Memoria de Cálculo**

#### **3.3.1 Transmisión Husillo – Tuerca**

#### **3.3.1.1 Desplazamiento lineal**

La distancia recorrida por el carro Z es 300mm, el husillo tiene cuatro entradas y un paso de 2mm, para calcular el desplazamiento lineal por cada vuelta completa del motor se tiene la siguiente ecuación:

$$
\Delta r = p \times e \tag{3.1}
$$

Donde:

 $p =$ Paso de la rosca (mm)

*e* Número de entradas

$$
\Delta r=8mm
$$

#### **3.3.1.2 Velocidad angular**

La velocidad lineal de las impresoras 3D que se trabaja es de 50mm/s, para calcular el número de revoluciones por minuto se tiene la siguiente formula:

$$
n = \frac{V}{\Delta r} \times \frac{30}{\pi}
$$
 (3.2)

Donde:

 $V =$  Velocidad lineal del carro (mm/s)

 $\Delta r$  = Desplazamiento lineal del carro (mm)

*n* Revoluciones por minuto del motor (RPM)

$$
n = \frac{50 \frac{mm}{s}}{8mm} \times \frac{30}{\pi} = 59.68 RPM
$$

### **3.3.1.3 Fuerza de empuje**

Para calcular la fuerza requerida del carro para el eje Z, se debe calcular las fuerzas que se encuentran presentes en la cama caliente y en las placas de aluminio.

Para calcular el peso de cualquier forma volumétrica se lo realiza con la siguiente ecuación:

$$
P = \rho \times V \times g \tag{3.3}
$$

Donde:

 $\rho$  = Densidad (kg/m<sup>3</sup>)  $V =$ Volumen (m<sup>3</sup>)  $g =$ Gravedad (m/s<sup>2</sup>)

El volumen de una placa de aluminio de forma rectangular, se lo calcula con la siguiente ecuación:

$$
V = a \times b \times e \tag{3.4}
$$

Donde:

$$
a = \text{Ancho (m)}
$$

$$
b = \text{Large (m)}
$$

$$
e = \text{Espesor (m)}
$$

Para la cama caliente, se supone que se tiene una pieza impresa de nylon de 300x300x300mm y su densidad es de 1.52g/cm³.

$$
n = \frac{50 \text{ mm}}{s} \times \frac{30}{\pi} = 59.68 \text{ RPM}
$$
\n**ppuje**\n
$$
\text{require}
$$
\n
$$
\text{require}
$$
\n
$$
\text{de a } \text{cam} \text{ caliente y en las placas de aluminio.}
$$
\n
$$
\text{cualquier form} \text{ volumétrica se lo realiza con la s}
$$
\n
$$
P = \rho \times V \times g
$$
\n
$$
g/m^3)
$$
\n
$$
m/s^2)
$$
\n
$$
\text{de aluminio de forma rectangular, se lo calcula o}
$$
\n
$$
V = a \times b \times e
$$
\n
$$
V = a \times b \times e
$$
\n
$$
\text{supone que se tiene una pieza impresa de nylon o}
$$
\n
$$
3.
$$
\n
$$
1.52 \frac{g}{cm^3} \times \frac{1 \text{ cm}^3}{0.000001 \text{ m}^3} \times \frac{1 \text{ kg}}{1000 \text{ g}} = 1520 \frac{\text{ kg}}{\text{ m}^3}
$$
\n
$$
V_1 = 0.3 \text{ m} \times 0.3 \text{ m} \times 0.3 \text{ m} = 0.02 \text{ m}^3
$$
\n
$$
P_1 = 1520 \frac{\text{ kg}}{\text{ m}^3} \times 0.027 \text{ m}^3 \times 9.8 \frac{\text{ m}}{\text{s}^2} = 402.19 \text{ N}
$$
\n
$$
32
$$

El peso de la pieza impresa se encuentra localizado en el centro y en los bordes de la cama tiene apoyos, donde existen cuatro reacciones, ver Figura 3.1.

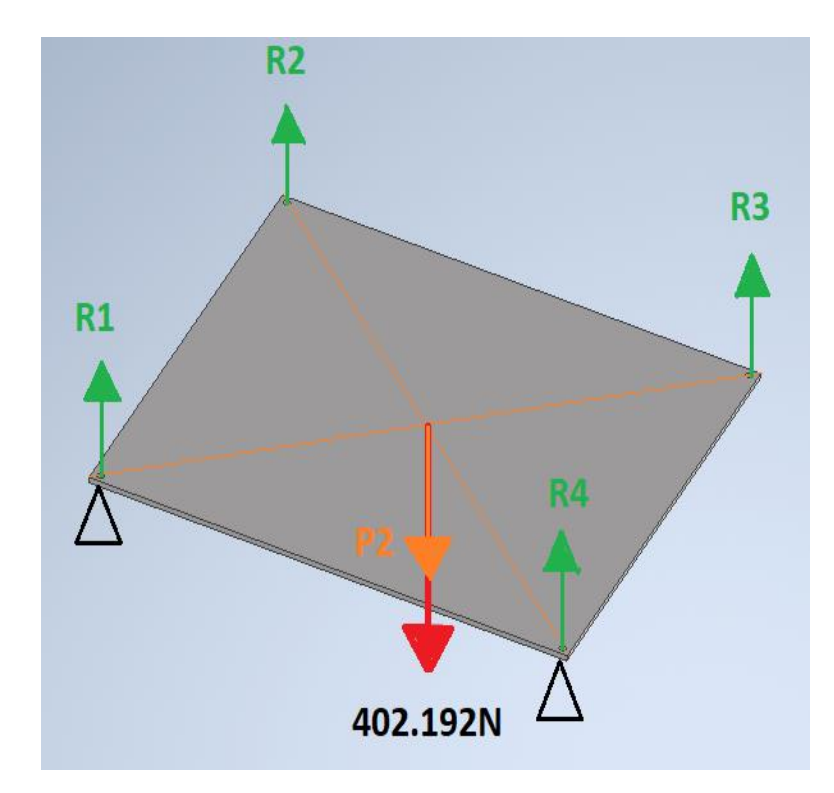

Figura 3.1. Diagrama de fuerzas en la cama caliente

El volumen de la cama caliente es:  $V_1 = 0.3m \times 0.3m \times 0.003m = 0.00027m^3$  $V_2 = 0.3m \times 0.3m \times 0.003m = 0.00027m$ 

La densidad del aluminio es: 2700kg/m³

El peso de la cama caliente es: 
$$
P_2 = 2700 \frac{kg}{m^3} \times 0.00027 m^3 \times 9.8 \frac{m}{s^2} = 7.14 N
$$

Se aplica la primera ley de Newton:

$$
\sum F_y = 0
$$
 (3.5)  

$$
R_1 + R_2 + R_3 + R_4 - 7.14N - 402.19N = 0
$$
  

$$
R_1 + R_2 + R_3 + R_4 = 409.33N
$$

Las cuatro reacciones son iguales, esto quiere decir que cada uno es igual a la cuarta parte del peso total de la pieza impresa y la cama caliente.

$$
R_1 = R_2 = R_3 = R_4 = 102.33N
$$

En la base de la cama caliente se tiene cuatro placas de aluminio, dos de ellas van enlazadas a la cama y las otras dos van conectadas a la tuerca y a los rodamientos lineales.

La placa horizontal que se puede ver en la Figura 3.2, es de 456x40x5mm, ambas placas tienes las mismas fuerzas, esto quiere decir que  $P_3 = P_4$  y  $R_5 = R_6 = R_7 = R_8$ .

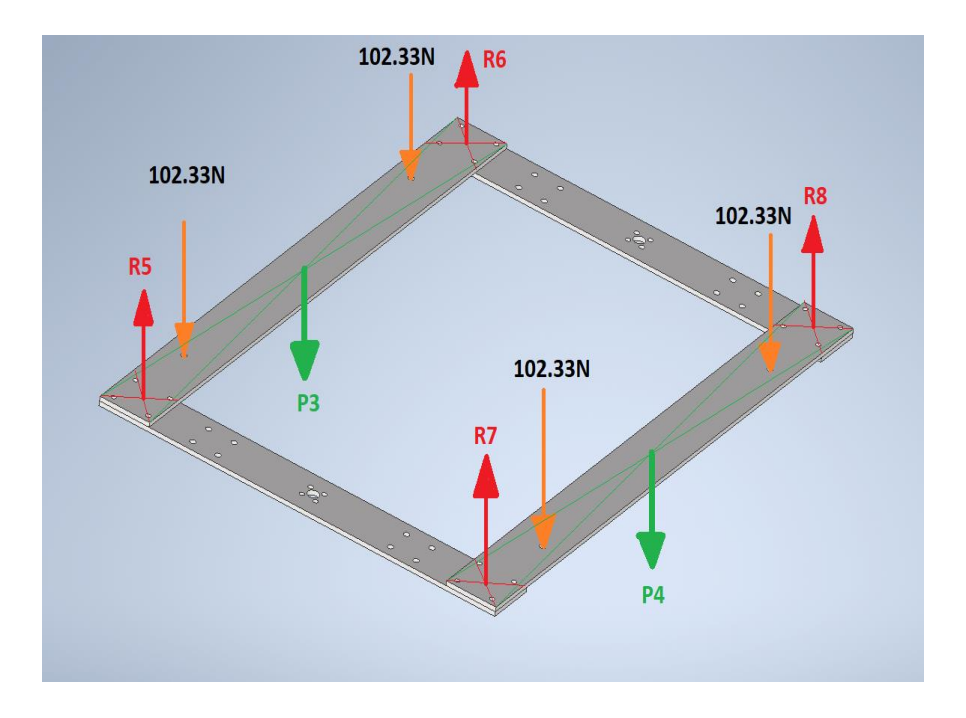

Figura 3.2. Diagrama de fuerzas para las placas horizontales de la base.

El volumen de cada placa horizontal es:  $V_3 = 0.456m \times 0.04m \times 0.005m = 9.12 \times 10^{-5} m^3$ El peso de cada placa horizontal es:  $P_3 = P_4 = 2700 \frac{kg}{m^3} \times 0.0000912 m^3 \times 9.8 \frac{m}{s^2}$  $\frac{m}{s^2} = 2.41N$ La sumatoria de todas las fuerzas que actúan sobre la placa horizontal es:

$$
R_7 + R_8 - 102.33N - 102.33N - 2.413N = 0
$$
  

$$
R_7 + R_8 = 207.07N
$$

Las reacciones  $R_5 = R_6 = R_7 = R_8 = 103.53N$ 

Para las placas verticales se tiene las reacciones producidas por los apoyos de los rodamientos lineales y de las tuercas, ver Figura 3.3.

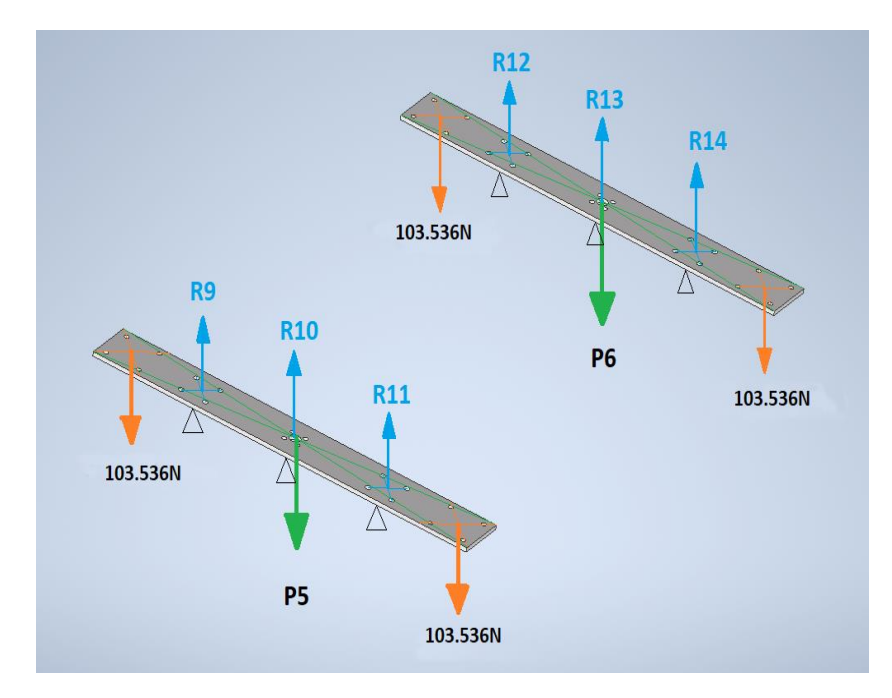

Figura 3.3. Diagrama de fuerzas para las placas verticales de la base

Las dimensiones de la placa son de 320x40x3mm y su volumen es:

$$
V_4 = 6.4 \times 10^{-5} m^3
$$

El peso de cada vertical es:  $P_5 = P_6 = 2700 \frac{kg}{m^3} \times 6.4 \times 10^{-5} m^3 \times 9.8 \frac{m}{s^2}$  $\frac{m}{s^2} = 1.69N$ 

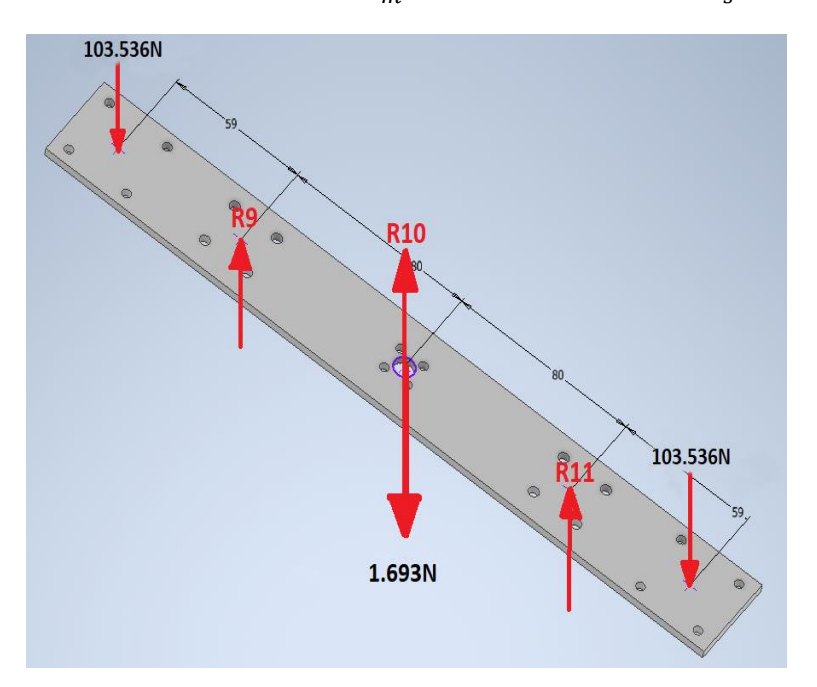

Figura 3.4. Diagrama de fuerzas con sus respectivas distancias.

$$
\sum F_y = 0
$$
  
\n
$$
R_9 + R_{10} + R_{11} - 103.536N - 103.536 - 1.693N = 0
$$
  
\n
$$
R_9 + R_{10} + R_{11} = 208.76N
$$
 (3.6)

Se elige como punto de apoyo donde están ubicadas las fuerzas  $R_{10}$  y  $P_5$ 

$$
\sum M_{y} = 0 \tag{3.7}
$$

 $\angle$ <sup>*m*</sup><sub>y</sub> - v<br>-R<sub>9</sub>.(0.08*m*) + (103.536*N*).(0.139*m*) + R<sub>11</sub>.(0.08*m*) – (103.536*N*).(0.139) = 0

$$
R_{9} = R_{11} \tag{3.8}
$$

Si se eligiera como punto de apoyo a  $R_{11}$ 

$$
\sum F_y = 0
$$
  
\n $R_y + R_{10} + R_{11} - 103.536N - 103.536 - 1.693N = 0$   
\n $R_9 + R_{10} + R_{11} = 208.76N$  (3.6)  
\nSee elige como punto de apoyo donde están ubicadas las fuerzas  $R_{10} y P_7$   
\n $\sum M_y = 0$  (3.7)  
\n $-R_y(0.08m) + (103.536N)(0.139m) + R_{11}(0.08m) - (103.536N)(0.139) = 0$   
\n $R_y = R_{11}$  (3.8)  
\nSi se eligiera como punto de apoyo a  $R_{11}$   
\n $- (103.536N)(0.059m) - R_{10}(0.08m) + 1.693N(0.08m) - R_y(0.139m) + (103.536N)(0.216m) = 0$   
\n $- 6.108N \cdot m - R_{10}(0.08m) + 0.135N \cdot m - R_y(0.139m) + 22.36N \cdot m = 0$   
\n $R_{10} = (0.08m) + R_9 = (0.139m) + 22.36N \cdot m = 0$   
\nA<sub>10</sub> = (0.03m) + R\_y = (0.139m) + 22.36N \cdot m = (3.9)  
\nCon las ecuaciones (3.6), (3.8) y (3.9), se determinos siguientes valores:  
\n $R_9 = R_{10} = 14.96N$   $R_{10} = 178.84N$   
\n**3.3.1.4. Par aplicado**  
\nSis e conoce la fuerza de empuje y el paso de la rosea, se puede determinar el par con la siguiente fórmula:  
\n $T_x = \frac{F \times p}{2 \times \pi \times n}$  (3.10)  
\nDonde:  
\n $F = \text{Fuerza de empuje del carro (N)}$   
\n $p = \text{Paso de la rosea (m)}$   
\n $T = \frac{178.841N \times 0.002m}{2 \times \pi \times$ 

Con las ecuaciones (3.6), (3.8) y (3.9), se determina los siguientes valores:

$$
R_9 = R_{10} = 14.96N \qquad R_{10} = 178.84N
$$

La fuerza de empuje que se requiere para cada placa vertical debe ser de 178.84N.

#### **3.3.1.4. Par aplicado**

Si se conoce la fuerza de empuje y el paso de la rosca, se puede determinar el par con la siguiente fórmula:

$$
T_L = \frac{F \times p}{2 \times \pi \times n} \tag{3.10}
$$

Donde:

 $F$  = Fuerza de empuje del carro (N)

$$
p = \text{Paso de la rosca (m)}
$$

 $\eta$  = Rendimiento (90%)

$$
T_L = \frac{178.841N \times 0.002m}{2 \times \pi \times 0.9} = 0.0632N.m
$$

# **3.3.2. Transmisión Correa – Poleas**

### **3.3.2.1. Peso del carro X**

Para calcular el peso del carro se lo realiza mediante la suma de todos los pesos, como el motor, extrusor, soporte y el Hotend.

$$
P_T = P_{Motor} + P_{Extrusor} + P_{Soporte} + P_{Hotend}
$$
\n(3.11)

En la siguiente tabla se enlista la masa en kilogramos de cada elemento del carro X:

| <b>Elemento</b> | --- <i>--,</i> ---<br><b>Masa</b> | <b>Gravedad</b>     | Peso  |
|-----------------|-----------------------------------|---------------------|-------|
| Motor Nema 17   | 0.41kg                            |                     | 4.10N |
| Extrusor        | $0.04$ kg                         | $9.81 \text{m/s}^2$ | 0.44N |
| Soporte         | 0.09kg                            |                     | 0.93N |
| Hotend V6       | $0.08$ kg                         |                     | 0.85N |
| <b>TOTAL</b>    | 0.64kg                            | $9.81 \text{m/s}^2$ | 6.33N |

Tabla 3.2: Valores de masa, gravedad y peso para los elementos del carro X

### **3.3.2.2. Peso del carro Y**

Para calcular el peso del carro se suma el peso del carro X y de los ejes, ver Tabla 3.3.

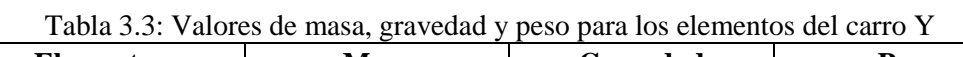

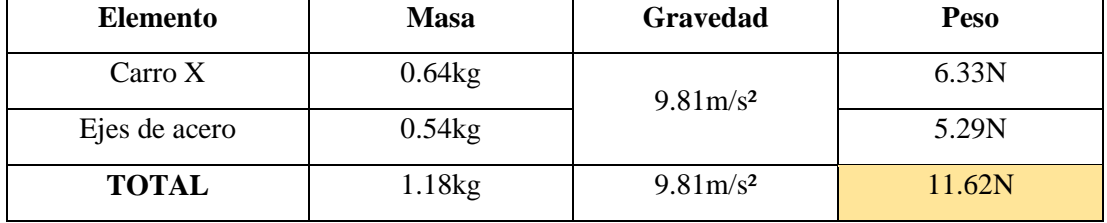

#### **3.3.2.3. Fuerza del carro X**

Para determinar se requiere de un diagrama cuerpo libre, ya que en el carro va existir las fuerzas de rozamiento, la normal, el peso y las tensiones, ver Figura 3.5.

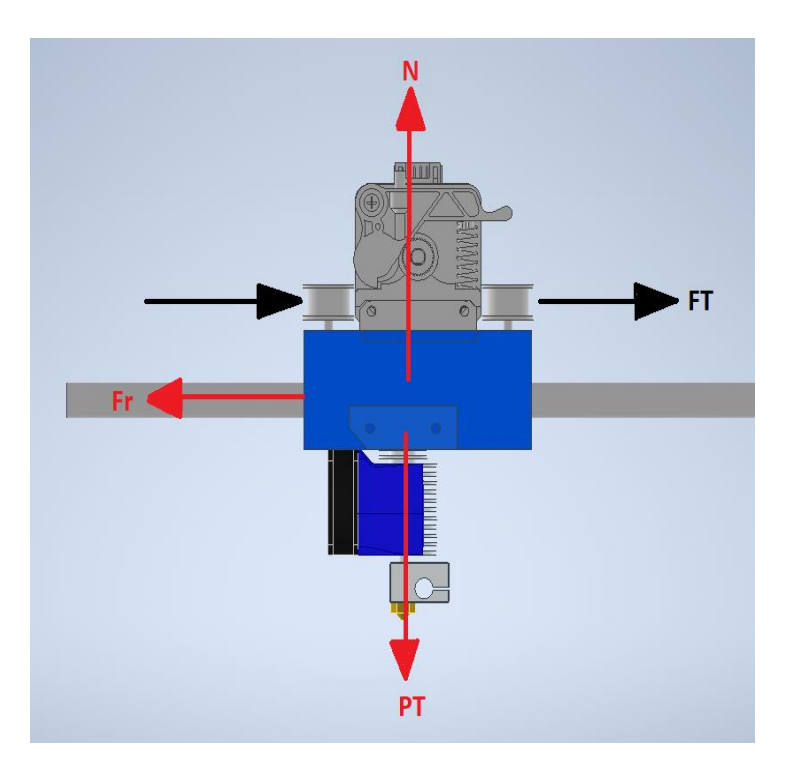

Figura 3.5. Diagrama de Fuerzas en el carro X.

Se considera que la aceleración promedio de una impresora 3D es de 300mm/s² y entonces se aplica la segunda ley de Newton.

$$
\sum F_x = ma
$$
  

$$
F_{Tx} - F_r = ma \qquad F_{Tx} = ma + \mu \cdot N
$$
 (3.12)

Donde:

 $F_{Tx}$  = Fuerza de tensión (N)

 $\mu$  = Coeficiente de rozamiento (0.15)

*N* Fuerza normal (N)

$$
\sum F_z = 0
$$
  

$$
N - P_T = 0
$$
  

$$
N = 6.33N
$$
 (3.13)

El carril está colocado unos rodamientos que contienen balines de acero y hace contacto con el acero y su coeficiente de rozamiento estático es de 0.15, ver tabla 3.4.

| Materiales en contacto                                                                       | $\mu_{\rm s}$ | $\mu_{c}$ |  |  |
|----------------------------------------------------------------------------------------------|---------------|-----------|--|--|
| Articulaciones humanas                                                                       | 0,02          | 0,003     |  |  |
| Acero - Hielo                                                                                | 0,028         | 0,09      |  |  |
| Acero - Teflón                                                                               | 0,04          | 0,04      |  |  |
| Teflón - Teflón                                                                              | 0,04          | 0,04      |  |  |
| Hielo - Hielo                                                                                | 0,1           | 0,03      |  |  |
| Esquí (encerado) - Nieve (0 °C)                                                              | 0,1           | 0,05      |  |  |
| Acero - Acero                                                                                | 0,15          | 0,09      |  |  |
| Vidrio - Madera                                                                              | 0,25          | 0,2       |  |  |
| Caucho - Cemento (húmedo)                                                                    | $_{0,3}$      | 0,25      |  |  |
| Madera - Cuero                                                                               | $_{0,5}$      | $_{0,4}$  |  |  |
| Caucho - Madera                                                                              | $_{0,7}$      | 0,6       |  |  |
| Acero - Latón                                                                                | $_{0,5}$      | 0,4       |  |  |
| Madera - Madera                                                                              | 0,7           | 0,4       |  |  |
| Madera - Piedra                                                                              | $_{0,7}$      | $_{0,3}$  |  |  |
| Vidrio - Vidrio                                                                              | 0,9           | 0,4       |  |  |
| Caucho - Cemento (seco)                                                                      | 1             | $_{0,8}$  |  |  |
| Cobre - Hierro (fundido)                                                                     | 1             | 0,3       |  |  |
| $=(0.3634kg)\times\left(3000\frac{mm}{2}\cdot\frac{1m}{1000}\right)+(0.15)\times 6.334N=2.0$ |               |           |  |  |

Tabla 3.4: Coeficientes de rozamiento de algunas sustancias

Cobre - Hierro (fundido)  
\n
$$
F_{Tx} = (0.3634kg) \times \left(3000 \frac{mm}{s^2} \cdot \frac{1m}{1000mm}\right) + (0.15) \times 6.334N = 2.04N
$$

# **3.3.2.4. Fuerza del carro Y**

El carro Y se divide en partes, el peso total del carro X queda divido en dos partes iguales y se tiene el siguiente diagrama de fuerzas, ver Figura 3.6.

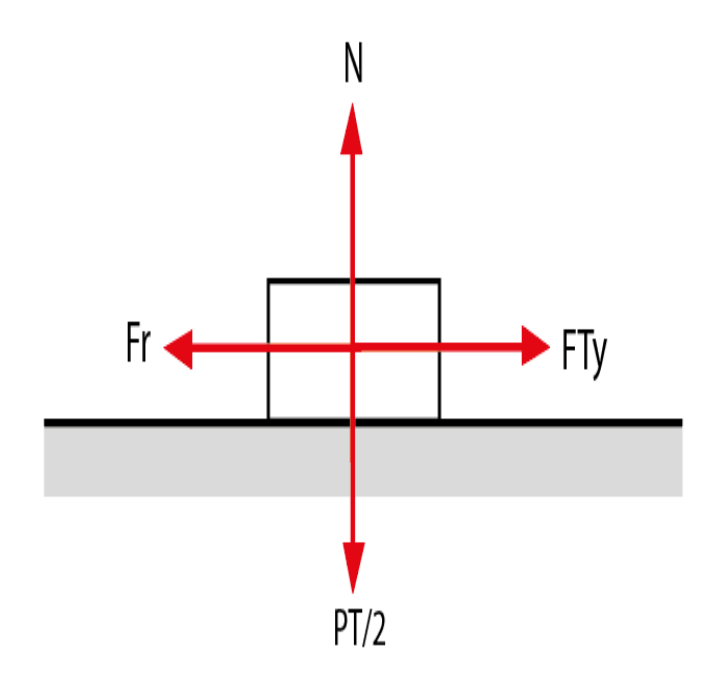

Figura 3.6: Diagrama de Fuerzas del Carro Y

$$
\sum F_z = 0
$$
  

$$
N - P_T = 0
$$
 (3.14)  
N = 11.626N

 $\sum F_y = ma$ 

$$
F_{T_y} - F_r = ma \t F_{T_y} = ma + \mu N \t (3.15)
$$

$$
F_{Ty} = (1.1864kg) \times \left(3000 \frac{mm}{s^2} \cdot \frac{1m}{1000mm}\right) + (0.15) \times (11.626N) = 5.30N
$$

# **3.3.2.5. Tensión total del carro X**

El carro X contiene dos poleas que está sometido a tensiones de la correa, ver Figura 3.6.

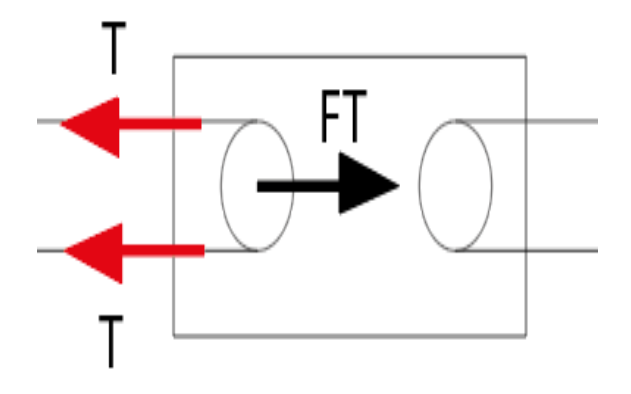

Figura 3.7: Tensiones del carro X

La tensión de las correas es igual en todo el trayecto y es igual a la mitad de la fuerza a la que está sometido, ya que representa a un polipasto, ver Figura 3.7.

$$
F = 2T
$$
\n
$$
T = \frac{F}{2} = \frac{2.04N}{2} = 1.02N
$$
\n(3.16)

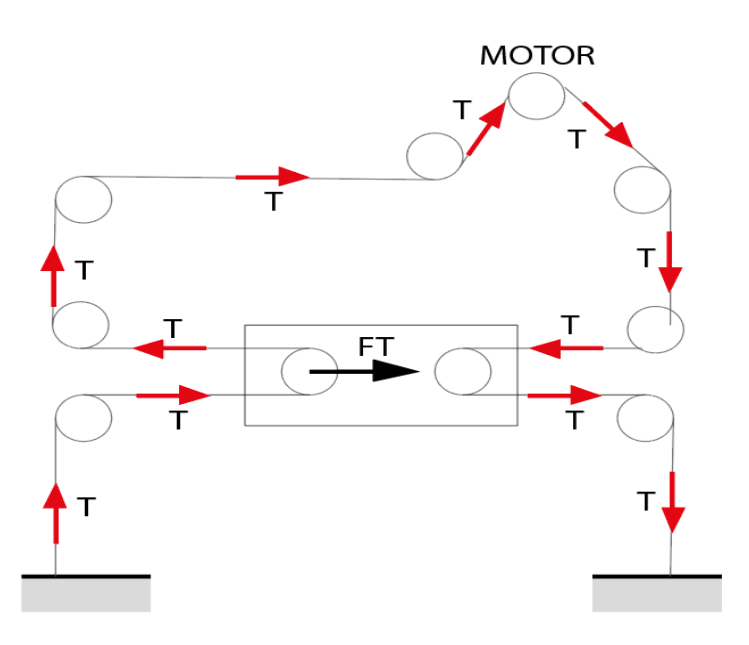

Figura 3.8: Tensiones del sistema de transmisión del carro X.

## **3.3.2.6. Tensión total del carro Y**

La fuerza de tensión que se necesita es de 5.303N, esto quiere decir que para desplazar el carro Y se necesita más fuerza que el carro X. El diagrama de fuerzas se lo puede apreciar en la siguiente figura.

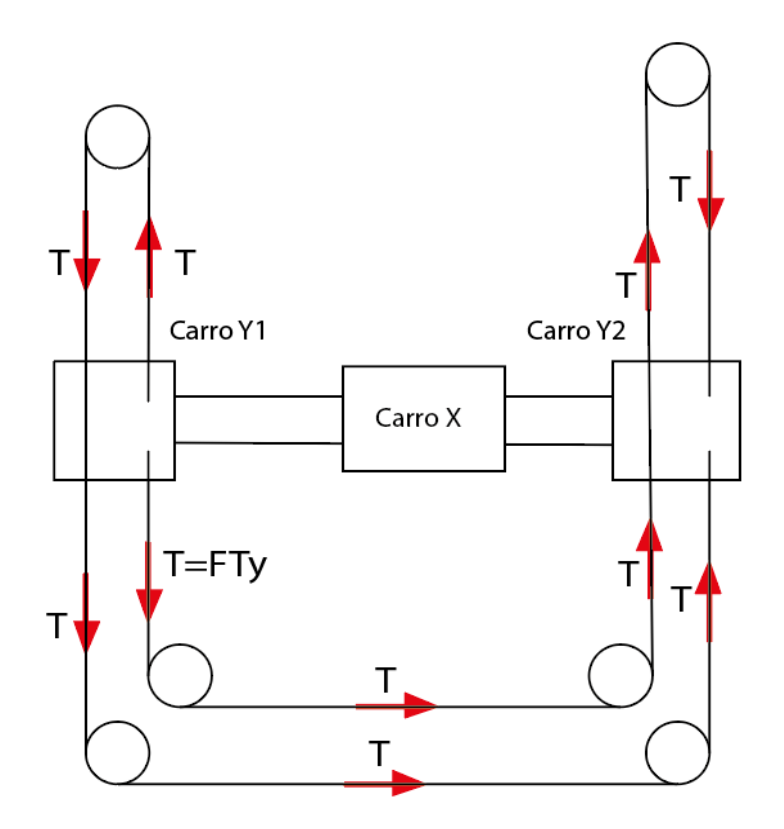

Figura 3.9: Tensiones del carro Y.

# **3.3.2.7. Par aplicado para el carro X-Y**

Si tiene la siguiente ecuación para calcular el par requerido para los motores X-Y, teniendo como datos las fuerzas de tensión y el diámetro de las poleas.

$$
T_L = F_T \times \frac{D}{2} \tag{3.17}
$$

Donde:

 $F_T$  = Fuerza tensión  $T_L$  = Torque aplicado *D* Diámetro de la Polea

|                | <b>Fuerza de Tensión</b> | Diámetro          | <b>Torque Aplicado</b> |
|----------------|--------------------------|-------------------|------------------------|
| <b>Carro X</b> | 1.02N                    | 0.01 <sub>m</sub> | 0.01N.m                |
| <b>Carro Y</b> | 5.30N                    | 0.01 <sub>m</sub> | 0.06N.m                |

Tabla 3.5: Valores de Fuerza, Diámetro y Torque aplicado

# **3.3.3. Diseño del eje X-Y-Z**

Para eje X se tiene un peso de 6.334N de la tabla 4.2, pero se divide en dos partes iguales, ya que está apoyado sobre dos ejes y para el estudio de fuerza de corte y momento, se asumió el valor de 3.167N.

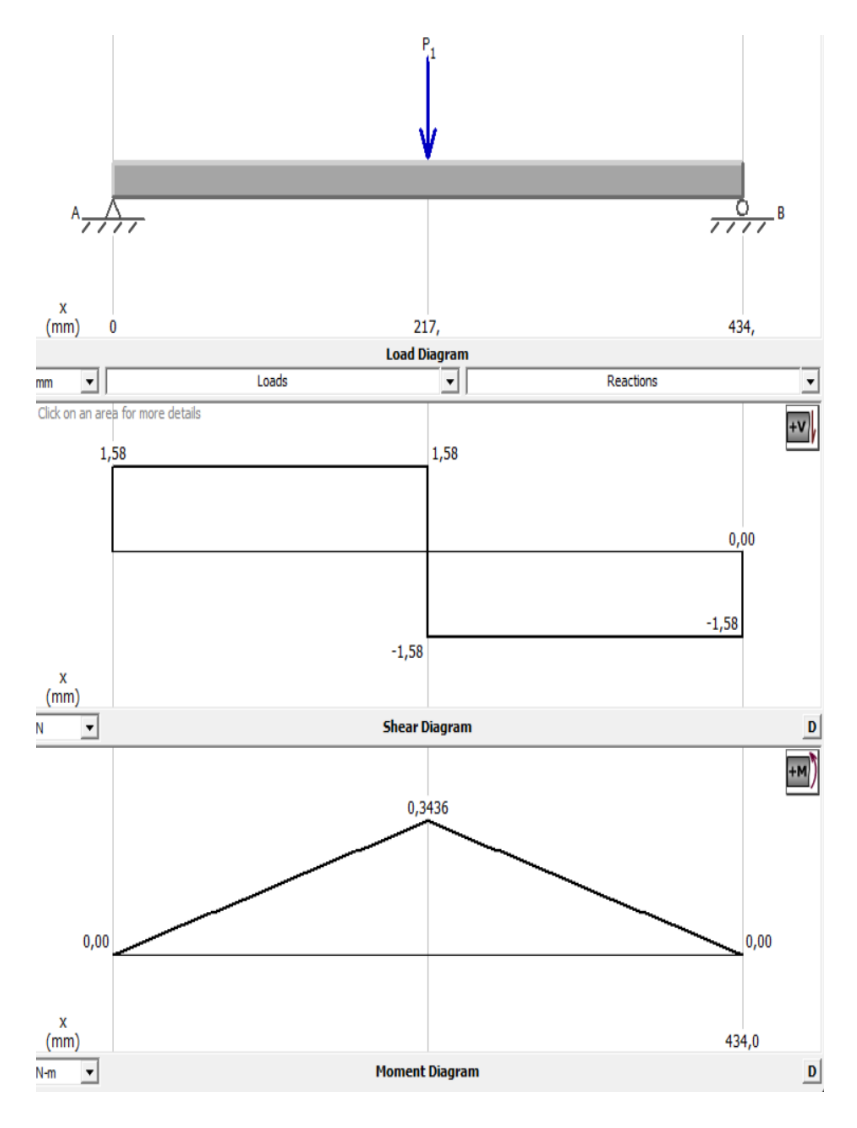

Figura 3.10: Diagramas de corte y momento para el eje X (MD Studio)

En la figura 3.10 se tiene que el momento flector es de 0.3436N.m y el material que se va a elegir es un acero AISI 1015 con una resistencia de fluencia de 190MPa. Se tiene las siguientes formulas:

$$
\tau_{\text{max}} = \frac{Sy}{\eta} \tag{3.18}
$$

$$
S = \frac{M}{\tau_{\text{max}}} \tag{3.19}
$$

$$
d = \sqrt[3]{\frac{32 \times S}{\pi}}
$$
 (3.20)

Donde:

- $\tau_{\text{max}}$  = Esfuerzo normal máximo (MPa)
- *Sy* Resistencia a la fluencia (MPa)
- $M =$  Momento flector (N.m)
- $\eta$  = Factor de seguridad (2)

$$
S = \text{Módulo de una resistencia para una sección transversal cilíndrica}
$$
\n
$$
\tau_{\text{max}} = \frac{190MPa}{3} = 63,3MPa = 63,3 \times 10^6 \frac{N}{m^2}
$$
\n
$$
S = \frac{343.6N.mm}{63,3\frac{N}{mm^2}} = 5.42mm^3
$$
\n
$$
d = \sqrt[3]{\frac{32 \times 5.428mm^3}{\pi}} = 3.80mm
$$

Para el eje Y se tiene un peso de 11.626N de la tabla 3.3, queda divido en dos partes iguales, ya que cada uno está ubicado a los extremos. Para el estudio se asume un peso de 5.81N.

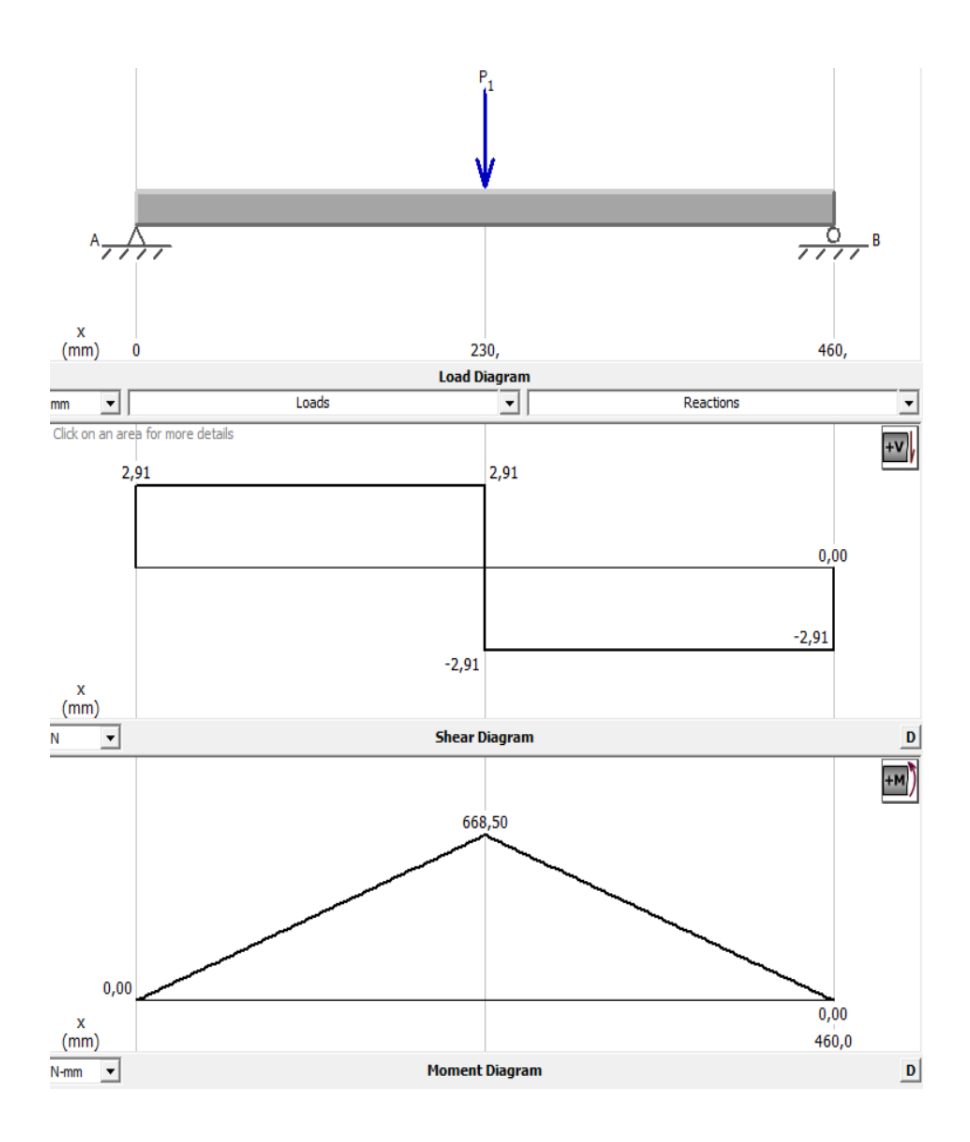

Figura 3.11: Diagramas de corte y momento para el eje Y (MD Studio).

En la figura 3.10 se tiene un momento flector de 0.66N.m y el material a elegir es el mismo que se utilizó para eje X. Para calcular el diámetro del eje se utilizó las ecuaciones (3.18), (3.19) y (3.20).

$$
\tau_{\text{max}} = \frac{190MPa}{3} = 63,3MPa = 63,3 \times 10^6 \frac{N}{m^2}
$$

$$
S = \frac{668,5N/mm}{63,3 \frac{N}{mm^2}} = 10,56 mm^3
$$

$$
d = \sqrt[3]{\frac{32 \times 10,56 mm^3}{\pi}} = 4.75 mm
$$

Para el eje Z, no se tiene cargas axiales por lo que está en vertical y el diámetro mínimo que se requiere es el mismo que se calculó para el eje Y.

#### **3.3.4. Voltaje referencia de los motores**

Los motores paso a paso deben estar funcionado con su voltaje y corriente nominal, ya que si no cumple con esos requerimientos puede perder pasos el motor. Para conocer el voltaje de referencia del driver se tiene las siguientes ecuaciones:

$$
TMC2209: V_{ref} = \frac{I_{motor} * 2.5}{1.9}
$$
 (3.21)

Donde:

 $V_{ref}$  = Voltaje de referencia (V)

 $I_{\text{motor}} =$  Corriente máxima del motor (A)

Para el eje X y para el extrusor se tiene motores de 1.2A:

$$
V_{ref} = \frac{(1.2) \times (2.5)}{1.9} = 1.57V
$$

Para el eje Y y Z se tiene motores de 1.5A:

$$
V_{ref} = \frac{(1.5) \times (2.5)}{1.9} = 1.97V
$$

### **3.3.5. Corriente**

#### **3.3.5.1. Cartucho calefactor Hotend**

El cartucho que se va utilizar tiene una potencia de 50W, puede calentarse hasta 550ºC y su voltaje requerido es de 12V, para calcular la corriente nominal se tiene la siguiente ecuación:

$$
I_{nom} = \frac{P}{V} \tag{3.22}
$$

Donde:

 $P =$  Potencia del cartucho calefactor (W)

 $V =$ Voltaje requerido (V)

 $I_{nom}$  = Corriente nominal del calefactor (A)

$$
I_{nom} = 4.17A
$$

### **3.3.5.2. Cama caliente**

La base caliente trabaja a una potencia de 400W, su voltaje de operación es de 24V, para calcular la corriente se utilizó la ecuación anterior:

$$
I_{nom} = 16.60A
$$

### **3.3.6. Capacidad de la fuente**

Para determinar la capacidad se debe conocer la potencia total del sistema de impresión, a continuación, se tiene la siguiente tabla donde se detalla los valores:

| <b>Elemento</b>                   | Potencia (W) | Voltaje (V)                   | Corriente (A) |
|-----------------------------------|--------------|-------------------------------|---------------|
| Motor X                           | 14.40        | 12                            | 1.20          |
| Motor Y                           | 15           | 12                            | 1.50          |
| Motores Z                         | 40.80        | 12                            | 3.00          |
| <b>Motor Extrusor</b>             | 14.40        | 12                            | 1.20          |
| Cartucho calefactor Hotend        | 50           | 12                            | 4.16          |
| Ventiladores, LCD y<br>accesorios | 10           | 12                            | 0.83          |
|                                   |              | <b>SUBTOTAL</b>               | 10.69         |
|                                   |              | <b>Factor</b> de<br>seguridad | 1.25          |
|                                   |              | <b>TOTAL</b>                  | 13.36         |

Tabla 3.6: Valores nominales de los elementos de la impresora 3D

| <b>Elemento</b>       | Potencia (W) | Voltaje (V)  | Corriente $(A)$ |
|-----------------------|--------------|--------------|-----------------|
| Cama Caliente 30x30cm | 400          | 24           | 16.60           |
|                       |              | <b>TOTAL</b> | 16.60           |

Tabla 3.7: Valores nominales de los elementos de la impresora 3D

# **3.3.7. Pérdidas de calor**

El sistema de impresión debe estar cerrado para evitar que el Hotend y la cama calefactora disminuya la temperatura en el momento de la construcción capa a capa de la pieza, para ello se realizó un estudio de las pérdidas de calor para determinar la temperatura en los puntos cercanos al material aislante y para luego determinar el material que pueda soportar esa temperatura.

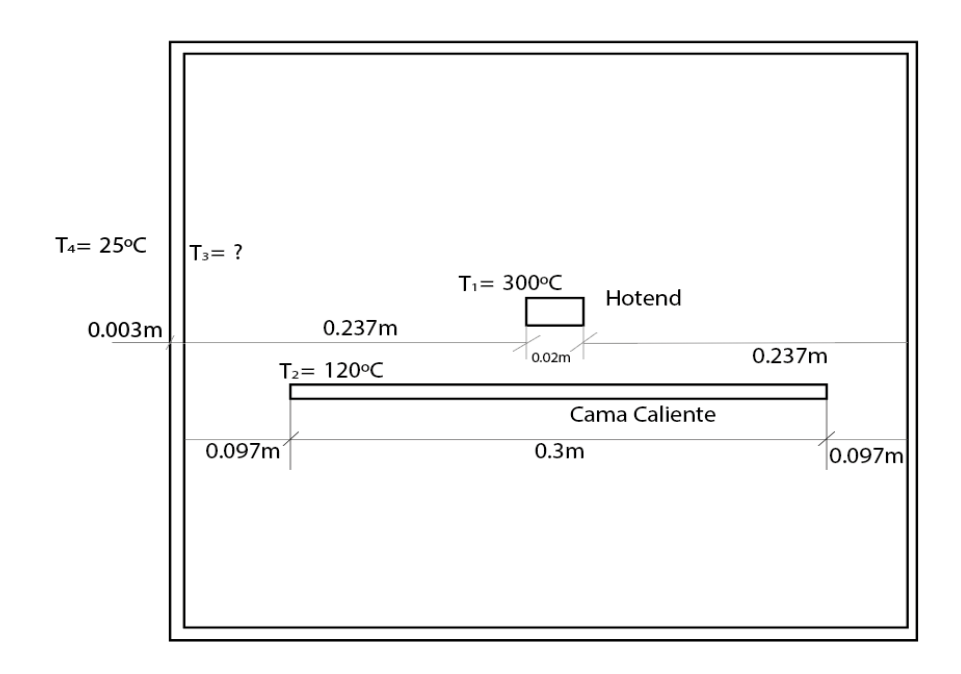

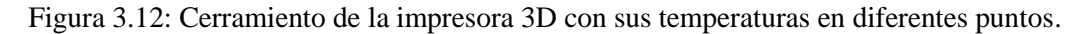

En la figura anterior se tiene las distancias, las temperaturas dentro y fuera del sistema de impresión 3D. Para el análisis se utilizó el método del cálculo de las resistencias térmicas, donde existe la transferencia de calor por conducción y convección. En la siguiente figura se tiene el circuito de resistencias.

$$
T_{4} = 25^{\circ}C
$$

Figura 3.13: Circuito de resistencias térmicas.

Para determinar la resistencia por conducción y convección se tiene las siguientes ecuaciones:

$$
R_{conv} = \frac{1}{h \times A} \tag{3.23}
$$

$$
R_{cond} = \frac{L}{k \times A} \tag{3.24}
$$

Donde:

 $R_{conv}$  = Resistencia por convección (K/W)

 $R_{cond}$  = Resistencia por conducción (K/W)

*L* Distancia (m)

 $A =$ Superficie (m<sup>2</sup>)

*h* Coeficiente de transferencia por convección (W/m²K)

*K* Conductividad Térmica (W/mK)

| Tuoni 9.0. Cuivuto de cuda regiológica termina del circuito |                     |                          |            |          |         |                     |  |
|-------------------------------------------------------------|---------------------|--------------------------|------------|----------|---------|---------------------|--|
| Pertenencia                                                 | $\text{Area (m}^2)$ | $H$ (W/m <sup>2</sup> K) | $K$ (W/mK) | L(m)     | R(K/W)  | Denominación        |  |
| Convección<br>natural                                       | 0.25                | 25                       | $\theta$   | $\Omega$ | 0.16    | conv                |  |
| Acrílico                                                    | 0.25                | $\boldsymbol{0}$         | 0.19       | 0.003    | 0.063   | $R_{cond1}$         |  |
| Madera                                                      | 0.16                | $\boldsymbol{0}$         | 0.14       | 0.01     | 0.749   | $R_{\text{cond }4}$ |  |
| Aire                                                        | 0.0002              | $\boldsymbol{0}$         | 0.03       | 0.23     | 39500   | $R_{\text{cond }2}$ |  |
| Aire                                                        | 0.0009              | $\boldsymbol{0}$         | 0.03       | 0.09     | 3648.15 | cond <sub>3</sub>   |  |

Tabla 3.8: Cálculo de cada resistencia térmica del circuito

Si se conoce la resistencia térmica, se puede determinar la temperatura  $T_3$ , mediante el flujo de calor:

$$
q = \frac{T_2 - T_1}{R}
$$
 (3.25)

Donde:

$$
q =
$$
Flujo de calor (W)  
 $R =$ Resistencia (K/W)  
 $T =$ Temperatura (K)

Como se puede observar en la figura 3.13 se tiene varios flujos de calor y su equivalencia es representada por la siguiente ecuación:

$$
q = q_1 + q_2 \tag{3.26}
$$

$$
\frac{T_3 - T_4}{R_{conv} + R_{cond1}} = \frac{T_1 - T_3}{R_{cond2}} + \frac{T_2 - T_3}{R_{cond3}}
$$
\n(3.27)

$$
\frac{T_3 - 298.15K}{(0.16 + 0.063)\frac{K}{W}} = \frac{573.15K - T_3}{39500\frac{K}{W}} + \frac{393.15K - T_3}{3648.15\frac{K}{W}}
$$

$$
T_3 = 298.196K = 25.04\,\mathrm{°C}
$$

Si se utiliza la madera en vez del acrílico, se reemplaza  $R_{\text{cond-4}}$  por  $R_{\text{cond-1}}$ , se tiene la siguiente temperatura T<sub>5</sub>. Si se utiliza la ecuación 3.27, se tiene una temperatura de 298.15K (25.00°C)

### **3.4. Análisis Estructural**

Para la estructura de la impresora 3D se ha elegido el perfil V slot 2020 que es extruido con el Aluminio 6063 T-5 y se ha realizado un estudio esfuerzos en el software Inventor. Se ha tenido en cuenta una fuerza de 200N en el centro de cada lado de la estructura y se puede comprobar que este material puede soportar el peso de los elementos que conforma la máquina.

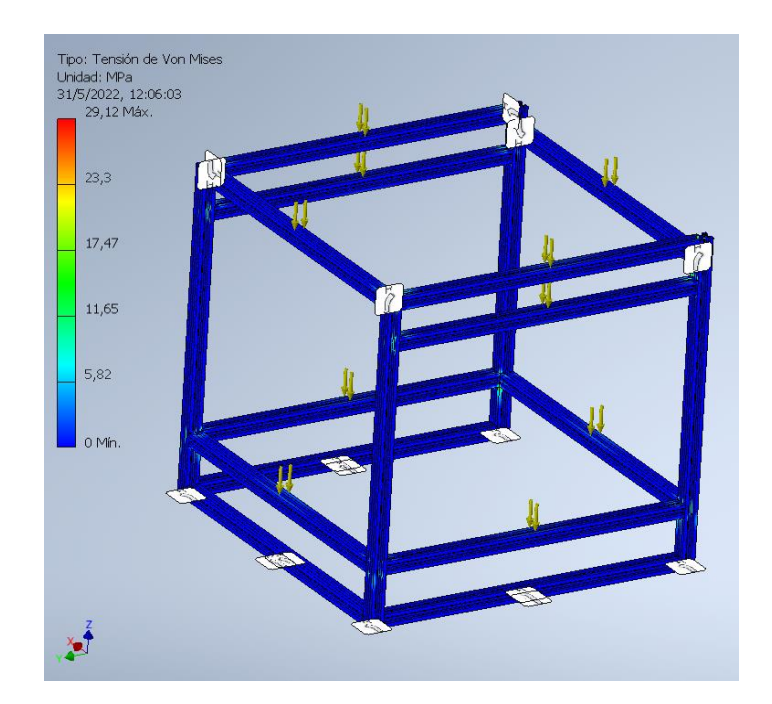

Figura 3.14: Tensión de Von Mises para la estructura de la impresora 3D.

En figura 3.13 y 3.14 se puede observar que no existe deformaciones con la fuerza que se realizó los ensayos, esto significa que el Aluminio puede soportar cargas de superiores a 177.71N, valor que se calculó para el peso del carro Y.

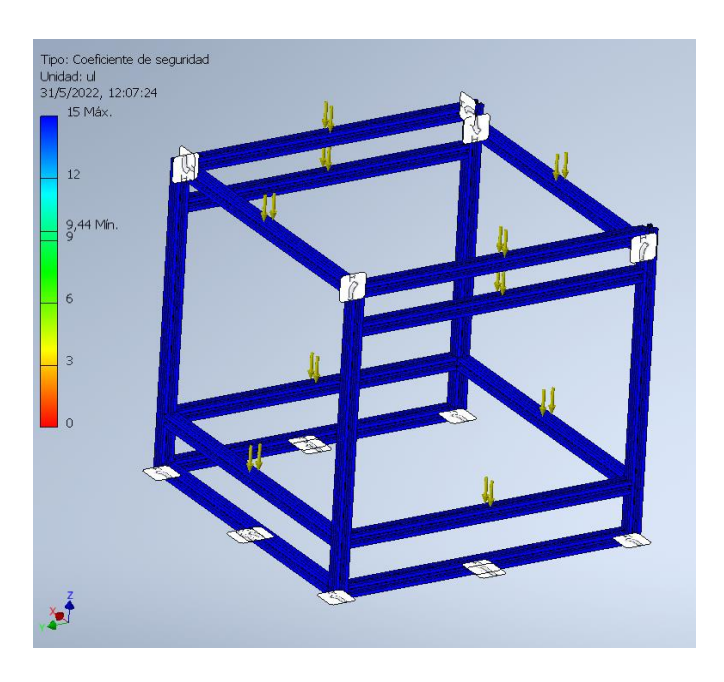

Figura 3.15: Coeficiente de seguridad de la estructura de la impresora 3D.
En la figura 3.15, se tiene un coeficiente de seguridad de 15, esto significa que supera a 1, ya que es un valor requerido para las estructuras.

#### **3.5. Selección de elementos de la máquina**

#### **3.5.1. Elementos Mecánicos**

#### **3.5.1.1. Tornillo de Potencia**

Para determinar el diámetro del tornillo no se requiere realizar ningún estudio porque no existen cargas axiales, se puede trabajar con un tornillo de potencia de 8x400mm con 4 hilos por vuelta, ver Figura 3.16.

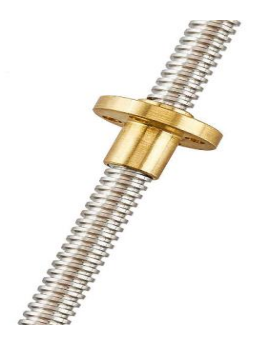

Figura 3.16: Tornillo de Potencia para CNC [33]

#### **3.5.1.2. Rodamientos**

Para el eje Z se requiere de 4 rodamientos que puedan soportar 17.76N (valor calculado) y se ha elegido el rodamiento LMK10LUU puede soportar cargas estáticas de 1100N y dinámicas de 588N.

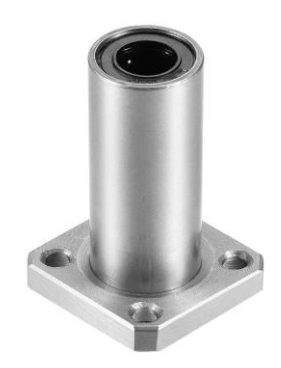

Figura 3.17: Rodamiento LMK10LUU [34]

Para el eje X se requiere dos rodamientos que puedan soportan una carga de 6.334N (valor calculado) y se ha elegido el rodamiento LM10LUU puede soportar cargas estáticas de 1100N y dinámicas de 588N.

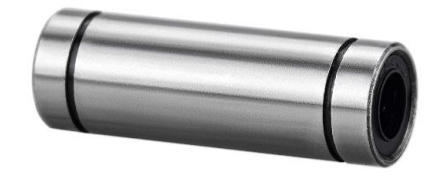

Figura 3.18: Rodamiento LM10LUU [35]

Para el eje Y se requiere de cuatro rodamientos que puedan soportar cargas de 5.813N (valor calculado) y se ha elegido el SC10UU, este puede soportar cargas dinámicas de 372N y cargas estáticas de 549N.

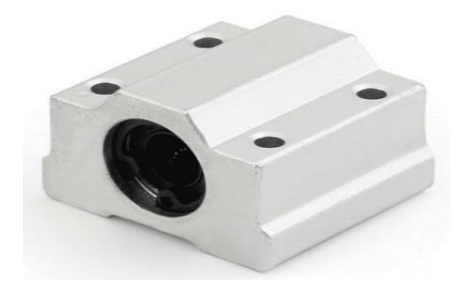

Figura 3.19: Rodamiento SC10UU [36]

#### **3.5.1.3. Ejes de acero**

Se determinó que para el eje X se requiere de un diámetro de 3.809mm, para el eje Y se requiere de un diámetro de 4.75mm, para el eje Z se requiere el mismo diámetro que el eje Y. El diámetro que se eligió para todos fue de 10mm, ya que es un valor comercial y se tiene en cuenta para futuros proyectos.

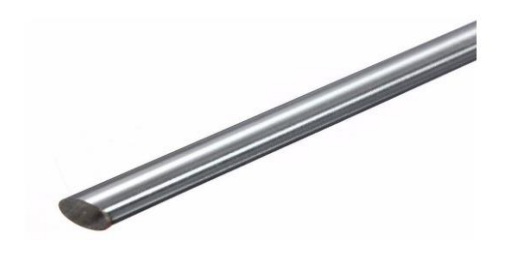

Figura 3.20: Eje de acero de 10mm para los ejes X-Y-Z [37]

#### **3.5.1.4. Motores**

Para el eje Z se requiere motores paso a paso con un torque de 0.0628N.m y para los ejes X-Y se requiere 0.01224N.m y 0.06363N.m respectivamente. Se tiene la siguiente tabla donde enlista los motores con sus torques.

| <b>Motor</b>       | Corriente $(A)$  | Voltaje (V) | Torque (N.m) |
|--------------------|------------------|-------------|--------------|
| NEMA <sub>17</sub> | $1.5^{\circ}$    | $\cap$      | 1.37         |
| NEMA <sub>17</sub> | 1.2 <sup>a</sup> | 12          | 0.40         |
| NEMA <sub>17</sub> | 17 <sup>a</sup>  | 2.60        | 0.49         |
| NEMA 23            | $0.5^{\circ}$    | 1.50        | 0.23         |

Tabla 3.9: Valores nominales de los diferentes motores paso a paso

Para todos los ejes Z-Y se eligieron los motores NEMA 17 de 12V/1.5A y para el extrusor y el eje X se eligió motores NEMA 17 de 12V/1.2A.

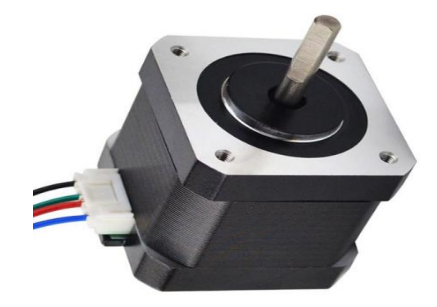

Figura 3.21: Motor Nema 17 [38]

#### **3.5.1.5. Correa**

Para el carro X se requiere una correa que pueda soportar una tensión de 1.02N y para el carro Y una tensión de 5.303N, la correa que utilizan las impresoras 3D comerciales es la serie GT2, donde su tensión de trabajo es de 111N.

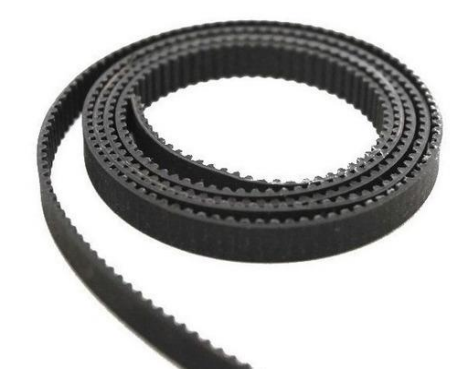

Figura 3.22: Correa dentada GT2 [39]

#### **3.5.1.6. Perfil**

Para la estructura de la impresora se consideró varias cargas apoyadas como el peso de los carros X-Y-Z y de algunos elementos, en el análisis estructural se determinó que el perfil V slot 2020, es el material adecuado y por su facilidad en el ensamblaje, ya que no se requiere de ningún proceso de soldadura.

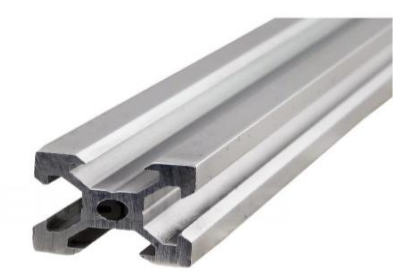

Figura 3.23: Perfil V slot 2020 [40]

#### **3.5.2. Componentes Electrónicos**

#### **3.5.2.1. MKS Robin V2.0**

Esta placa es una versión mejorada de la Ramps v1.4, creada por la compañía China Makerbase, su presentación es similar a la placa de una impresora comercial, es compatible con todo modelo de drivers y a continuación se enlista las siguientes características:

| Tabla 9.10. Características de la piaca ivityo indultivado y 2.0 $\vert \pm 1 \vert$ |                                    |
|--------------------------------------------------------------------------------------|------------------------------------|
| <b>Procesador</b>                                                                    | STM32                              |
| Voltaje de Entrada                                                                   | $12 - 24V$                         |
| Compatibilidad de sensor de temperatura                                              | <b>NTC 100K</b>                    |
| <b>Soporte de Drivers</b>                                                            | 4988, 8825, 8729, 2100, 2208       |
| <b>Pantalla TFT compatible</b>                                                       | $2.4$ ", $3.2$ ", $3.5$ ", $4.5$ " |
| Formato de impresión                                                                 | G-Code                             |
| <b>Impresoras 3D soportadas</b>                                                      | Cartesiana, Delta, Core X-Y, H-bot |
| Actualización de firmware                                                            | SD Card                            |
| Comunicación                                                                         | Serial y Wifi (módulo ESP-12)      |

Tabla 3.10: Características de la placa MKS Robin Nano V2.0 [41]

#### **3.5.2.2. Pantalla TS35**

Para que el usuario logre controlar a la impresora se eligió una pantalla TFT 35, esta se asemeja a una pantalla HMI, donde el usuario puede visualizar la temperatura del Hotend y de la cama caliente, además se puede supervisar el porcentaje del progreso de construcción de la pieza.

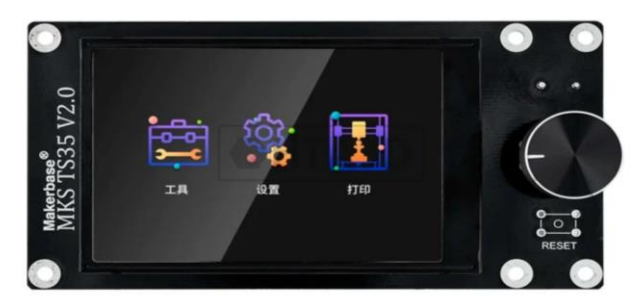

55 Figura 3.24: Pantalla TFT 35 V2.0 [42]

#### **3.5.2.3. TMC2209**

Este driver permite controlar los pasos del motor, se eligió porque sus características son mejores que los drivers A4988 y DVR8825, su ventaja principal es la disminución de ruido y en la siguiente tabla se enlista sus características.

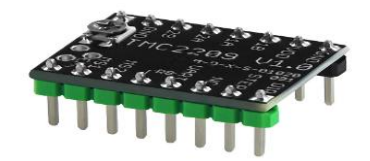

Figura 3.25: Driver TMC2209 [43]

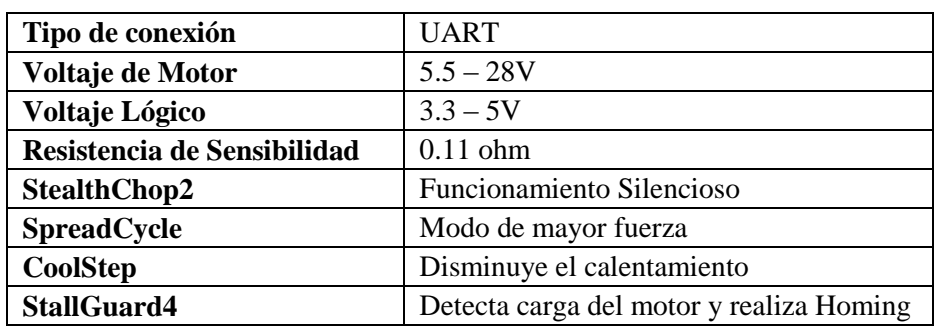

Tabla 3.11: Características del driver TMC2209 [43]

#### **3.5.2.3. Hotend**

Para que el Nozzle alcance la temperatura de 350ºC, se utilizó un Hotend que contiene un cartucho termistor que pueda soportar la temperatura de 400ºC y un cartucho calefactor de 50W.

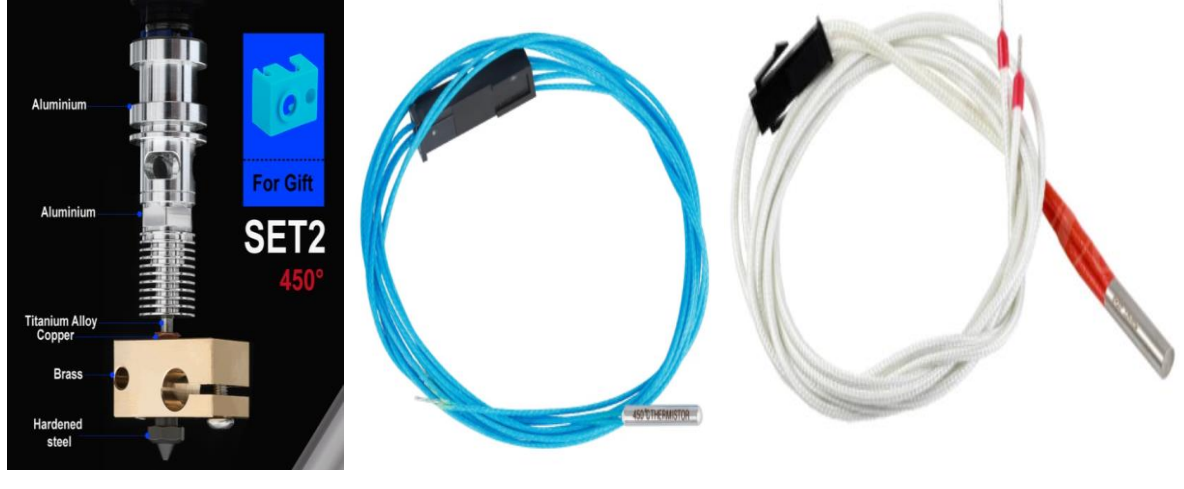

(a) Bloque Calefactor (b) Cartucho Termistor (c) Cartucho Calefactor

Figura 3.26: Elementos del Hotend [44]

#### **3.5.2.4. Cama Caliente**

El espacio de trabajo de la impresora es de 290x290x290mm y se eligió una cama caliente de 300x300mm. Este tamaño está disponible en el mercado y se requiere de un voltaje de 24V y de una capacidad de 20A.

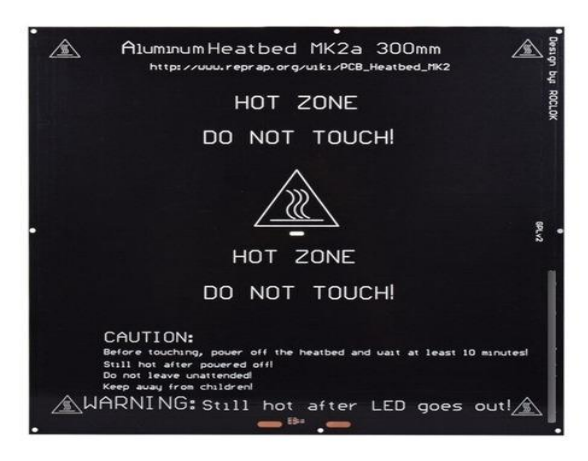

Figura 3.27: Cama caliente 300x300mm [45]

#### **3.5.2.5. Fuente Conmutada**

En los cálculos se determinó el voltaje y la capacidad de la fuente, en la siguiente tabla se enlista las fuentes que se utilizaron que se utilizaron para la instalación.

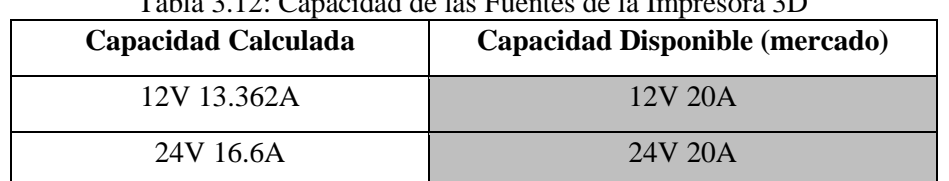

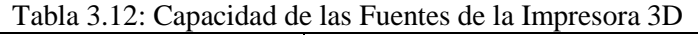

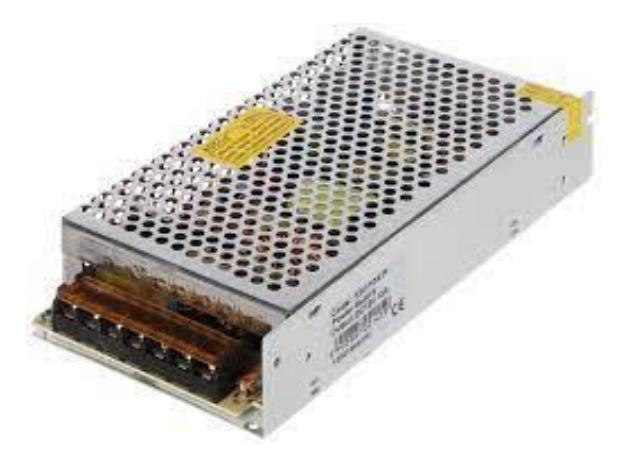

Figura 3.28: Fuente Conmutada DC [46]

#### **3.5.2.6. Finales de carrera**

Se eligió el microswitch para un voltaje de 250VAC 5A, ya que solo va ser utilizado para el Homing y no se requiere de un aparato de maniobra de potencia. Se utiliza para establecer el punto cero de cada eje.

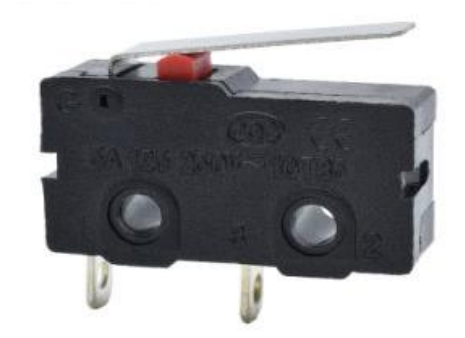

Figura 3.29: Microswitch 250VAC 5ª [47]

#### **3.5.2.7. Módulo Mosfet**

Para aumentar la vida útil de los transistores Mosfet de la placa de la impresora, se utilizó módulos de transistores Mosfet de canal N con una capacidad de corriente de 25A, para el Hotend y para la cama caliente, se puede alimentar para cargas que requieran 12V y 24V.

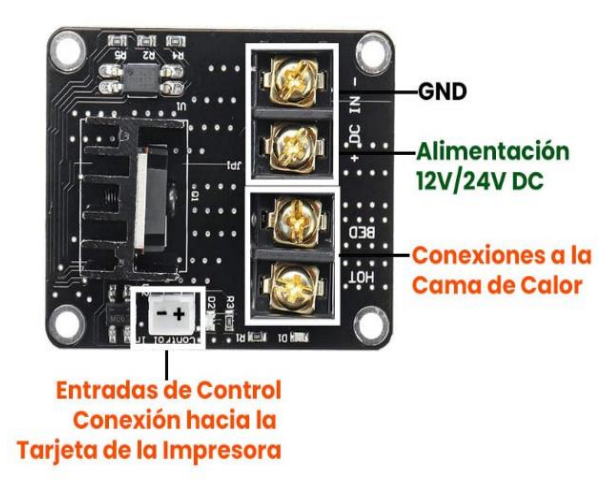

Figura 3.30: Módulo de Potencia Mosfet 210a [48]

#### **3.6. ANÁLISIS DE RESULTADOS**

#### **3.6.1. Dimensionamiento del volumen de impresión**

En el diseño de la máquina se tuvo en cuenta el recorrido de cada eje, se tiene las siguientes dimensiones en la siguiente tabla:

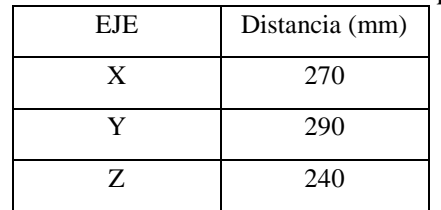

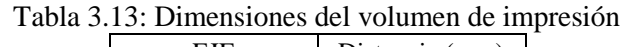

#### **3.6.2. Parámetros de la máquina**

Para cargar el firmware a la placa MKS Robin Nano V2.0, se tiene el firmware Marlin 2.0, que es de código abierto para cualquier usuario que desea crear una impresora personalizada. No se requiere que el usuario sea un experto en programación, puede ser un programador nivel Junior para modificar los archivos del firmware, donde se modifica los parámetros como los pasos por milímetro, corriente de las bobinas de los motores, valores de la curva del termistor y la sintonización de valores PID de cada controlador (Hotend y base caliente).

#### **3.6.3. Pasos por milímetro**

Para cada motor se debe tener en cuenta los pasos por milímetros, ya que depende del sistema de transmisión, puede ser alterado por la relación de transmisión, para la calibración se realizó la impresión de un cubo y se tomó las medidas, se realizó una regla de 3 para calcular los pasos/mm.

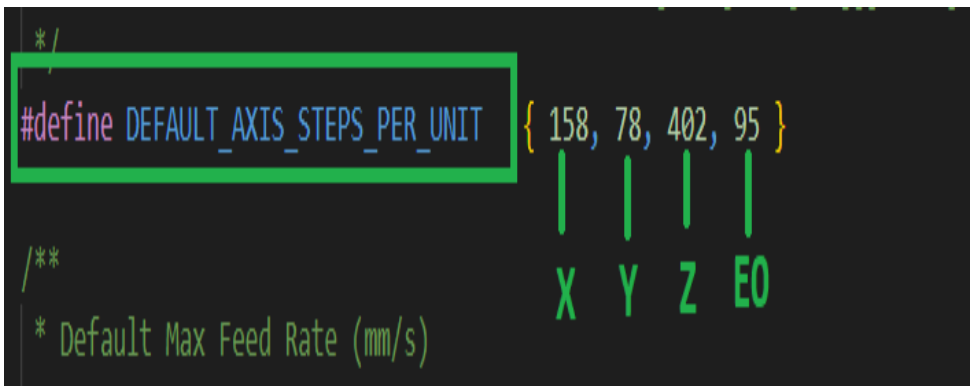

Figura 3.31: Ajustes de los pasos por milímetro para cada motor (Marlin 2.0).

| <b>Motores</b> | Pasos/mm  | Medidas del cubo | Medidas del cubo | Pasos/mm     |
|----------------|-----------|------------------|------------------|--------------|
|                | (Default) | impreso (mm)     | reales (mm)      | (calculados) |
| X              | 158       | 15.80            | 20               | 200          |
| Y              | 78        | 19.50            | 20               | 80           |
| Z              | 402       | 18.10            | 20               | 444          |
| E0             | 95        | 20.43            | 20               | 93           |

Tabla 3.14: Tabla de valores para la calibración de los pasos/mm de cada motor

#### **3.6.4. Corriente de ajuste**

Los motores deben estar trabajando en su corriente nominal, con el fin de evitar calentamiento en las bobinas del motor, ya que puede perder pasos durante el proceso de impresión. Se puede realizar el ajuste del voltaje de referencia. Los valores que vienen por defecto es 1.30V y se puede ajustar desde el driver si el motor se calienta se debe reducir la corriente hasta que la temperatura del motor no sea superior a 50ºC. Pero si el motor pierde pasos se requiere de más potencia y se debe aumentar la corriente.

Un valor para comenzar con el ajuste seria de 0.90V y se puede ajustar en función de la temperatura y la potencia.

Se ha determinado que la corriente de ajuste es diferente a la corriente nominal de cada motor. En la siguiente figura se puede apreciar los valores del ajuste y los valores del fabricante.

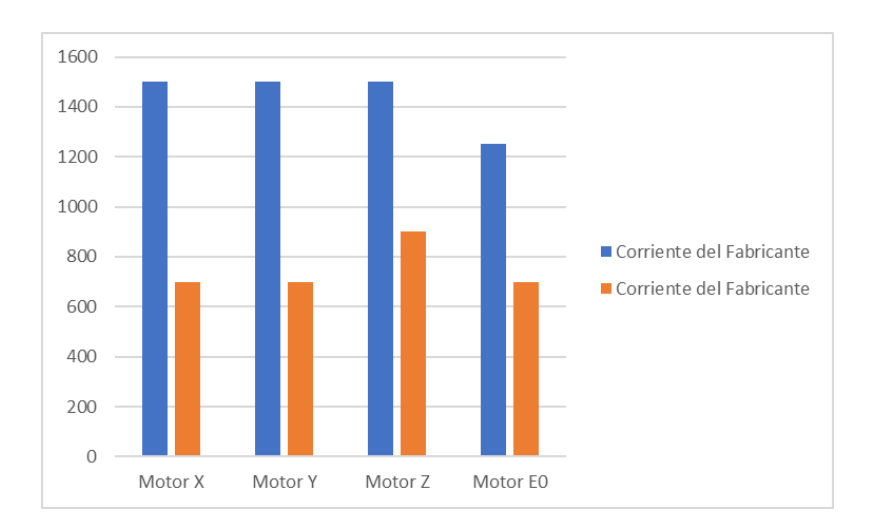

Figura 3.32: Valores de corriente de ajuste y del fabricante de cada motor.

Para evitar que los motores se sobrecalienten o pierda pasos, se utilizó el porcentaje de la capacidad de la corriente nominal para cada motor, ver Fig.3.34.

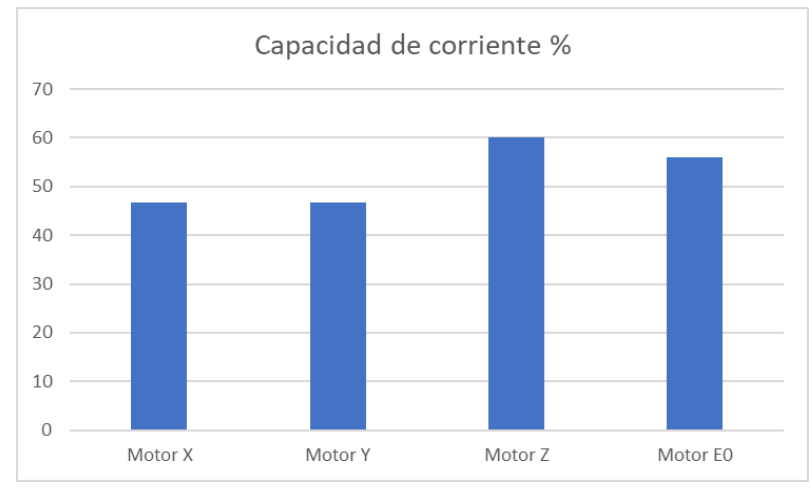

Figura 3.33: Capacidad de corriente utilizada para cada motor de la impresora.

#### **3.6.5. Consumo de corriente**

En la tabla 3.15 se tiene los siguientes valores en vatios de cada fuente de voltaje:

| Voltaje | <b>Corriente</b> | <b>Potencia</b> |
|---------|------------------|-----------------|
| 12 V    | 13.36A           | 160.34W         |
| 24V     | 16.60A           | 398.40W         |
|         | TOTAL            | 558.77W=0.55kW  |

Tabla 3.15: Valores de voltaje, corriente y potencia de cada Fuente

En la tabla 3.16 se tiene el consumo energía de la Impresora 3D para diferentes tiempos de impresión. El costo es de 9.2 centavos de dólar por cada Kilovatio-hora.

| Potencia | <b>Tiempo</b> | <b>Tiempo</b> | Consumo | Costo de Energía          |
|----------|---------------|---------------|---------|---------------------------|
| (kW)     | $(\min)$      | (h)           | (kWh)   | $({\mathfrak{C}}$ USD/kW) |
| 0.558    | 10            | 0.16          | 0.09    | 0.85                      |
| 0.558    | 30            | 0.50          | 0.27    | 2.56                      |
| 0.558    | 60            |               | 0.55    | 5.13                      |
| 0.558    | 80            | 1.33          | 0.74    | 6.82                      |
| 0.558    | 120           | 2             | 1.11    | 10.26                     |
| 0.558    | 160           | 2.66          | 1.48    | 13.65                     |
| 0.558    | 200           | 3.33          | 1.85    | 17.09                     |
| 0.558    | 320           | 5.33          | 2.97    | 27.36                     |
| 0.558    | 380           | 6.33          | 3.53    | 32.49                     |
| 0.558    | 480           | 8             | 4.46    | 41.07                     |

Tabla 3.16: Valores de consumo y costo de energía

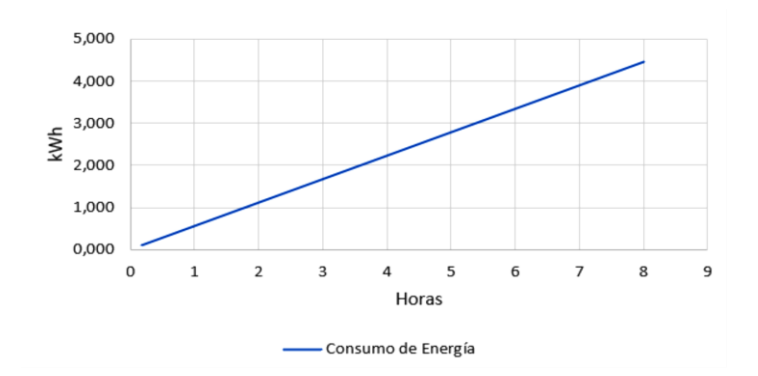

Figura 3.34: Consumo de energía para diferentes tiempos de impresión.

#### **3.6.6. Tabla de valores del sensor de temperatura**

En la impresora 3d se puede utilizar varios tipos de sensores de temperatura como el termistor, termopar y termorresistencia. Se debe tener en cuenta que la mayoría de las placas están diseñadas para los sensores termistores, ya que tiene una resistencia pull-up de 4.7K para dividir el voltaje, la mayoría de las impresoras utilizan un sensor termistor 100KΩ NTC para la base caliente y el Hotend. Para lograr alcanzar una temperatura superior a 260ºC se utilizó un sensor termistor 4.7MΩ, ya que está diseñado para 450ºC. En el Marlin 2.0 se puede establecer el tipo de sensor que se va utilizar mediante un número (Termistor 100kΩ - 1, Termistor – 4.7MΩ - 66).

| #define TEMP SENSOR 0 66        | Sensor de Temperatura Hotend        |
|---------------------------------|-------------------------------------|
| #define TEMP SENSOR 1 0         |                                     |
| #define TEMP SENSOR 2 0         |                                     |
| #define TEMP SENSOR 3 0         |                                     |
| #define TEMP SENSOR 4 0         |                                     |
| #define TEMP SENSOR 5 0         |                                     |
| #define TEMP SENSOR 6 0         |                                     |
| #define TEMP SENSOR 7 0         |                                     |
| #define TEMP SENSOR BED 1       | Sensor de Temperatura Base Caliente |
| #define TEMP SENSOR PROBE 0     |                                     |
| #define TEMP SENSOR CHAMBER 0   |                                     |
| #define TEMP SENSOR COOLER 0    |                                     |
| #define TEMP SENSOR BOARD 0     |                                     |
| #define TEMP SENSOR REDUNDANT 0 |                                     |
|                                 |                                     |

Figura 3.35: Asignación del tipo de termistor para el Hotend y Base caliente.

Cada termistor tiene su curva de temperatura en función de la resistencia, ya que debemos recordar que un termistor NTC, a medida que sube la temperatura disminuye la resistencia. Se debe considerar que se tiene la placa tiene un circuito acondicionador (Fig.2.13) y si la resistencia disminuye el voltaje de entrada disminuye junto con los valores enteros que son interpretados por

el microcontrolador (0 – 1023). En la siguiente Figura se tiene los valores enteros (10 bits) vs temperatura para cada sensor termistor.

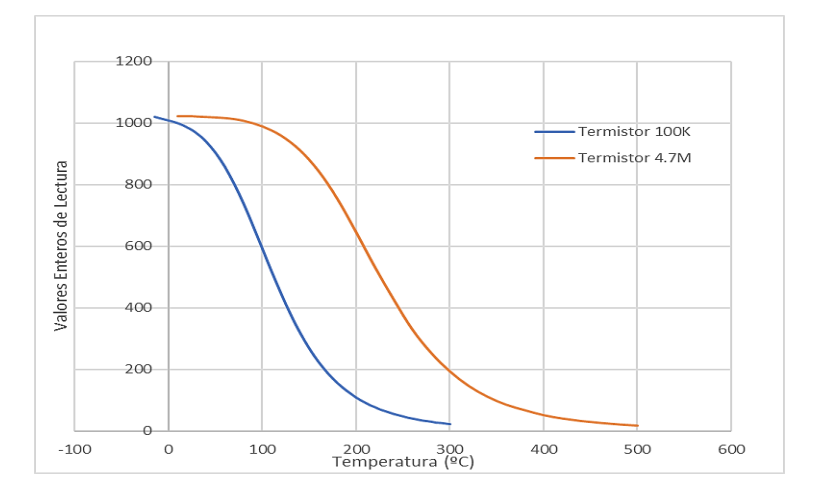

Figura 3.36: Curvas NTC de Temperatura para los termistores.

#### **3.6.7. Valores de sintonización del PID**

Para cada control de temperatura se debe establecer los parámetros PID, con la finalidad de obtener una curva de temperatura suave (sin oscilaciones). En el Marlin 2.0 viene establecido por defecto los valores PID, para algunos usuarios que han creado impresoras no les ha sido necesario sintonizar por lo que se usan termistores de 100k, para esta impresora se utilizó un termistor de 4.7M y en las siguientes tablas se tiene los valores PID para cada controlador (la cama calefactora y el Hotend).

Tabla 3.17: Valores PID para el Hotend

| Hotend            |        |  |
|-------------------|--------|--|
| Proporcional (Kp) | 22.20  |  |
| Integral (Ki)     | 1.08   |  |
| Derivativo (Kd)   | 114.00 |  |

Tabla 3.18: Valores PID para la cama calefactora

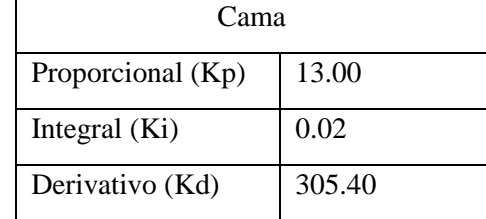

Estos valores de la tabla 3.15, fueron facilitados por el fabricante (Dyze Design) del sensor de 4.7M (450ºC), ya que fueron previamente utilizados de forma experimental.

#### **3.6.8. Peso de la pieza**

Se tiene como entrada la cantidad de material que se va a fundir como el filamento con un diámetro de 1.75mm, ya que cada uno tiene sus características. Para el volumen se consideró una forma cilíndrica y el peso se lo calculo en función de la densidad y del volumen. En la siguiente tabla se tiene los valores de peso, longitud y densidad para los diferentes materiales.

|                    | <b>ABS</b>           | <b>Nylon</b> | <b>TPU</b> |  |
|--------------------|----------------------|--------------|------------|--|
| Densidad $(g/cm3)$ | 1,04                 | 1,52         | 1,21       |  |
| Longitud (m)       | Peso de la pieza (g) |              |            |  |
| 0,5                | 5,00                 | 7,31         | 5,82       |  |
| 1                  | 10,01                | 14,62        | 11,64      |  |
| 2                  | 20,01                | 29,25        | 23,28      |  |
| 3                  | 30,02                | 43,87        | 34,92      |  |
| 4                  | 40,02                | 58,50        | 46,57      |  |
| 8                  | 80,05                | 116,99       | 93,13      |  |
| 9                  | 90,05                | 131,62       | 104,77     |  |
| 10                 | 100,06               | 146,24       | 116,42     |  |
| 11                 | 110,07               | 160,87       | 128,06     |  |
| 12                 | 120,07               | 175,49       | 139,70     |  |

Tabla 3.19. Peso de la pieza en función de la densidad y longitud

#### **3.6.9. Parámetros de Impresión**

Para cada material se debe establecer los parámetros más importantes de impresión como la altura de capa, la temperatura de impresión, la temperatura de la base de impresión, velocidad de impresión, retracción, refrigeración y soporte.

El usuario debe considerar que cada material tiene una temperatura de fusión y de adhesión diferente para fijar las piezas. Se ha elegido tres materiales técnicos de impresión como el ABS, Nylon y TPU, en la siguiente tabla se describe los parámetros que se han utilizado para imprimir las piezas.

| Parámetro                                      | ABS                                                         | <b>NYLON</b>                                                  | <b>TPU</b>     |
|------------------------------------------------|-------------------------------------------------------------|---------------------------------------------------------------|----------------|
| Altura de capa                                 | $0.20$ mm                                                   |                                                               |                |
| Altura de capa inicial                         | $0.20$ mm                                                   |                                                               |                |
| Ancho de línea                                 | $0.40$ mm                                                   |                                                               |                |
| Ancho de línea de pared                        |                                                             | $0.40$ mm                                                     |                |
| Ancho de línea de pared exterior               |                                                             | $0.40$ mm                                                     |                |
| Ancho de línea de paredes internas             |                                                             | $0.40$ mm                                                     |                |
| Ancho de línea superior/inferior               |                                                             | $0.40$ mm                                                     |                |
| Ancho de línea de relleno                      |                                                             | $0.40$ mm                                                     |                |
| Grosor de la pared                             |                                                             | Consistencia de la pieza requerida<br>por el usuario. (1.2mm) |                |
| Recuento de las líneas de pared                |                                                             | 3                                                             |                |
| Optimizar el orden de impresión de las paredes |                                                             | N <sub>o</sub>                                                |                |
| Expansión horizontal                           |                                                             | $0.00$ mm                                                     |                |
| Grosor Superior e Inferior                     |                                                             | Consistencia de la pieza requerida<br>por el usuario. (0.8mm) |                |
| Habilitar Alisado                              |                                                             | Si                                                            |                |
| Densidad de relleno                            | Consistencia de la pieza requerida<br>por el usuario. (20%) |                                                               |                |
| Distancia de línea de relleno                  | Definido por el usuario. (4 mm)                             |                                                               |                |
| Patrón de relleno                              | Rejilla                                                     |                                                               |                |
| Temperatura de Impresión                       | 255 °C<br>245 °C<br>230 °C                                  |                                                               |                |
| Temperatura de la placa de impresión           | 70 °C                                                       | $65^{\circ}$ C                                                | 30 °C          |
| Velocidad de impresión                         |                                                             | $40$ mm/s                                                     |                |
| Habilitar Retracción                           | Si                                                          | Si                                                            | Si             |
| Retracción en el cambio de capa                | N <sub>o</sub>                                              | N <sub>o</sub>                                                | N <sub>o</sub> |
| Distancia de Retracción                        | $6.50$ mm/s                                                 | $6.50$ mm/s                                                   | $6.50$ mm/s    |
| Velocidad de Retracción                        | $25$ mm/s                                                   | $25$ mm/s                                                     | $25$ mm/s      |
| Evitar partes impresas al desplazarse          |                                                             | Si                                                            |                |
| Evitar soportes al desplazarse                 |                                                             | N <sub>o</sub>                                                |                |
| Distancia para evitar desplazarse              |                                                             | $0.625$ mm                                                    |                |
| Salto Z en la retracción                       | N <sub>0</sub>                                              |                                                               |                |
| Activar refrigeración                          | N <sub>o</sub>                                              |                                                               |                |
| Colocar Soporte                                | Colocar en caso de que la piza<br>tenga voladizos           |                                                               |                |
| Tipo de adherencia de la placa de impresión    | Balsa                                                       | Balsa                                                         | <b>Borde</b>   |
| Ancho del borde                                |                                                             | 8mm                                                           |                |
| Recuento de líneas de borde                    | 20 <sub>mm</sub>                                            |                                                               |                |
| Borde solo en el exterior                      | Si                                                          |                                                               |                |

Tabla 3.19: Parámetros de impresión para diferentes materiales

#### **3.7. PRESUPUESTO Y ANÁLISIS DE IMPACTO**

Para la construcción de la impresora 3D se realizó una lista de materiales existentes en el mercado, se basa en los accesorios que se utilizan en las máquinas CNC, se clasifican en dispositivos electrónicos y piezas mecánicas. A continuación, se detalla el costo unitario de cada elemento de la máquina, estos fueron adquiridos con diferentes proveedores locales y también fue necesario realizar una importación, ya que uno de ellos no estaba disponible en el mercado ecuatoriano.

| PROV.        | CANT.          | <b>DESCRIPCIÓN</b>                      | V. UNIT        | V. TOTAL       |
|--------------|----------------|-----------------------------------------|----------------|----------------|
| <b>LOCAL</b> | 12             | METRO PERFILES ALUMINIO                 | 8,36           | 100,32         |
| <b>LOCAL</b> | $\mathbf{1}$   | Fuente 12VDC 20A                        | 20             | 20             |
| <b>LOCAL</b> | $\mathbf{1}$   | Fuente 24VDC 20A                        | 44,80          | 44,80          |
| <b>LOCAL</b> | $\overline{c}$ | Acople Flexible 5mm-8mm                 | $\overline{4}$ | $\,8\,$        |
| <b>LOCAL</b> | $\overline{2}$ | Motor PAP 1,5A                          | 25             | 50             |
| <b>LOCAL</b> | $\overline{c}$ | Motor PAP 1,25A                         | 18,50          | 37             |
| <b>LOCAL</b> | $\mathbf{1}$   | Motor - Extrusor 1,5A                   | 35             | 35             |
| <b>LOCAL</b> | $\mathbf{1}$   | MKS V2,0+pantalla ts32 + 4 TMC2209      | 100            | 100            |
| <b>LOCAL</b> | $\overline{2}$ | Módulos Mosfet 25A                      | 10             | 20             |
| <b>LOCAL</b> | $\mathbf{1}$   | CAMA CALIENTE 300x300 mm                | 65             | 65             |
| <b>LOCAL</b> | $\overline{2}$ | Tornillos CNC 8x400mm                   | 18             | 36             |
| <b>LOCAL</b> | $\overline{4}$ | Ejes acero 10x1000mm                    | 19             | 76             |
| <b>LOCAL</b> | 3              | Final de carrera                        | 1,50           | 4,50           |
| <b>LOCAL</b> | $\overline{2}$ | Rodamiento LM10LUU + LMK10LUU           | 8.50           | 26             |
| <b>LOCAL</b> | $\overline{7}$ | metros CORREA DENTADA GT2               | 4,50           | 31,50          |
| <b>LOCAL</b> | $\overline{2}$ | Poleas Dentadas GT2                     | $\overline{3}$ | 6              |
| <b>LOCAL</b> | 16             | Rodamientos F625Z                       | 1,25           | 20             |
| <b>LOCAL</b> | $\mathbf{1}$   | Plancha acrílica 1,85x1,25mx2mm         | 48             | 48             |
| <b>CHINA</b> | $\mathbf{1}$   | Extrusor V6 bimetálico                  | 67,66          | 67,66          |
| <b>LOCAL</b> | $\mathbf{1}$   | Espiral Cubre cables 12mm 10m           | 7,83           | 7,83           |
| <b>LOCAL</b> | 36             | soportes esquina serie 20               | $\mathbf{1}$   | 36             |
| <b>LOCAL</b> | 100            | Perno Allen M4x12mm Inox+ Tuerca        | 0,14           | 32             |
| <b>LOCAL</b> | 72             | Perno Allen M5x8mm                      | 0,10           | 7,20           |
| <b>LOCAL</b> | 100            | Perno M4x25mm+Tuerca                    | 0,10           | 10             |
| <b>LOCAL</b> | 32             | Perno M6X18mm                           | 0,10           | 3,20           |
| <b>LOCAL</b> | 36             | Tuercas M4 Hexagonales                  | 0,05           | 1,80           |
| <b>LOCAL</b> | $\mathbf{1}$   | Pedazos 345x460x18mm & 460x460x18mm     | 7,00           | 7,00           |
| <b>LOCAL</b> | $\mathbf{1}$   | Spray Aerosol Negro Brillante           | 5              | 5              |
| <b>LOCAL</b> | $\mathbf{1}$   | Platina de aluminio 2000x40x5mm         | $\overline{7}$ | $\overline{7}$ |
| <b>LOCAL</b> | $\overline{2}$ | Metros de cable 16 AWG                  | 0,45           | 0,90           |
| <b>LOCAL</b> | 5              | Metros de cable 18 AWG                  | 0,35           | 1,75           |
| <b>LOCAL</b> | $\overline{4}$ | Metros de cable siliconado 14AWG        | 1,75           | $\overline{7}$ |
| <b>LOCAL</b> | $\mathbf{1}$   | 100 amarras plásticas 10cm+cinta Kapton | 7,20           | 7,20           |
|              |                |                                         | <b>TOTAL</b>   | 929,66         |

Tabla 3.20: Presupuesto detallado de la impresora 3D

Para el desarrollo del proyecto se utilizó aplicaciones que no requieren de licencias premium, se utilizaron las versiones estudiantiles y las versiones gratuitas.

| <b>Software</b>             | Tipo de Licencia | <b>Costo</b> |
|-----------------------------|------------------|--------------|
| <b>Inventor Profesional</b> | Estudiantil      | 0.00         |
| Visual Code Studio          | Estudiantil      | 0.00         |
| Cura                        | Gratis           | 0.00         |
| Pronterface                 | Gratis           | 0.00         |
|                             | <b>TOTAL</b>     | 0.00         |

Tabla 3.21: Software utilizado para el desarrollo del proyecto

Para el ensamblaje de la máquina se requirió de mano de obra, que consta de varias etapas que se lo realizó de forma secuencial. En la siguiente tabla se detalla el costo de cada trabajo realizado:

Tabla 3.22: Costo de la Mano de Obra

| Descripción           | <b>Horario</b> | <b>Días</b>     | <b>Tiempo</b><br>(Horas) | Costo U.<br>(USD) | Costo T.<br>(USD) |
|-----------------------|----------------|-----------------|--------------------------|-------------------|-------------------|
| Diseño de la Máquina  | $8:00 - 16:00$ | Lunes a Viernes | 40                       | 2.50              | 100               |
| Impresión 3D          | $8:00 - 22:00$ | Lunes a Viernes | 300                      | 0.90              | 270               |
| Proceso de mecanizado | $8:00 - 16:00$ | Lunes a Viernes | 20                       | 4                 | 80                |
| Ensamble y terminado  | $8:00 - 16:00$ | Lunes a Viernes | 40                       |                   | <b>200</b>        |
|                       |                |                 |                          | <b>TOTAL</b>      | 650               |

#### **3.7.1. Gastos Directos**

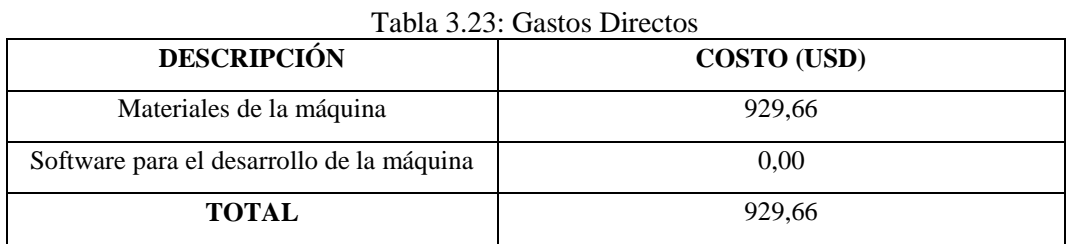

#### **3.7.2. Gastos Indirectos**

Tabla 3.24: Gastos Indirectos

| <b>Insumos</b> | Descripción       | <b>Cantidad</b> | Costo U.     | <b>Costo Total</b> |  |
|----------------|-------------------|-----------------|--------------|--------------------|--|
| Transporte     | Latacunga - Quito | 30 días         |              | 150                |  |
| Alimentación   | 13:00 h           | 30 días         | 2,50         | 75                 |  |
| Impresiones    | Formato A4 - A3   | 300 hojas       | 0.05         | 15                 |  |
|                |                   |                 | <b>Total</b> | 240                |  |

#### **3.7.3. Gasto Total**

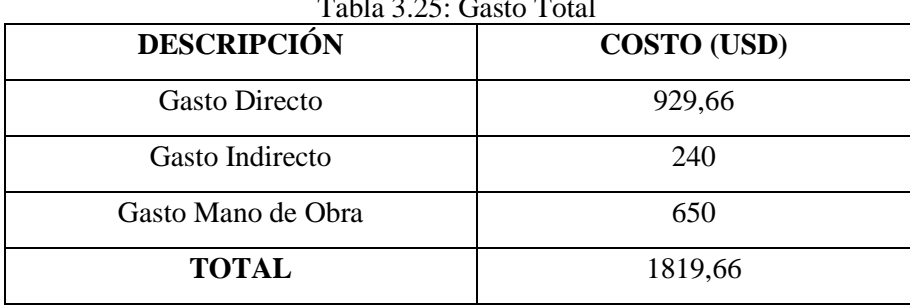

Tabla 3.25: Gasto Total

En la tabla 3.23, se detalla los gastos para la ejecución del proyecto, que fue determinado a partir de las tablas 3.18 hasta la tabla 3.22.

#### **3.7.4. Impacto Económico**

Se realizó un estudio de mercado donde el costo de impresión 3D es 1.25 USD/hora, esto quiere decir que el costo depende del tiempo de fabricación de la pieza. Se tiene como ejemplo una pieza que consume 69g de filamento y su tiempo de impresión es de 8h.

| Tabla 3.26. Ejemplo del costo de impresión de una pieza |                               |                          |  |  |  |
|---------------------------------------------------------|-------------------------------|--------------------------|--|--|--|
| Tiempo de Impresión (horas)                             | Costo de impresión (USD/hora) | <b>Costo Total (USD)</b> |  |  |  |
| 8h                                                      |                               |                          |  |  |  |

Tabla 3.26. Ejemplo del costo de impresión de una pieza

Si el estudiante quiere hacer piezas impresas con un tiempo de uso 115 horas y consume el rollo de filamento Nylon de 1Kg que cuesta \$25, el ahorro se encuentra determinado en la siguiente tabla:

Tabla 3.27. Ahorro del gasto de impresión 3D para un estudiante

| Tiempo de uso (horas) | Costo de Impresión (USD/hora) | <b>Costo Total (USD)</b> |
|-----------------------|-------------------------------|--------------------------|
| 115                   | 1.25                          | 143.75                   |
|                       | Filamento Kg (USD)            | 25                       |
|                       | Ahorro                        | 118.75                   |
|                       | % Subsidio                    | 82.61                    |

En la tabla 3.27 se ha deducido que el estudiante recibe un subsidio del 82.61% de parte de la Universidad con el servicio de impresión 3D, lo que quiere decir, es que el estudiante debe gastar en las impresiones un 17.39%, que se trata de la materia prima, que en este caso es el rollo de filamento.

#### **3.7.5. Impacto Tecnológico**

Con esta máquina de impresión 3D, los estudiantes de la Facultad de Ciencias de la Ingeniería y Aplicadas pueden realizar piezas para los proyectos tecnológicos relacionados con la robótica, mecánica y la electrónica. La ventaja de contar con una impresora 3D es la realizar los prototipos con mayor facilidad y su único requisito es la modelar en cualquier software CAD.

Además, esta máquina puede realizar piezas con materiales técnicos que requieran una mayor temperatura de fusión superior a los 250ºC, puede tener un mayor impacto en la fabricación de piezas mecánicas que sean más resistentes.

#### **4.CONCLUSIONES Y RECOMENDACIONES**

#### **4.1. CONCLUSIONES**

- En el mercado ecuatoriano existen impresoras con características limitadas para imprimir ciertos materiales que no requieren de mucha temperatura y son de ambiente abierto. En la presente propuesta se construyó una impresora con ambiente cerrado para imprimir materiales técnicos como Nylon, TPU y ABS.
- Con las características de la impresora 3D en el dimensionamiento del volumen de impresión para su configuración de cada eje se obtiene los diferentes valores de la distancia del eje X 270 mm, eje Y 290 mm y eje Z 240 mm.
- Para el cerramiento de la máquina se seleccionó el material como el acrílico que tiene una temperatura de deformación mayor a los 80°C y la temperatura de las paredes de la impresora es de 25°C, por lo tanto, no existe deformación y es un buen material aislante.
- Se verificó que se necesita diferentes temperaturas para la extrusión de los materiales como el Nylon 255°C, TPU 230°C y ABS 245°C para tener una mejor fluidez del material al momento de la impresión.
- Para el tipo de adherencia de la placa de impresión se selecciona "borde" de ancho 8mm y recuento de líneas de 20mm para el material TPU mediante el software Cura para una mayor adherencia de impresión.
- El TPU no requiere de mucha temperatura, ya que en los ensayos se estableció la temperatura del Hotend a 230ºC y la base calefactora debe estar a 30ºC.
- Mediante la anterior maquina logramos obtener algunos elementos mecánicos y componentes electrónicos para incorporar al prototipo 3D para un mayor beneficio y utilidad de un buen funcionamiento de la impresora 3D.
- Se realizó un manual de operación para que el usuario recurra al documento, antes de usar la máquina, y un manual de mantenimiento en caso de que se presente un problema técnico.

#### **4.2. RECOMENDACIONES**

- El usuario debe investigar sobre el proceso de impresión 3D, ya que antes de fabricar la pieza debe seleccionar el tipo de material con el que se va a trabajar, ya que cada uno tiene su temperatura de fusión.
- Es importante utilizar los drivers TMC2209 porque su característica principal es la disminución de ruido comparados con otros drivers utilizadas en otras impresoras 3D.
- Antes de realizar la extrusión se debe esperar un lapso de 2 minutos para que el Hotend se caliente de manera uniforme para no sufrir el riesgo de un atascamiento en la boquilla debido a la diferencia de temperatura.
- Para imprimir las piezas, es necesario calibrar la cama caliente antes de cada impresión siguiendo los pasos del manual de operación ya que el usuario puede visualizar una impresión de calidad en todas sus piezas.
- Es importante que estén cerradas las puertas de la impresora para evitar fluidos de aire y de esta manera no exista un warping o deformación en las piezas.
- Antes de usar la máquina, el usuario debe leer cuidadosamente los manuales, ya que contiene instrucciones y debe seguir paso a paso para lograr operar la máquina de forma exitosa.
- El usuario debe tener cuidado ya que se expone a riesgos mecánicos y térmicos, durante el proceso de impresión se recomienda no acercar las manos y cuando finalicé la impresión debe esperar a que se enfrié la base caliente y el Hotend.

#### **5. REFERENCIAS**

- [1] L. Greguric, «Historia de la impresión 3D: fechas clave», *All3DP*, 25 de febrero de 2020. https://all3dp.com/es/2/impresion-3d-historia-fechas-clave/ (accedido 1 de mayo de 2022).
- [2] M. López, «El nacimiento de la impresora 3D moderna». https://hipertextual.com/2019/04/primera-impresora-3d (accedido 1 de mayo de 2022).
- [3] V. Saltos, «Implementación de un prototipo de impresora 3D controlada inalámbricamente por bluetooth mediante una plataforma android», p. 99.
- [4] D. A. Aguinsaca García, «Diseño y construcción de una impresora 3D tipo cartesiana para la elaboración de placas electrónicas tipo SMD», 2017, Accedido: 2 de mayo de 2022. [En línea]. Disponible en: http://repositorio.espe.edu.ec/jspui/handle/21000/12801
- [5] «Impresión 3D: qué es, métodos, aplicaciones, materiales e impresoras 3D». https://www.adslzone.net/reportajes/tecnologia/impresion-3d/ (accedido 2 de mayo de 2022).
- [6] Mecalux, «La impresión 3D lleva la logística a una nueva dimensión». https://www.mecalux.es/blog/impresion-3d-logistica (accedido 4 de mayo de 2022).
- [7] «Impresoras 3d Como Funcionan», *3D Market*, 14 de mayo de 2015. https://www.3dmarket.mx/consejos-impresion/impresora-3d-amazon/ (accedido 4 de mayo de 2022).
- [8] J. Hernández, «Desarrollo de un sistema de control de una impresora 3D».
- [9] «Motor paso a paso tipos y ejemplos del uso de motores paso a paso». https://www.tme.eu/es/news/library-articles/page/41861/Motor-paso-a-paso-tipos-yejemplos-del-uso-de-motores-paso-a-paso/ (accedido 4 de mayo de 2022).
- [10] «Resistencias para Calentamiento de Aire», *JulioMartínezNaya.com*. https://www.juliomartineznaya.com/resistencias-industriales-tipo-de-material-acalentar/resistencia-calentamiento-de-aire/ (accedido 4 de mayo de 2022).
- [11] «Cama Caliente para impresora 3D». https://rambal.com/impresoras-accesorios/645-camacaliente-para-impresora-3d.html (accedido 4 de mayo de 2022).
- [12] «Como elegir el hotend correcto». https://filament2print.com/es/blog/96\_Como-elegir-elhotend-correcto.html (accedido 4 de mayo de 2022).
- [13]P. P. López, *Robótica y domótica básica con Arduino: Contiene 28 prácticas explicadas*. Ediciones de la U, 2021.
- [14] «LM35 El sensor de temperatura más popular», *HETPRO/TUTORIALES*, 25 de noviembre de 2017. https://hetpro-store.com/TUTORIALES/lm35/ (accedido 7 de mayo de 2022).
- [15] «¿Qué es un Sensor PT100?», *SRC Sistemas de Regulación y Control*, 1 de marzo de 2016. https://srcsl.com/que-es-un-sensor-pt100/ (accedido 7 de mayo de 2022).
- [16]E. Rodríguez, J. Ocampo, y C. Ortega, «Medición de temperatura», Sci. Tech., vol. 1, n.º 34, Art. n.º 34, may 2007, doi: 10.22517/23447214.5509.
- [17] «Teoría de Termopares | Fluke Process Instruments». https://www.flukeprocessinstruments.com/es/service-and-support/knowledge-center/thermalprofiling-technology/thermocouple-theory (accedido 7 de mayo de 2022).
- [18] «Termistor sensor de temperatura (NTC Y PTC)», *Ingeniería Mecafenix*, 1 de mayo de 2018. https://www.ingmecafenix.com/automatizacion/termistor-sensor-temperatura/ (accedido 7 de mayo de 2022).
- [19] A. C. Solé, *Instrumentación industrial*. Marcombo, 2005.
- [20] J. Labarta, *Automatismos Industriales*. Editorial Donostiarra Sa, 2012.
- [21] L. Llamas, «Cómo funciona la cinemática de una impresora 3D FFF», *Luis Llamas*. https://www.luisllamas.es/como-funciona-la-cinematica-de-una-impresora-3d-fff/ (accedido 8 de mayo de 2022).
- [22] M. C. Méndez Canseco, «Diseño de un robot paralelo», *ITECKNE*, vol. 6, n.º 2, dic. 2009, doi: 10.15332/iteckne.v6i2.273.
- [23] M. Torres Búa, «Tornillo-tuerca». https://www.edu.xunta.gal/espazoAbalar/sites/espazoAbalar/files/datos/1464947673/contido/ 54\_tornillotuerca.html (accedido 9 de mayo de 2022).
- [24]J. Schröck, *Montaje, ajuste y verificación*. Reverte, 2003.
- [25]R. Murky, «SAV MKI: Placa madre para impresoras 3D». http://www.murkyrobot.com/review/impresión-3d/sav-mki-placa-madre-para-impresoras-3d (accedido 9 de mayo de 2022).
- [26]J. C. Macho, «Ramps con motores paso a paso | Tienda y Tutoriales Arduino». https://www.prometec.net/ramps-14/ (accedido 9 de mayo de 2022).
- [27]Antonio, «Arduino Mega 2560», *Proyecto Arduino*, 23 de agosto de 2018. https://proyectoarduino.com/arduino-mega-2560/ (accedido 17 de mayo de 2022).
- [28]A. G. González, «¿Qué es y cómo se utiliza un MOSFET?», *Panama Hitek*, 5 de enero de 2016. http://panamahitek.com/que-es-y-como-funciona-un-mosfet/ (accedido 17 de mayo de 2022).
- [29] L. Llamas, «Controlar grandes cargas con Arduino y transistor MOSFET», *Luis Llamas*. https://www.luisllamas.es/arduino-transistor-mosfet/ (accedido 17 de mayo de 2022).
- [30] STMicroelectronics, «Datasheet STP55NF06L».
- [31] P. Pons, «Control de motor paso a paso con Arduino y pololu A4988», *YoMaker*, 23 de febrero de 2017. http://yomaker.com/control-de-motor-paso-a-paso/ (accedido 9 de mayo de 2022).
- [32] R. Perales, «Códigos G y M», 00:57:28 UTC. Accedido: 9 de mayo de 2022. [En línea]. Disponible en: https://es.slideshare.net/alexiaperez7374/codigos-g-y-m-44977927
- [33] N. Moina. "Perfiles CNC". Importadores. [https://perfilescnc.com/?product=tornillo-sin-fin- 8mm-1-metro](https://perfilescnc.com/?product=tornillo-sin-fin-8mm-1-metro) (accedido el 12 de agosto de 2022).
- [34] FA."RodamientoLMK10LUU". Aliexpress. [https://es.aliexpress.com/i/2251832645811223.html](https://es.aliexpress.com/i/2251832645811223.html?gatewayAdapt=glo2esp4itemAdapt) (accedido el 12 de agosto de 2022).
- [35]Shop5111003."RodamientoLM10LUU". Aliexpress. [https://es.aliexpress.com/i/2251832645811223.html](https://es.aliexpress.com/i/2251832645811223.html?gatewayAdapt=glo2esp4itemAdapt) (accedido el 12 de agosto de

2022).

- [36] Maccurat."Aliexpress".Rodamiento SC10UU. https://es.aliexpress.com/item/3256802066259990.html (accedido el 12 de agosto de 2022).
- [37] Yunshuo."Varilla de acero inoxidable 303". Aliexpress. <https://es.aliexpress.com/item/2255801016919172.html> (accedido el 12 de agosto de 2022).
- [38] Krabs."Motor paso a paso Nema 17". Aliexpress. <https://es.aliexpress.com/item/3256804382915117.html> (accedido el 12 de agosto de 2022).

[39] Maccurat. "Correa de distribución abierta de 1m/2m/5m/10 m/lote".

Aliexpress. <https://es.aliexpress.com/item/2261800215268121.html> (accedido el 12 de agosto de 2022).

- [40] Convenience. "Marco de extrusión de perfil de aluminio plateado". Aliexpress. <https://es.aliexpress.com/item/2251832773866476.html> (accedido el 12 de agosto de 2022).
- [41]Sumaida002. "Makerbase-placa base MKS Robin Nano V2.0". Aliexpress. <https://es.aliexpress.com/item/3256802205940871.html> (accedido el 12 de agosto de 2022).
- [42] Makerbase. "Makerbase-pantalla táctil MKS TS35 3,5". Aliexpress. <https://es.aliexpress.com/item/3256801260081445.html> (accedido el 12 de agosto de 2022).
- [43]Mi Yu Koung. "Impresora 3D TMC2209".

Aliexpress. <https://es.aliexpress.com/item/3256802779091578.html> (accedido el 12 de agosto de 2022).

- [44] Mellow. "Mellow-Kit de rotura de calor para impresora 3D". Aliexpress. <https://es.aliexpress.com/item/3256803854312810.html> (accedido el 12 de agosto de 2022).
- [45] Ideaformer. "Impresora 3D Heatbed MK3". Aliexpress. <https://es.aliexpress.com/item/3256803858341418.html> (accedido el 12 de agosto de 2022).
- [46] Lincoiah. "Fuente de alimentación conmutada". Aliexpress. <https://es.aliexpress.com/item/3256802541723599.html> (accedido el 12 de agosto de 2022).
- [47] RazerZone. "Módulo de alimentación de cama caliente para impresora 3D". Aliexpress. <https://es.aliexpress.com/item/2255800101072489.html> (accedido el 12 de agosto de 2022).

## **ANEXOS**

#### **ANEXOS CONSTRUCCIÓN DE LA MÁQUINA**

## **UNIVERSIDAD TÉCNICA DE COTOPAXI**

**FACULTAD DE CIENCIAS DE LA INGENIERÍA Y APLICADAS**

## **TITULACIÓN:**

GRADO EN INGENIERÍA ELECTROMECÁNICA

## **ANEXO:**

ENSAMBLE DE LA MÁQUINA

## **TÍTULO:**

"DISEÑO Y CONSTRUCCIÓN DE UN PROTOTIPO DE IMPRESORA 3D CON AMBIENTE CERRADO PARA LA IMPRESIÓN DE MATERIALES ESPECIALES"

## **AUTORES:**

Olivo Molina Roosevelt Rafael Sucuzhañay Suquisupa Andrés Alexander

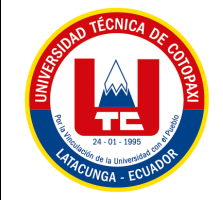

**UNIVERSIDAD TÉCNICA DE COTOPAXI**

**ABRIL – AGOSTO 2022**

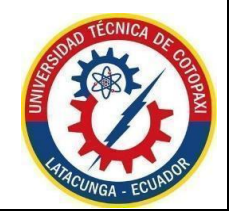

### **Ouriginal**

#### **Document Information**

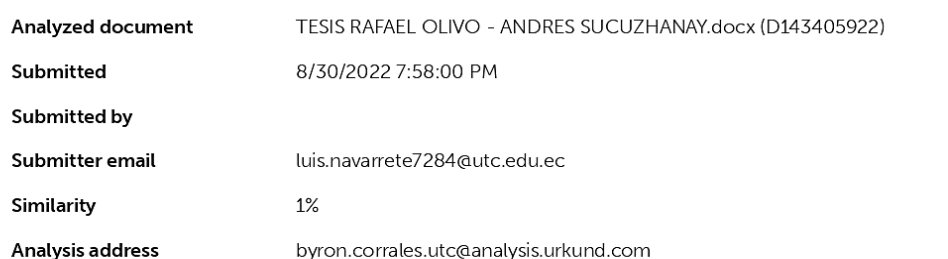

#### Sources included in the report

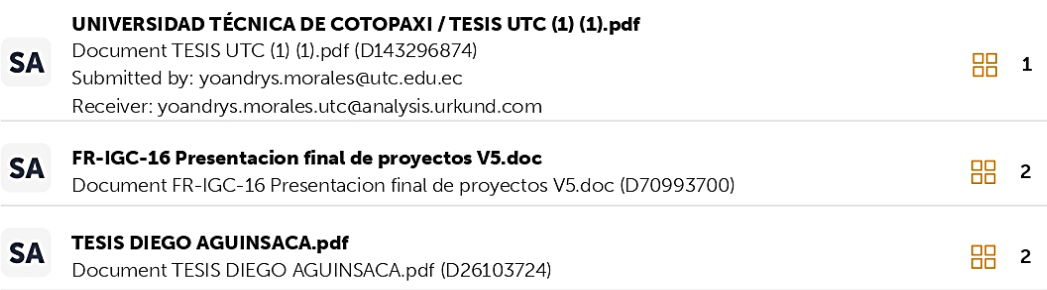

#### **Entire Document**

INFORMACIÓN BÁSICA Propuesto por:

Olivo Molina Roosevelt Rafael Sucuzhañay Suquisupa Andrés Alexander Tema aprobado: Diseño y construcción de un prototipo de impresora 3D con ambiente cerrado para la impresión de materiales especiales Carrera: Ingeniería Electromecánica Director De La Propuesta Tecnológica: Ing. MSc. Luis Navarrete Equipo de trabajo: Tutor Ing. MSc. Luis Miguel Navarrete López Ponente 1 Nombres: Roosevelt Rafael Apellidos: Olivo Molina Cédula de Identidad: 0504237603 Email: roosevelt.olivo7603@utc.edu.ec Ponente 2 Nombre: Andrés Alexander Apellidos: Sucuzhañay Suquisupa Cédula de Identidad: 1500958325 Email: andres.sucuzhanay8325@utc.edu.ec Lugar de ejecución: Zona 3, Provincia de Cotopaxi - Latacunga - San Felipe, Laboratorio CIYA - Universidad Técnica de Cotopaxi Tiempo de duración de la propuesta: 5 meses Fecha de entrega: Agosto del 2022 Línea(s) y sublíneas de investigación Línea de investigación: De acuerdo a lo establecido por el departamento de investigación de la Universidad Técnica de Cotopaxi, línea 4: Procesos industriales Sub líneas de investigación: En la Carrera de Ingeniería Electromecánica, línea 1: "Diseño, construcción y mantenimiento de elementos, prototipos y sistemas electromecánicos". Tipo de propuesta tecnológica: Desarrollo tecnológico de un prototipo de impresora 3D con un entorno cerrado para la fabricación de piezas con materiales especiales. 1.INTRODUCCIÓN

A nivel mundial el desarrollo de la tecnología de impresión 3D, inicia con Charles W. Hull en el año de 1983, él utilizó la estereolitografía para crear piezas y en el año de 1986 fundó su propia empresa llamada 3D-System y su aparato de Estereolitografía SLA-1.

Después la tecnología de impresión 3D ha ido mejorando gracias al desarrollo de la comunidad Maker, estas máquinas eran utilizadas para realizar prototipados rápidos para la invención de un producto y no estaba al alcance de todos. Uno de los proyectos más revolucionarios de esta comunidad es el RepRap que inicio en el año 2004 y su creador fue Adrian Bowyer, se trata de la primera máquina auto replicante, que tiene la capacidad de imprimir objetos hechos en plástico y por medio de esta máquina se puede replicar otra máquina con las mismas características.

https://secure.urkund.com/view/136786969-622539-739286#/

ANEXO I: Informe de Anti plagio

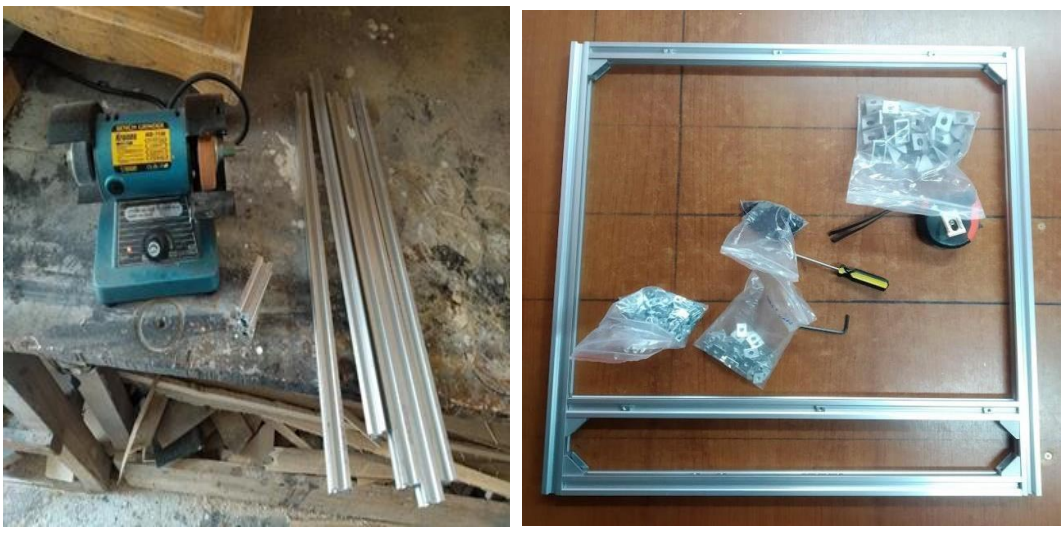

ANEXO II: Corte de los perfiles v-slot 2020

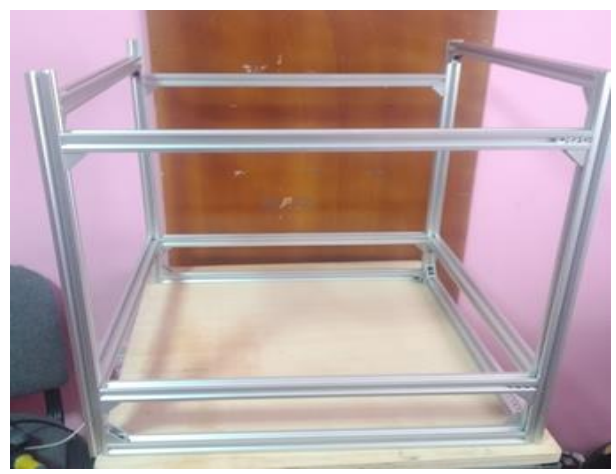

ANEXO III: Ensamble de la Estructura de la Máquina

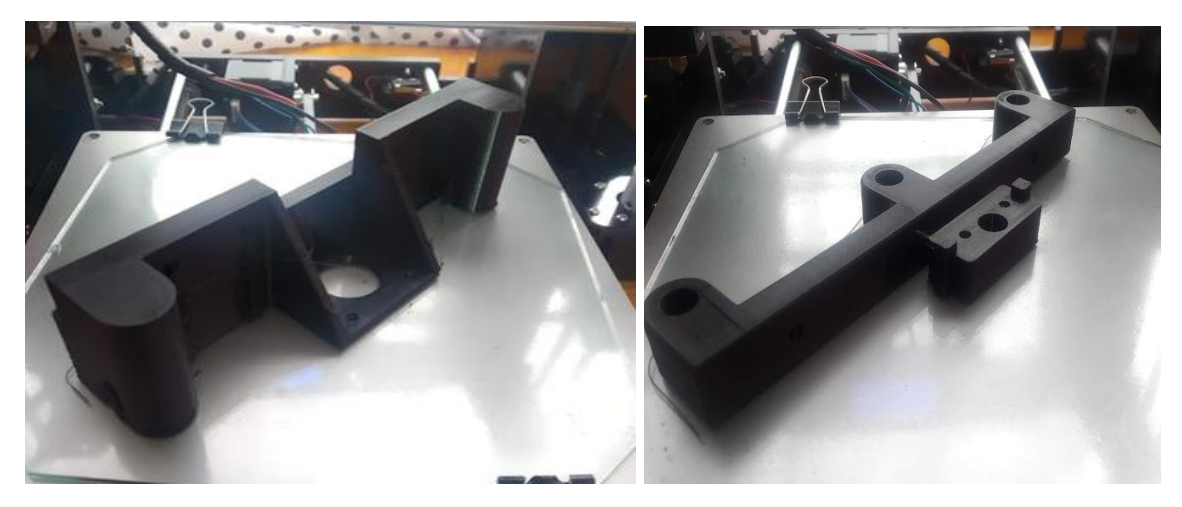

ANEXO IV: Impresión del soporte inferior y superior del eje Z

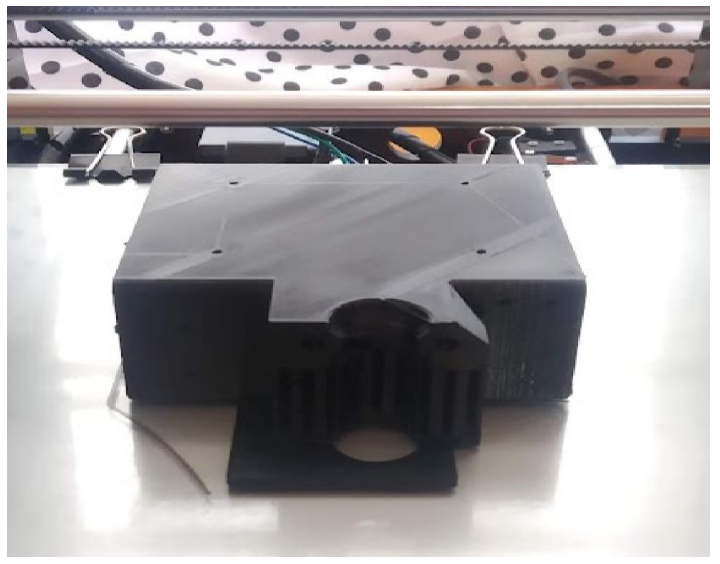

ANEXO V: Impresión del carro X

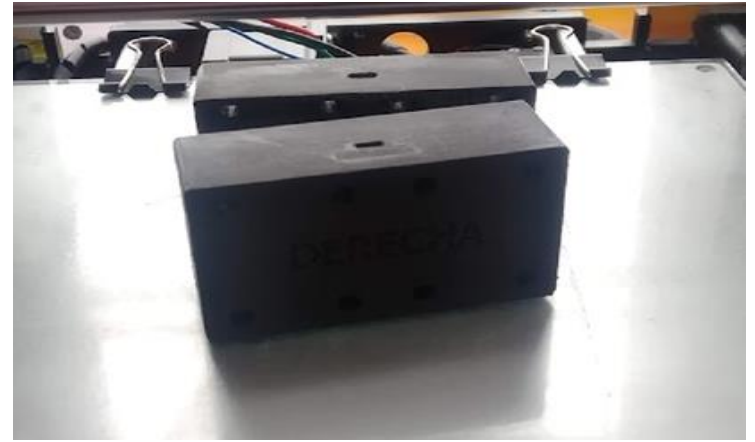

ANEXO VI: Impresión del carro Y

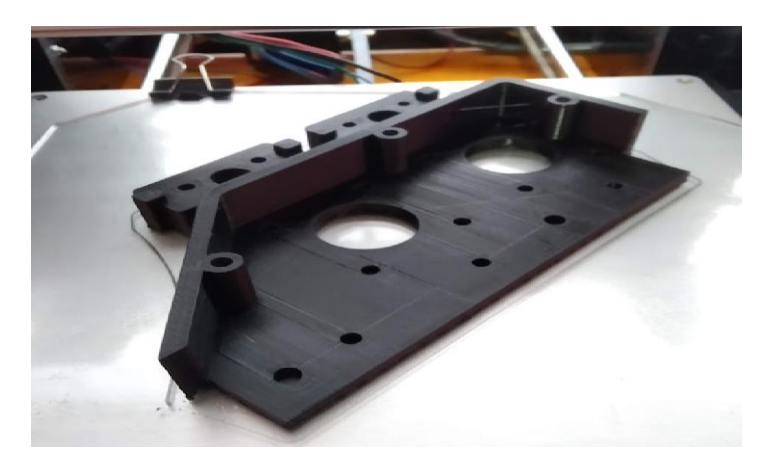

ANEXO VII: Soporte para motores X-Y

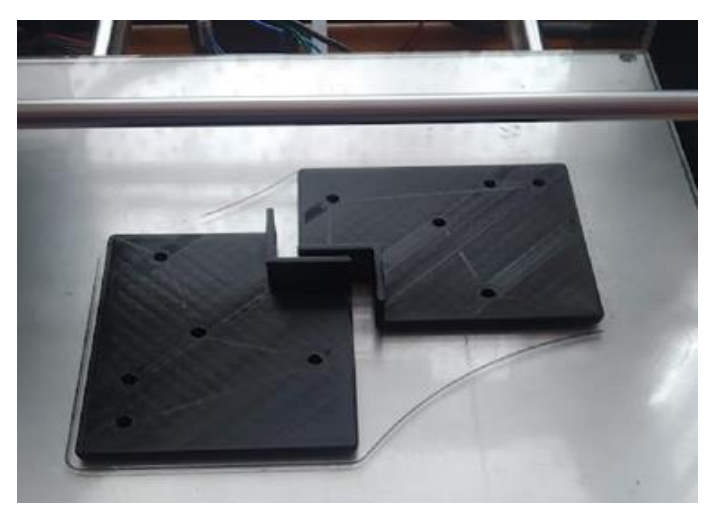

ANEXO VIII: Impresión del soporte para poleas

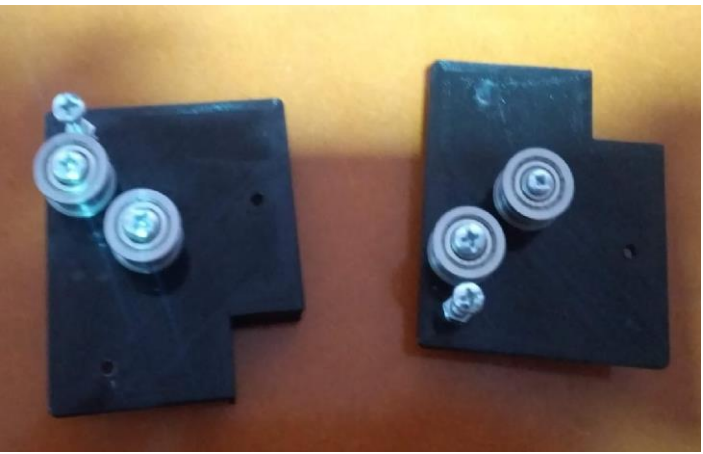

ANEXO IX: Colocación de poleas sobre el soporte

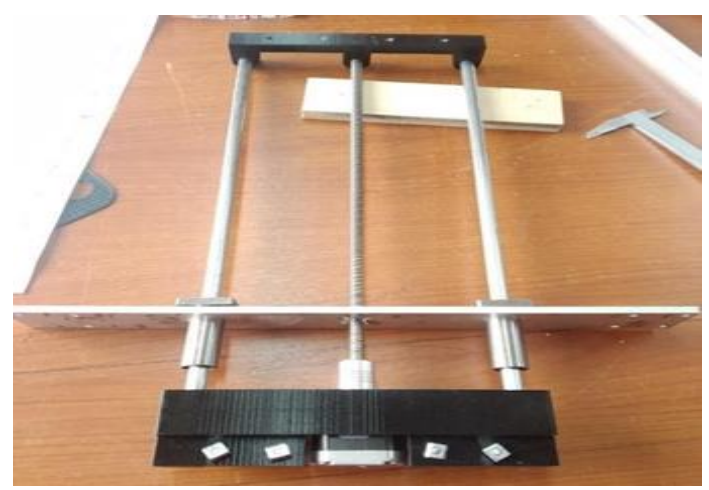

ANEXO X: Colocación de poleas sobre el soporte

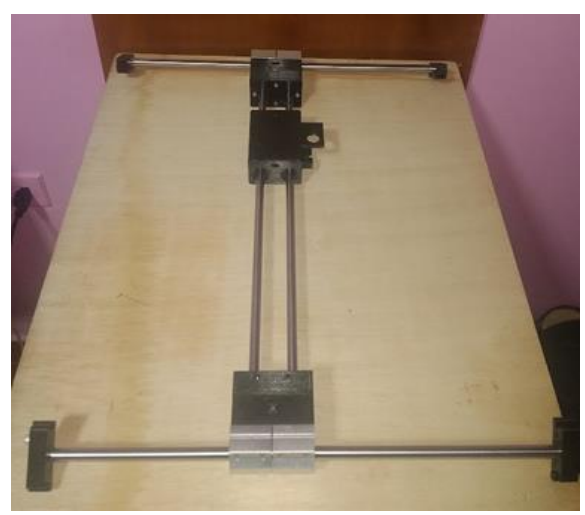

ANEXO XI: Ensamble del eje X-Y

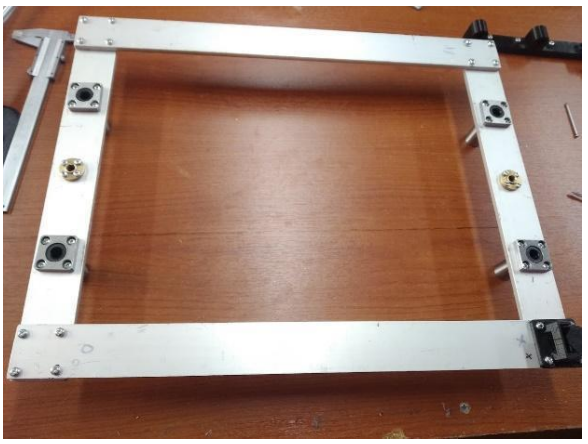

ANEXO XII: Ensamble de la base de impresión

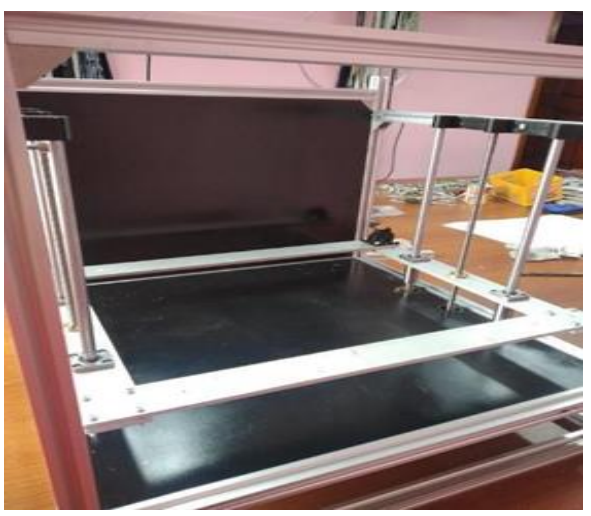

ANEXO XIII: Ensamble del eje z con su base de impresión

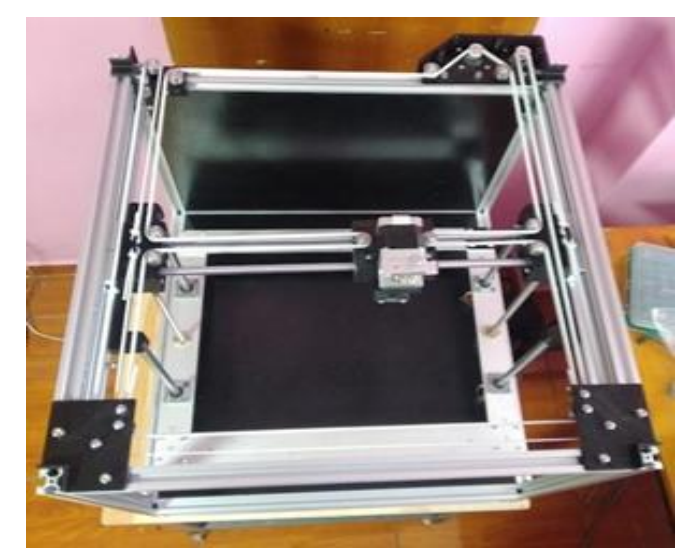

ANEXO XIV: Colocación del eje x-y con sus correas dentadas

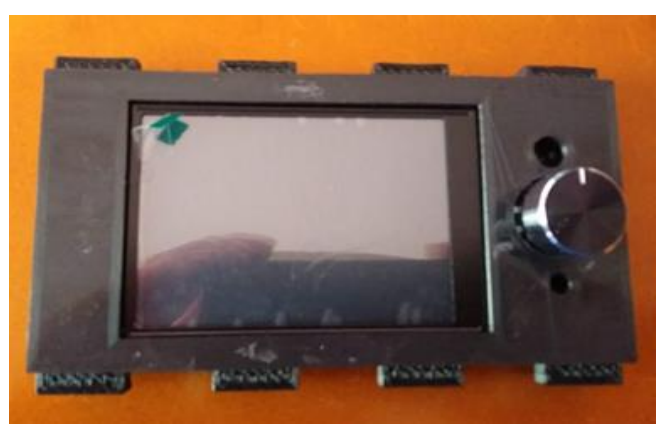

ANEXO XV: Soporte pantalla TS32 v2.0

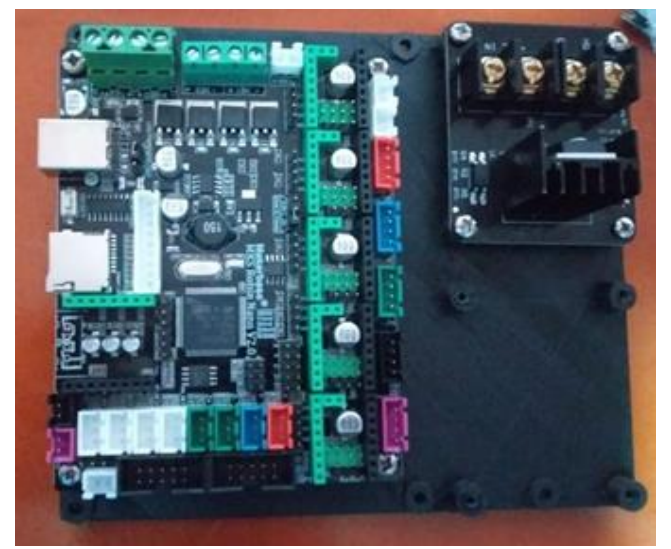

ANEXO XVI: Soporte para MKS Robin v2.0 y módulo Mosfet

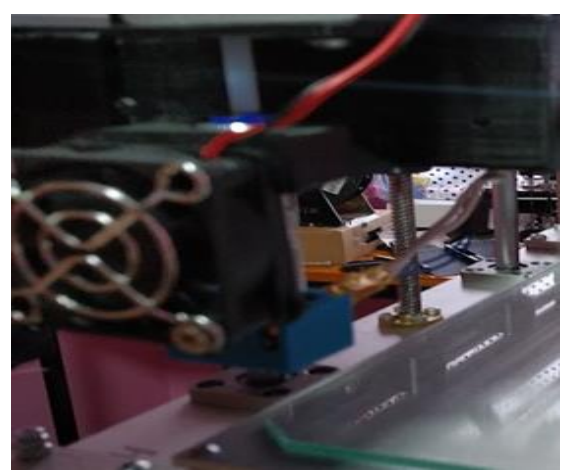

ANEXO XVII: Hotend v6 colocado en el carro X

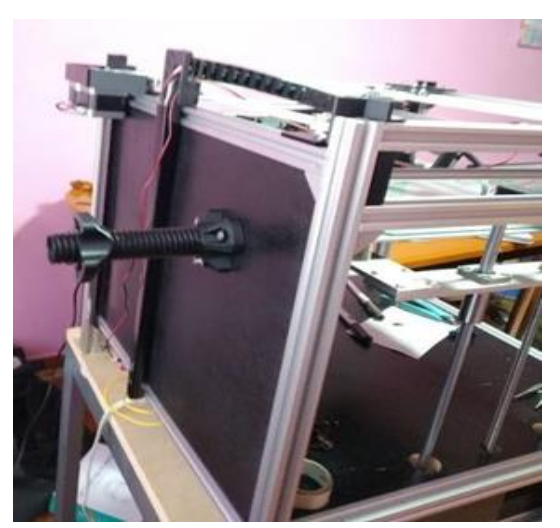

ANEXO XVIII: Colocación del porta-filamento

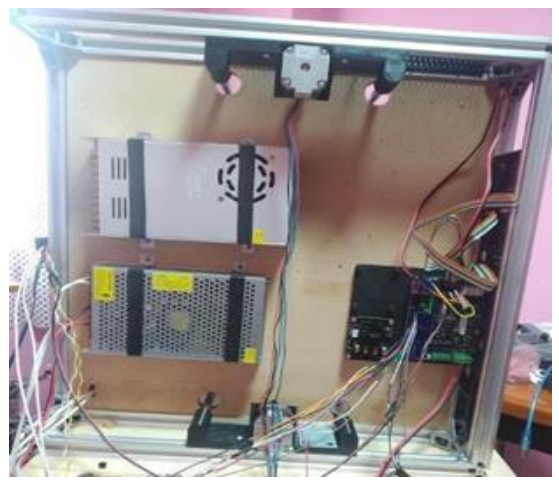

ANEXO XIX: Instalación electrónica

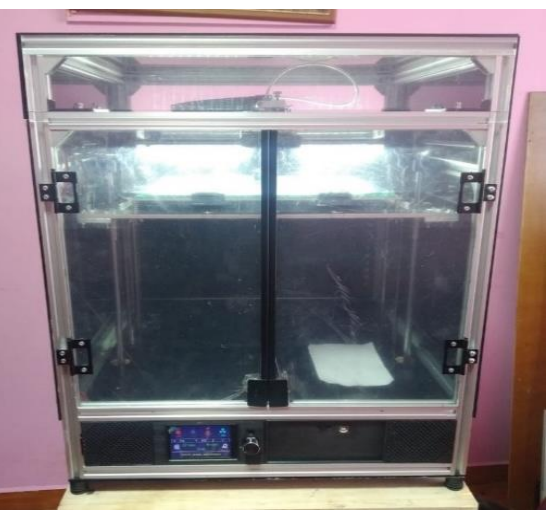

ANEXO XX: Cerramiento de la impresora

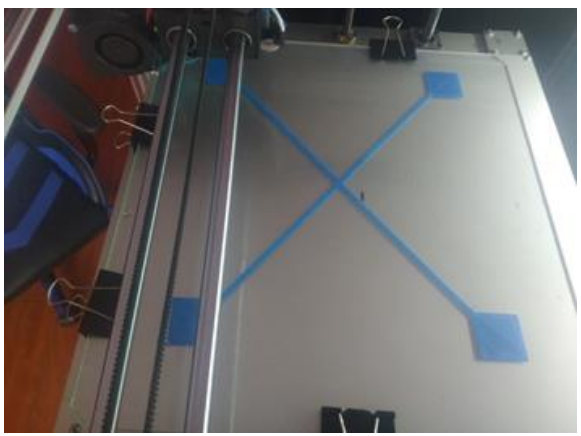

ANEXO XXI: Pruebas de nivelación

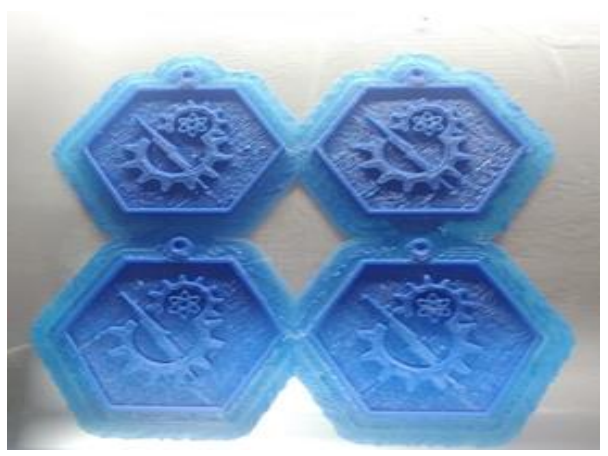

ANEXO XXII: Impresión de un llavero (ABS)

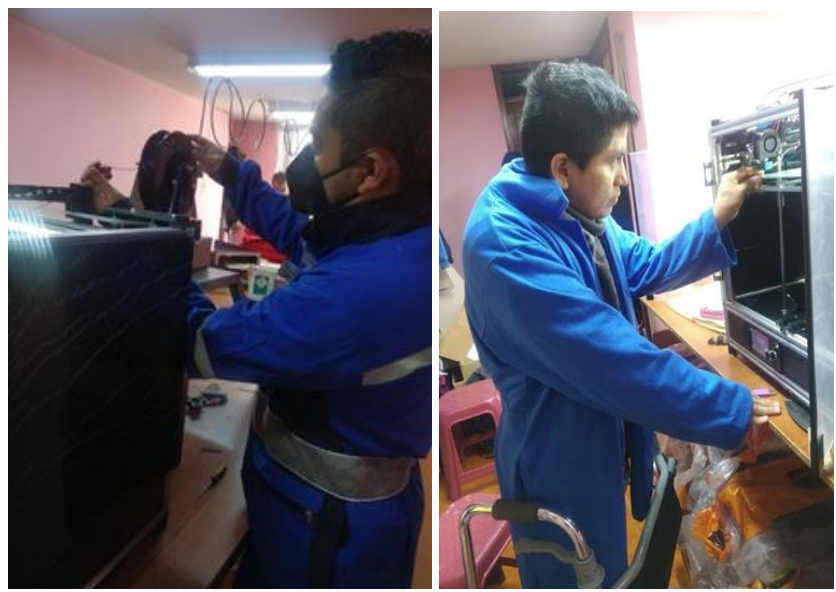

ANEXO XXIII: Colocación del rollo de filamento

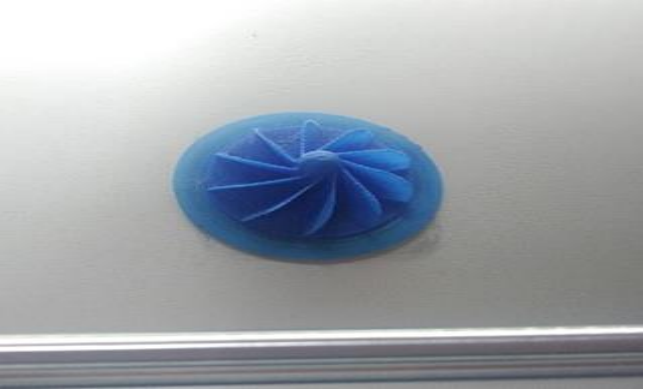

ANEXO XXIV: Impresión de una turbina (ABS)

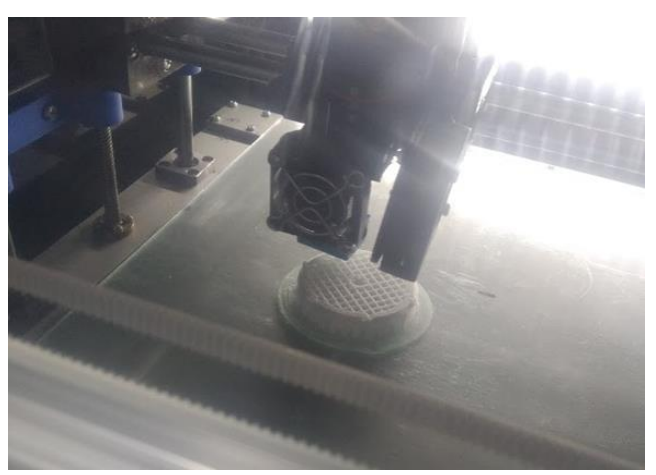

ANEXO XXV: Impresión de un impelente (Nylon)

# **PLANOS**
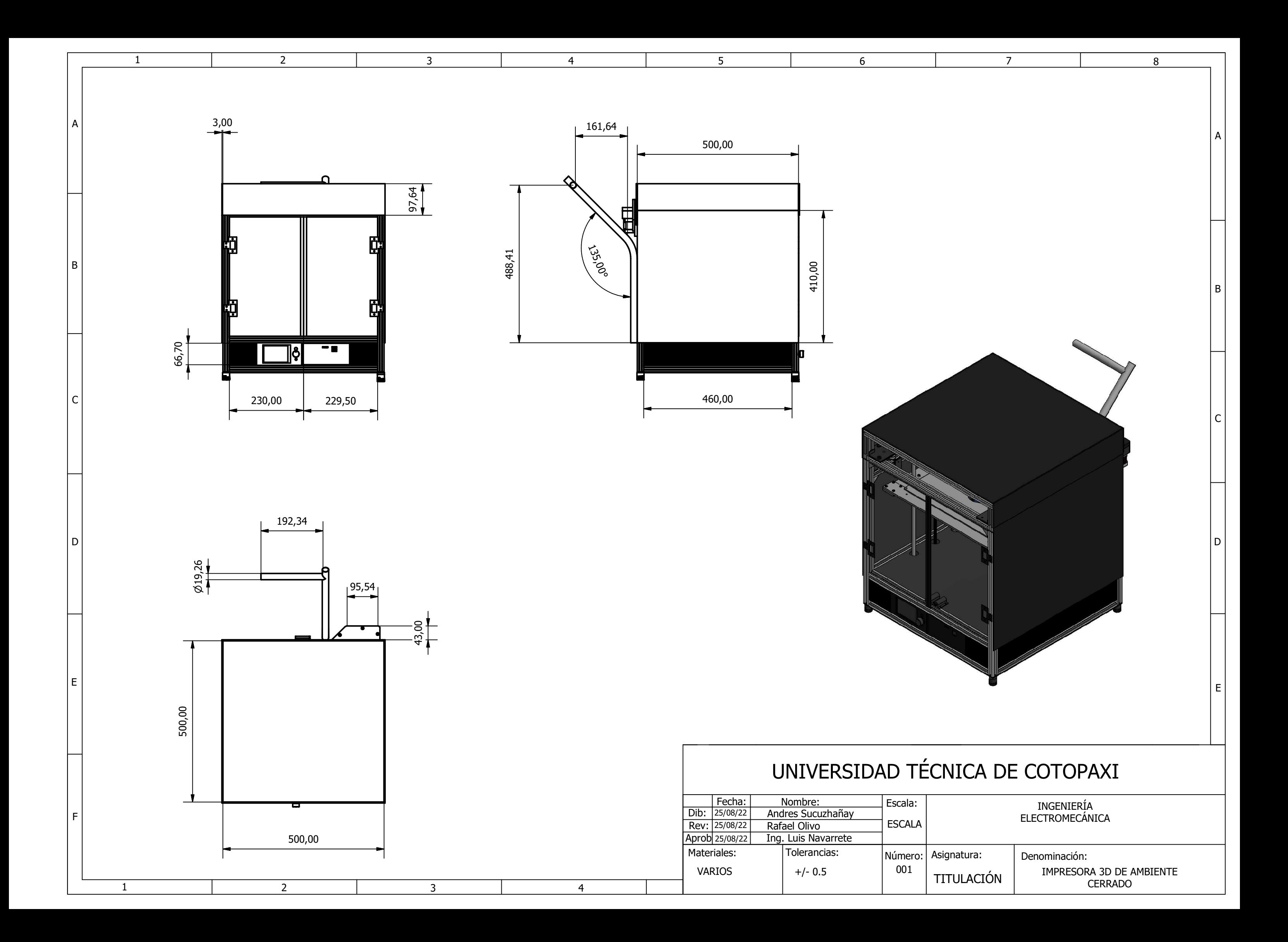

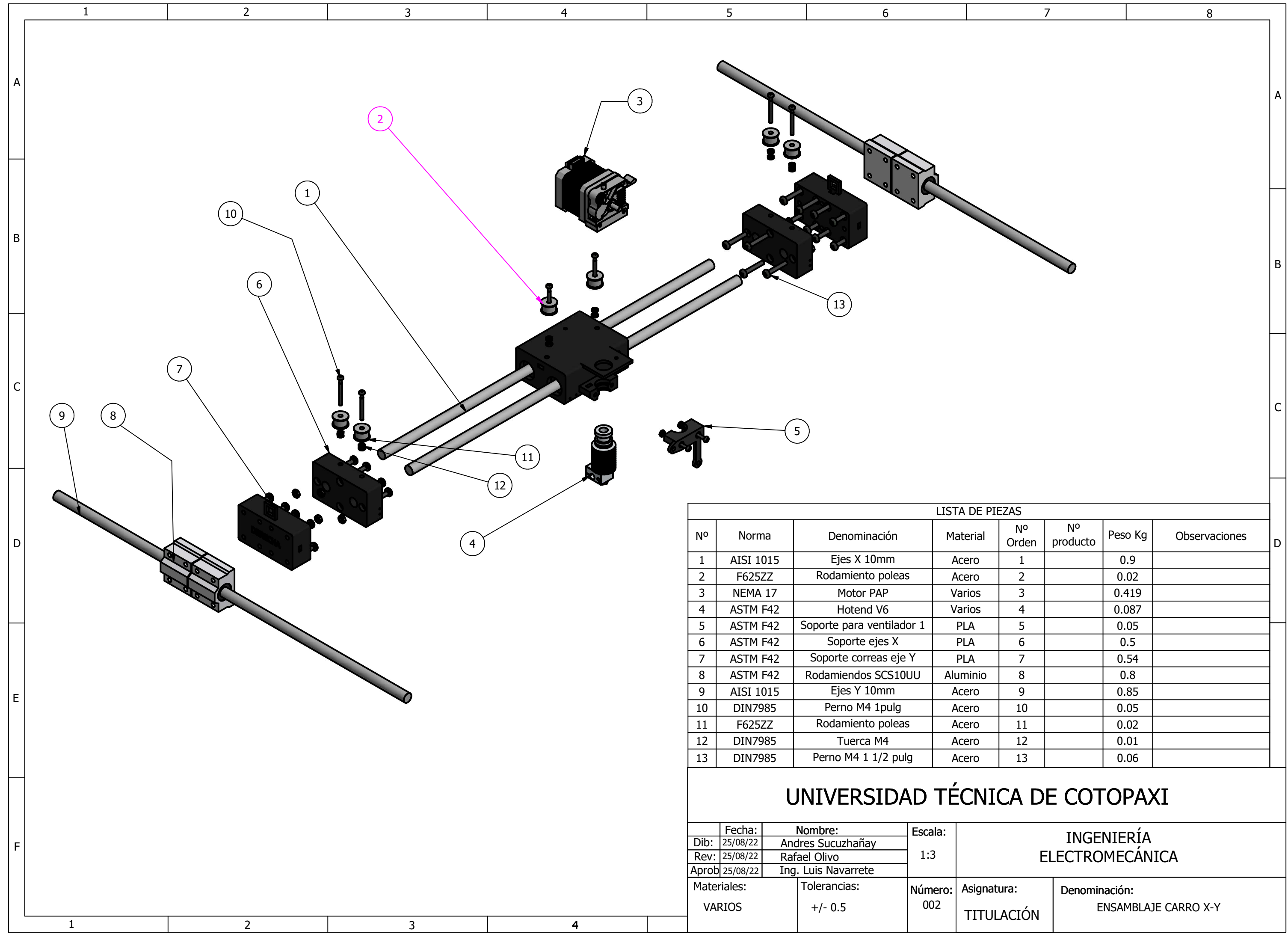

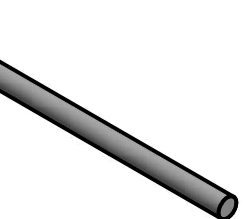

C

6 7

# VERSIDAD TÉCNICA DE COTOPAXI

A

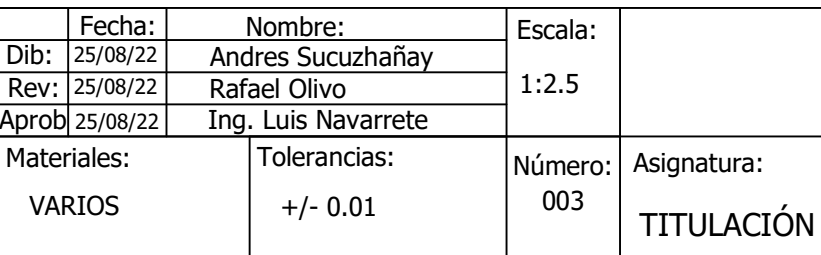

Denominación:

ENSAMBLE CARRO Z

### INGENIERÍA ELECTROMECÁNICA

Asignatura:

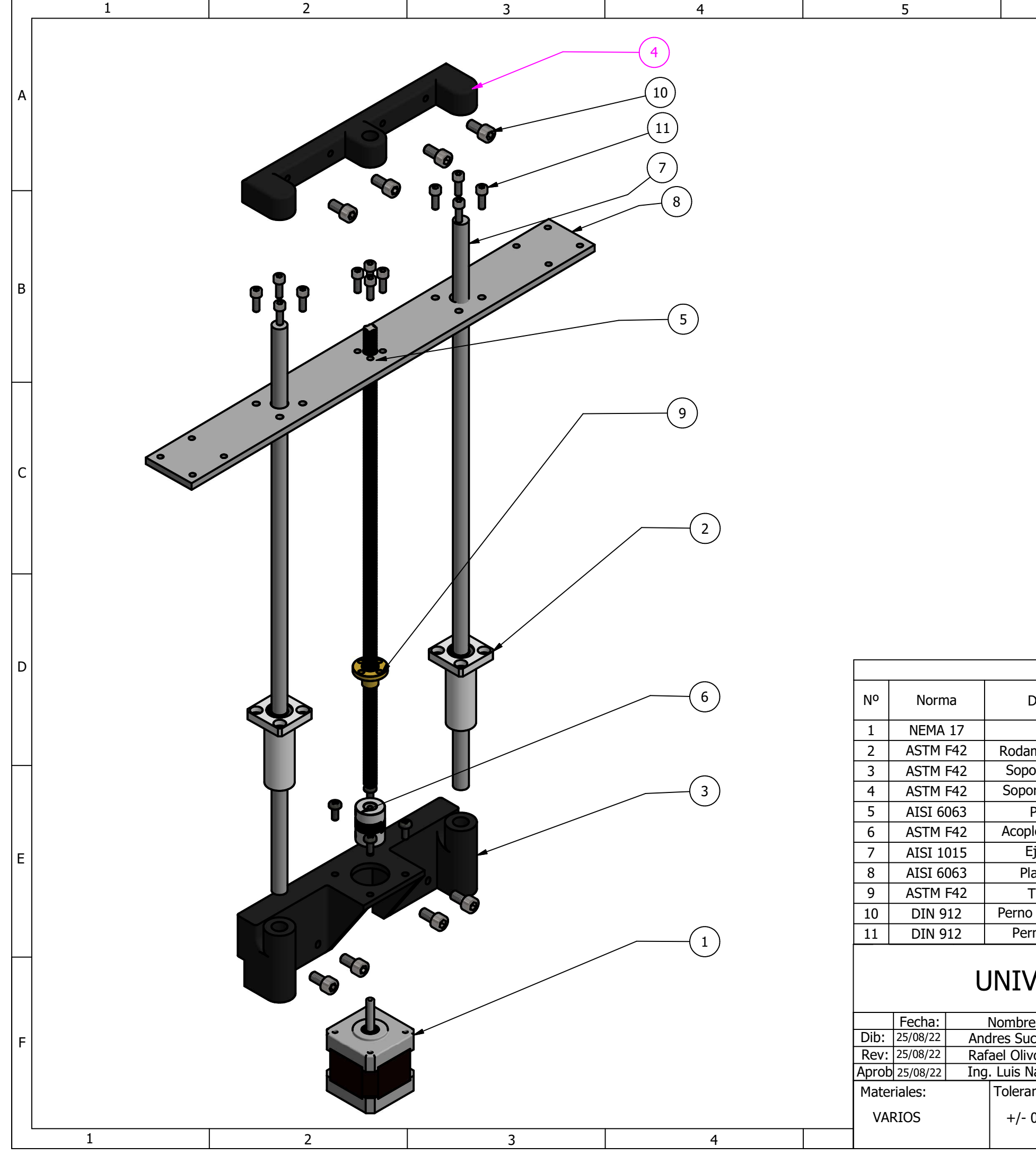

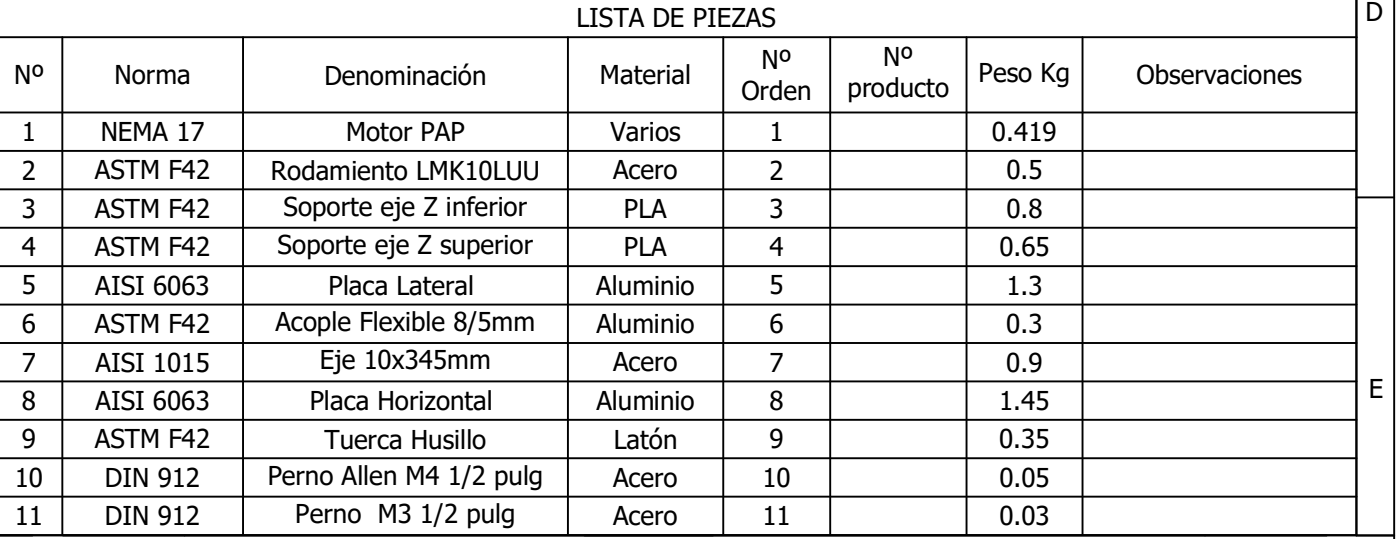

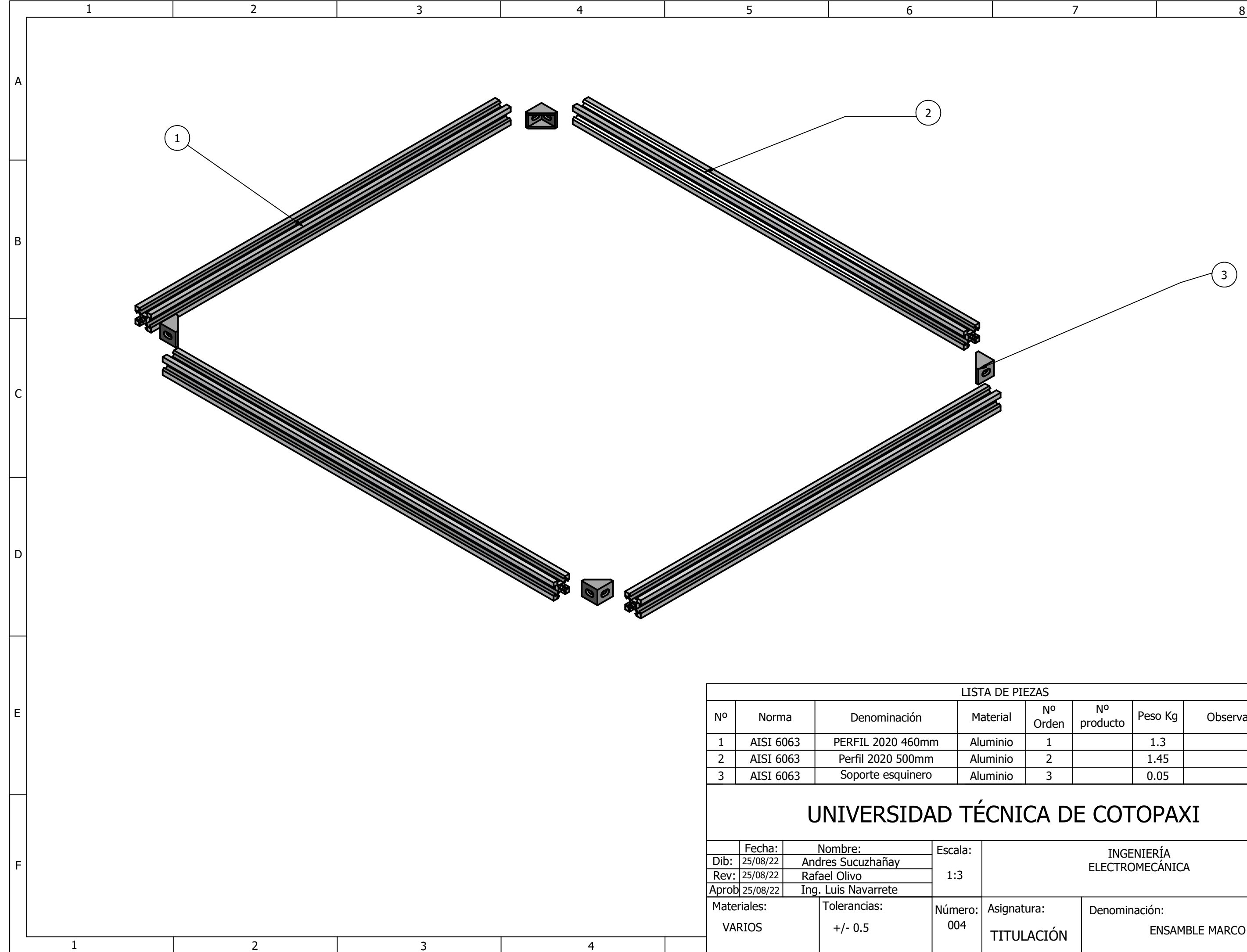

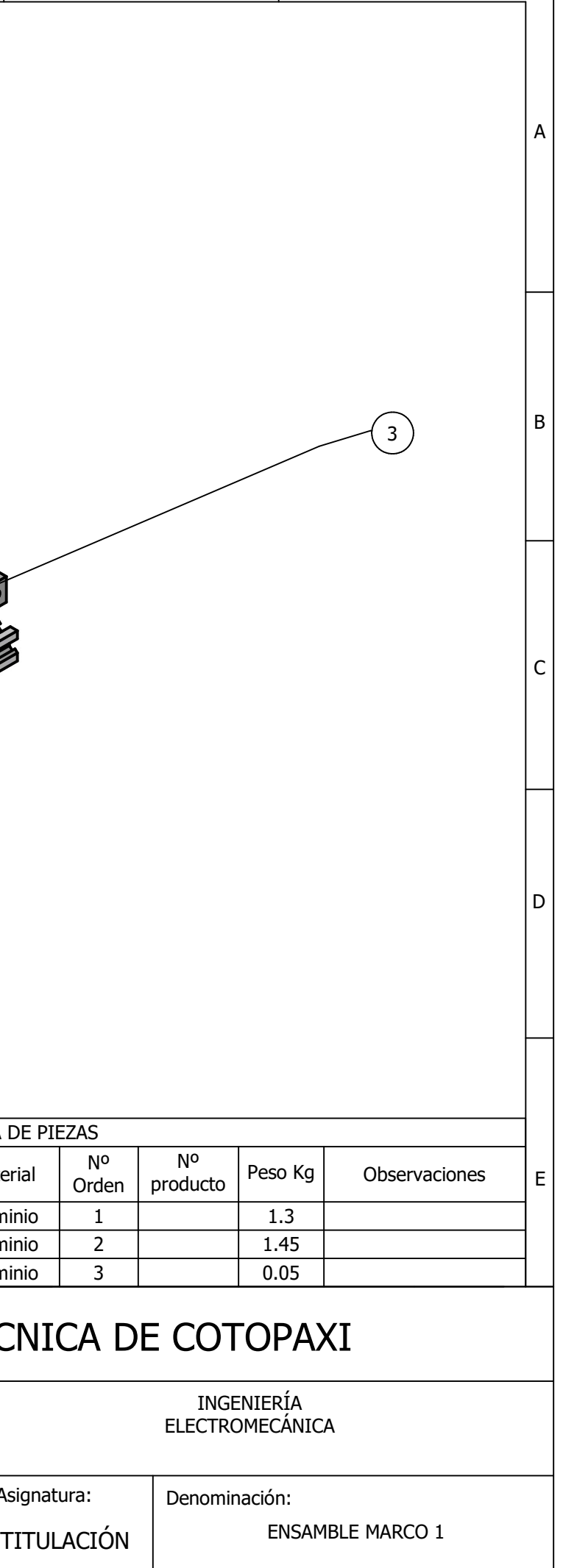

# INGENIERÍA ELECTROMECÁNICA

Denominación: TITULACIÓN ENSAMBLAJE CAMA CALIENTE A

B

C

 $|D|$ 

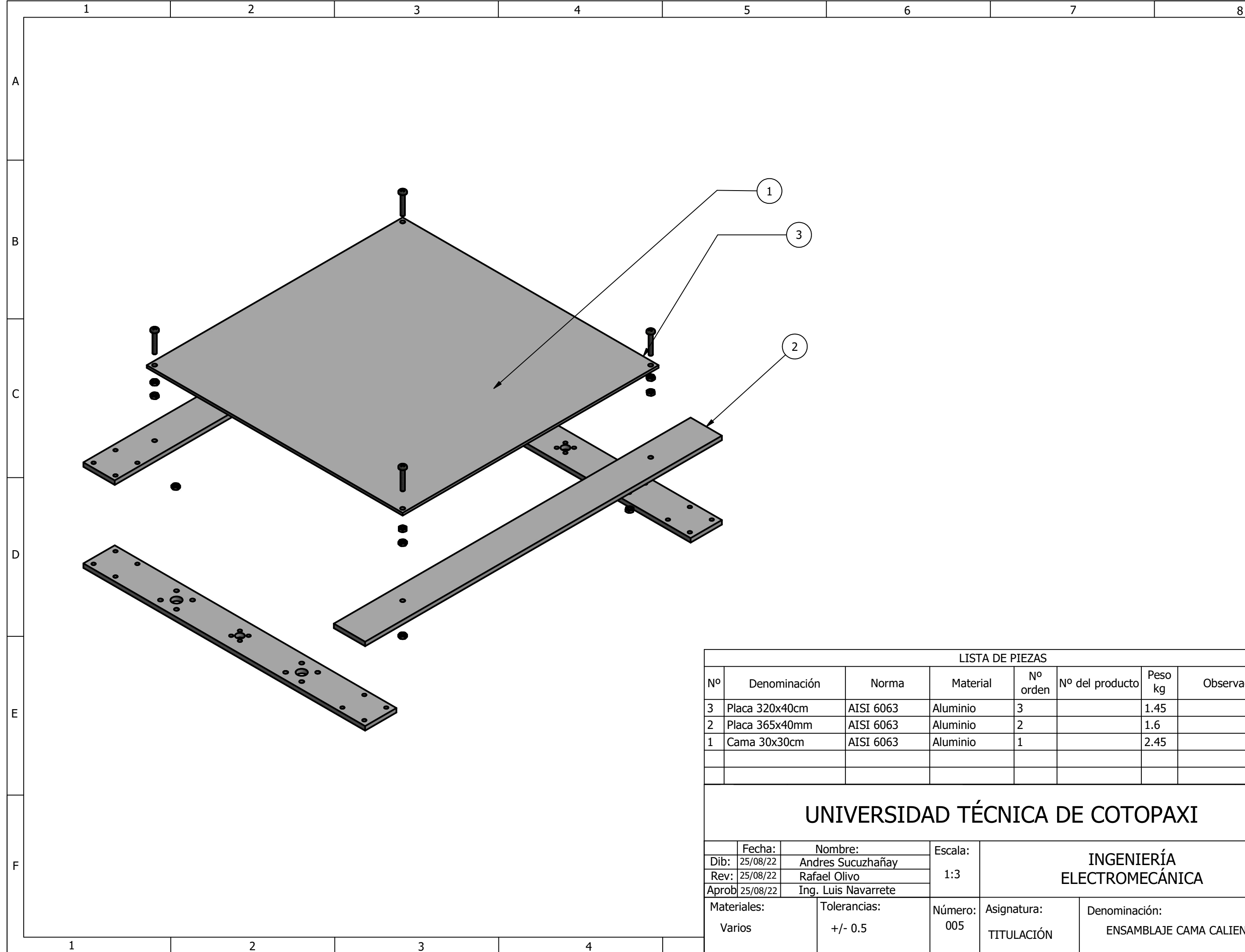

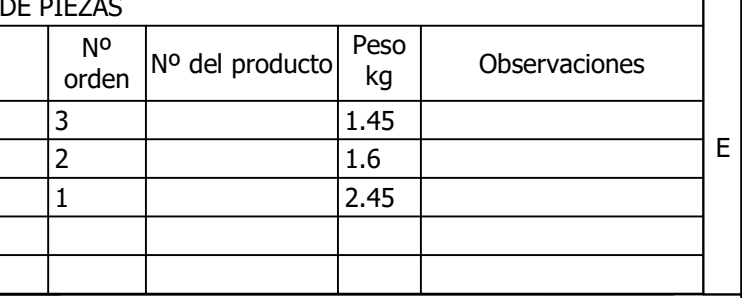

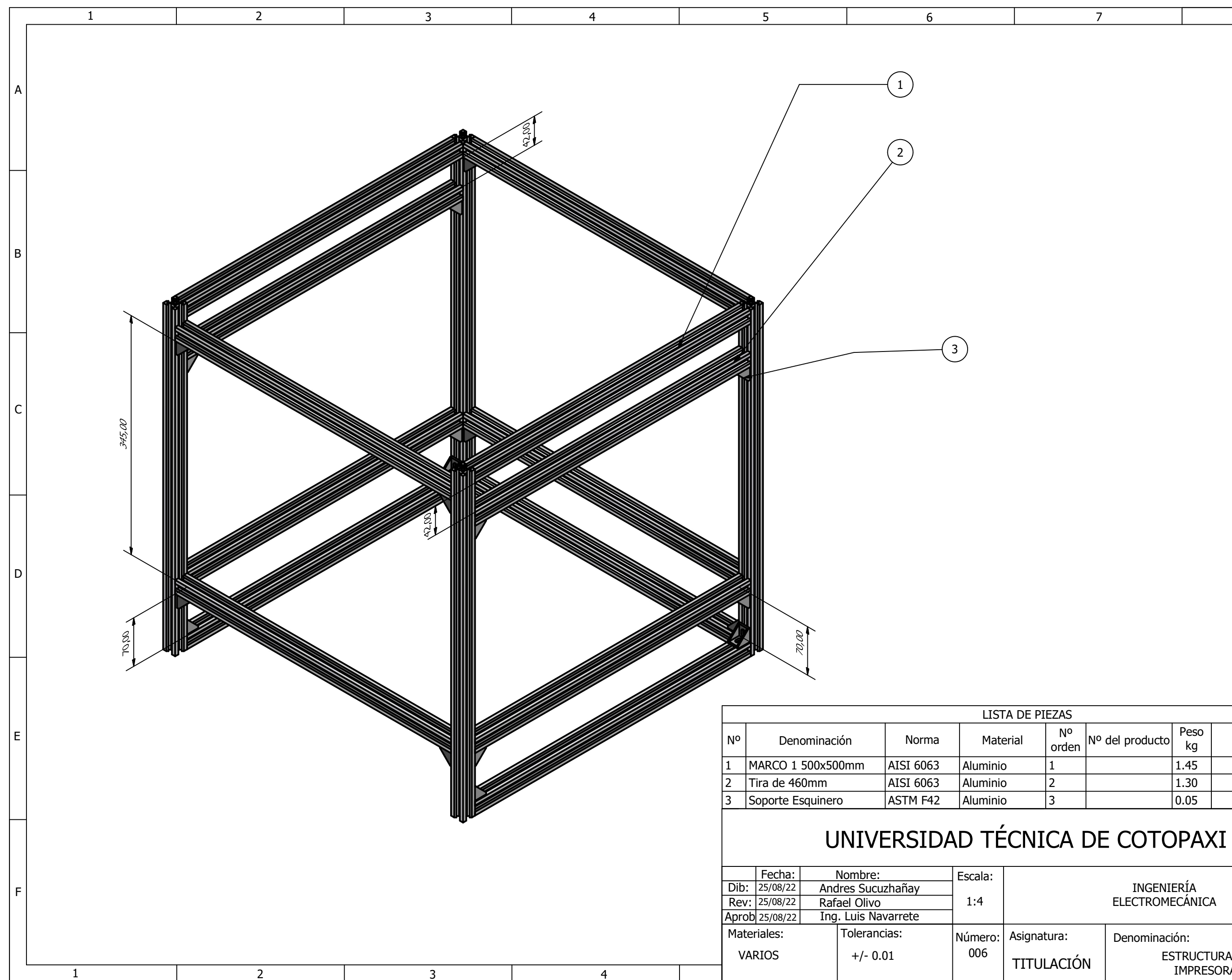

A

Asignatura:

## INGENIERÍA ELECTROMECÁNICA

Denominación: ESTRUCTURA DE LA

IMPRESORA 3D

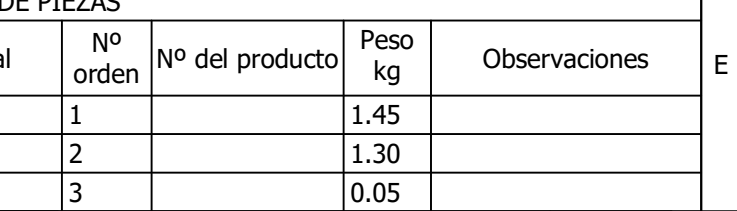

 $\mathsf{C}$ B  $|D|$ 

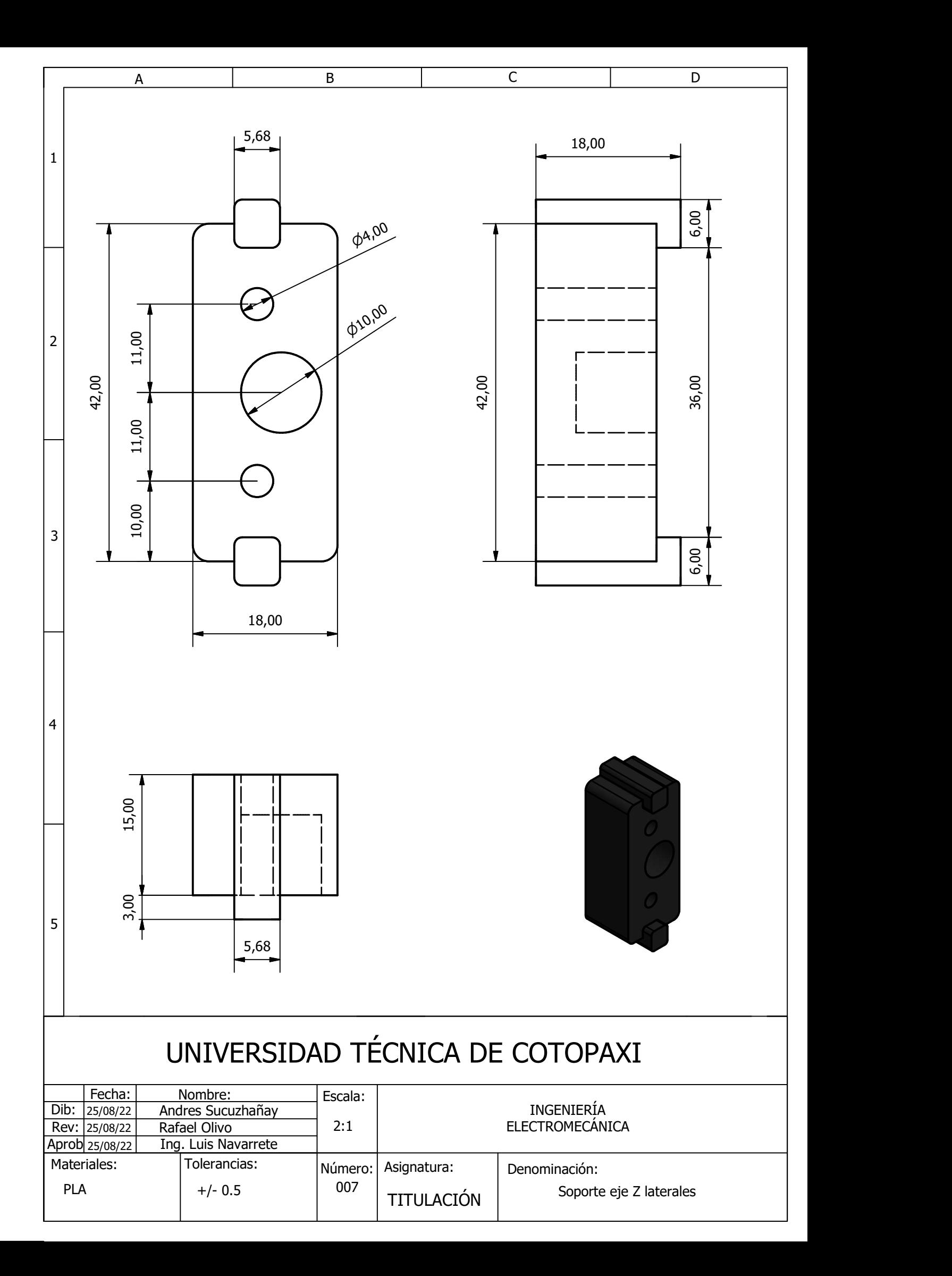

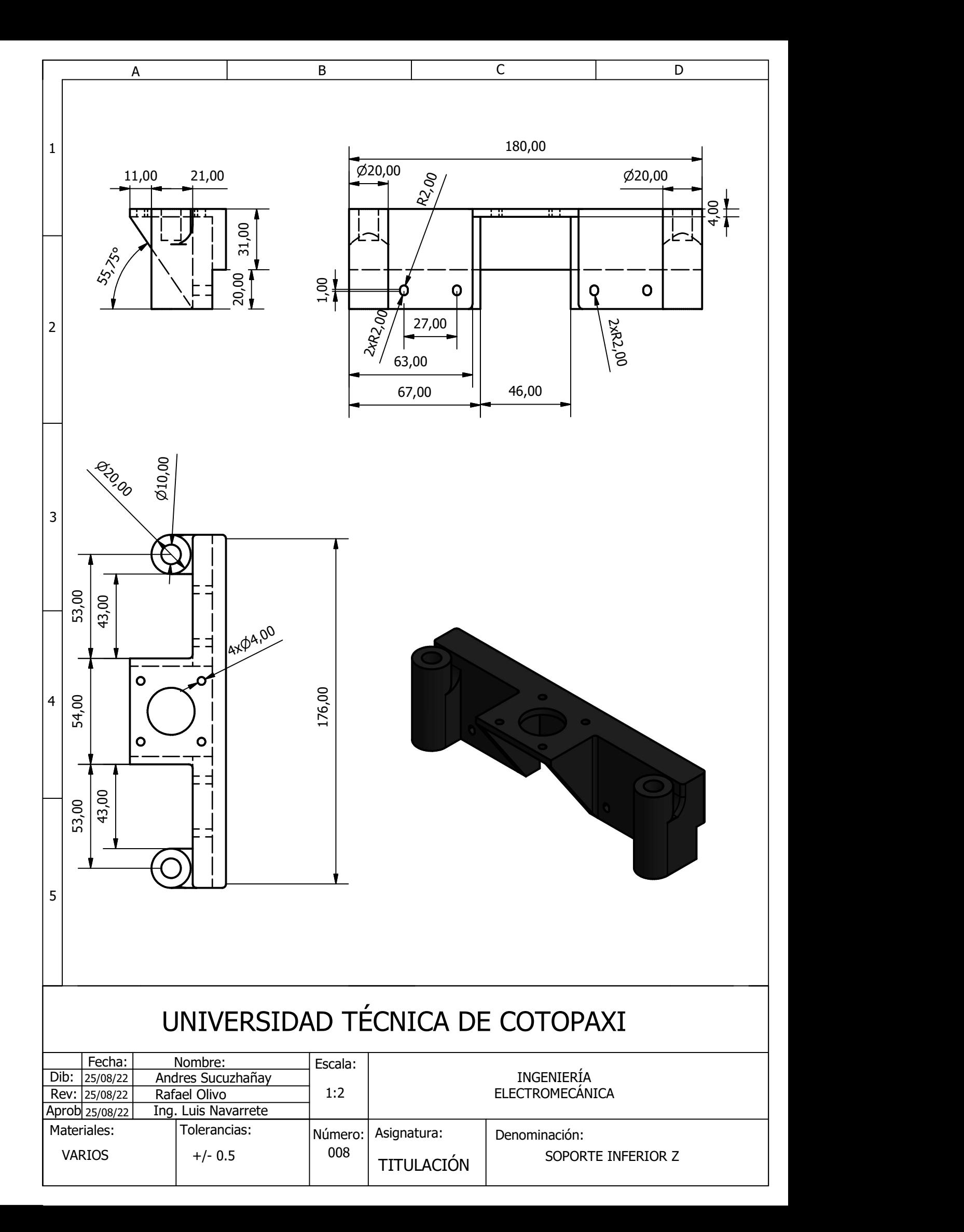

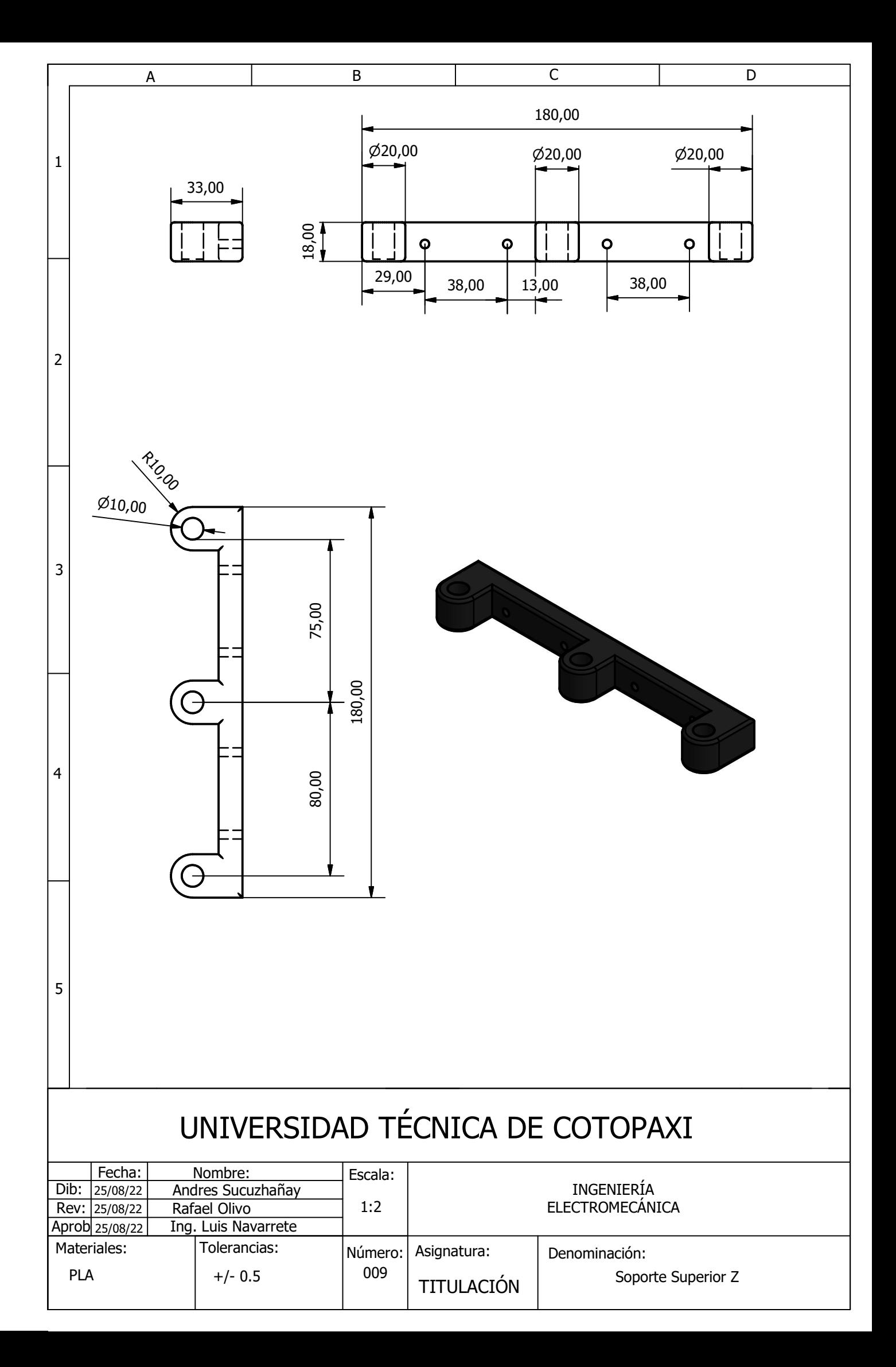

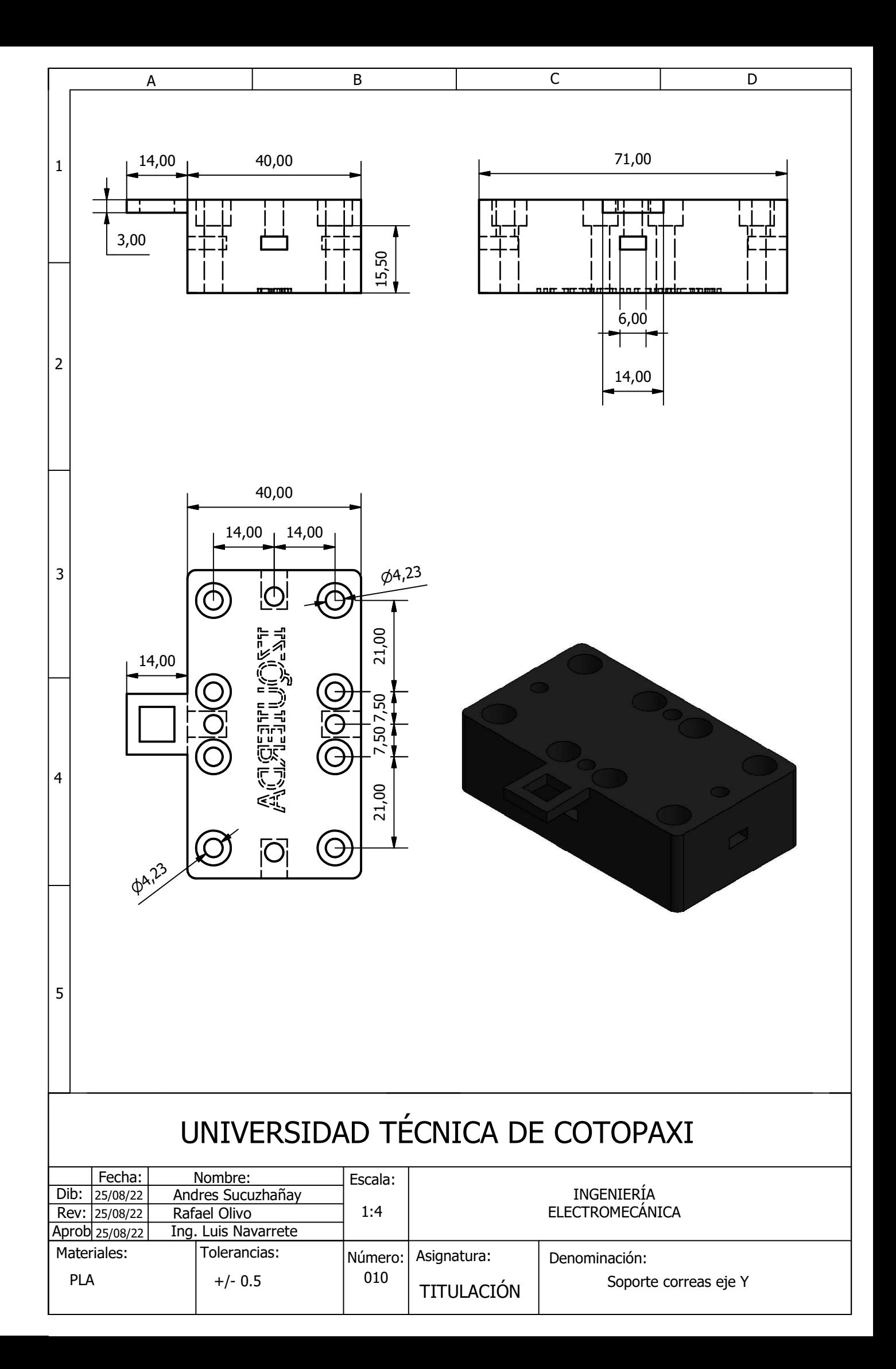

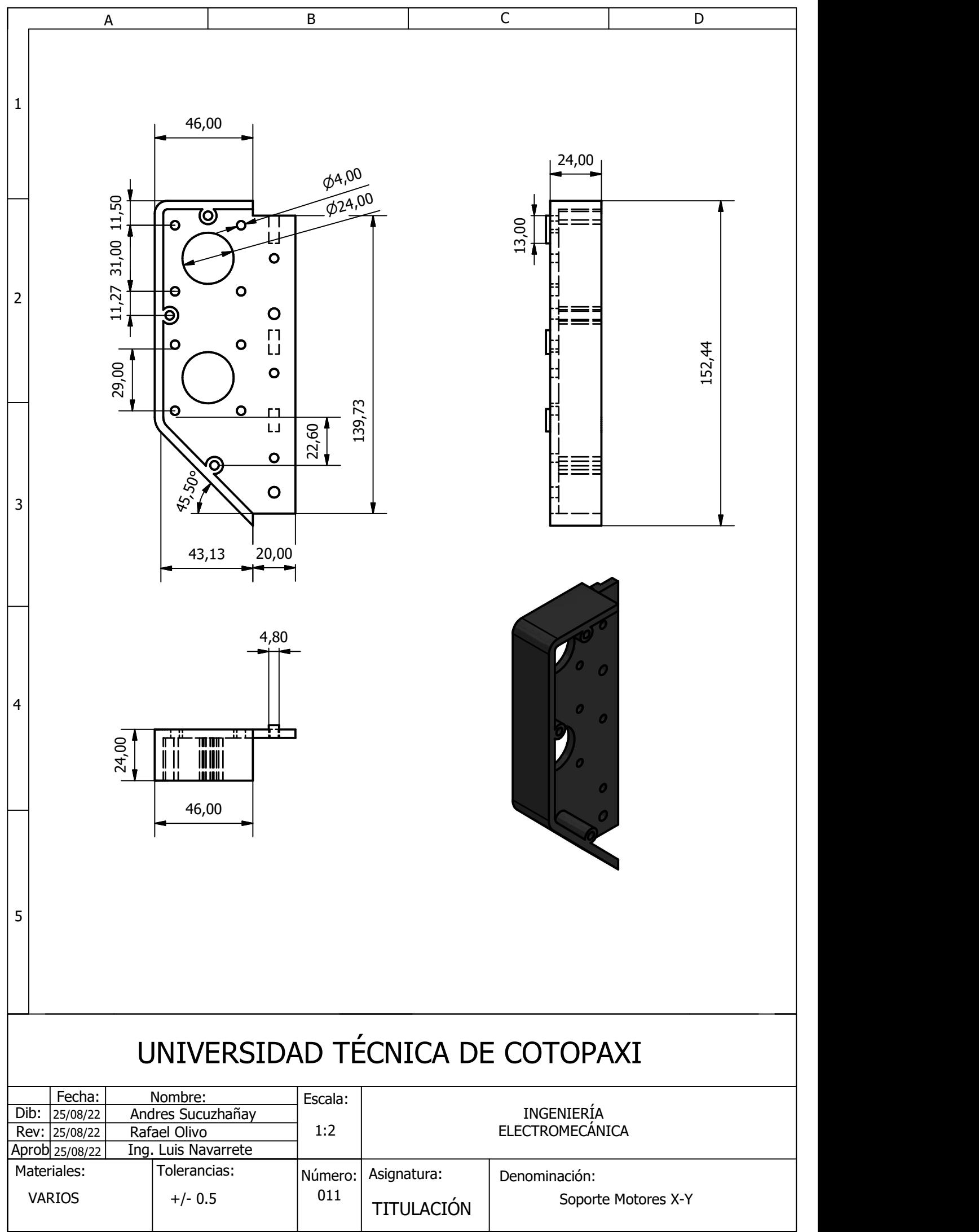

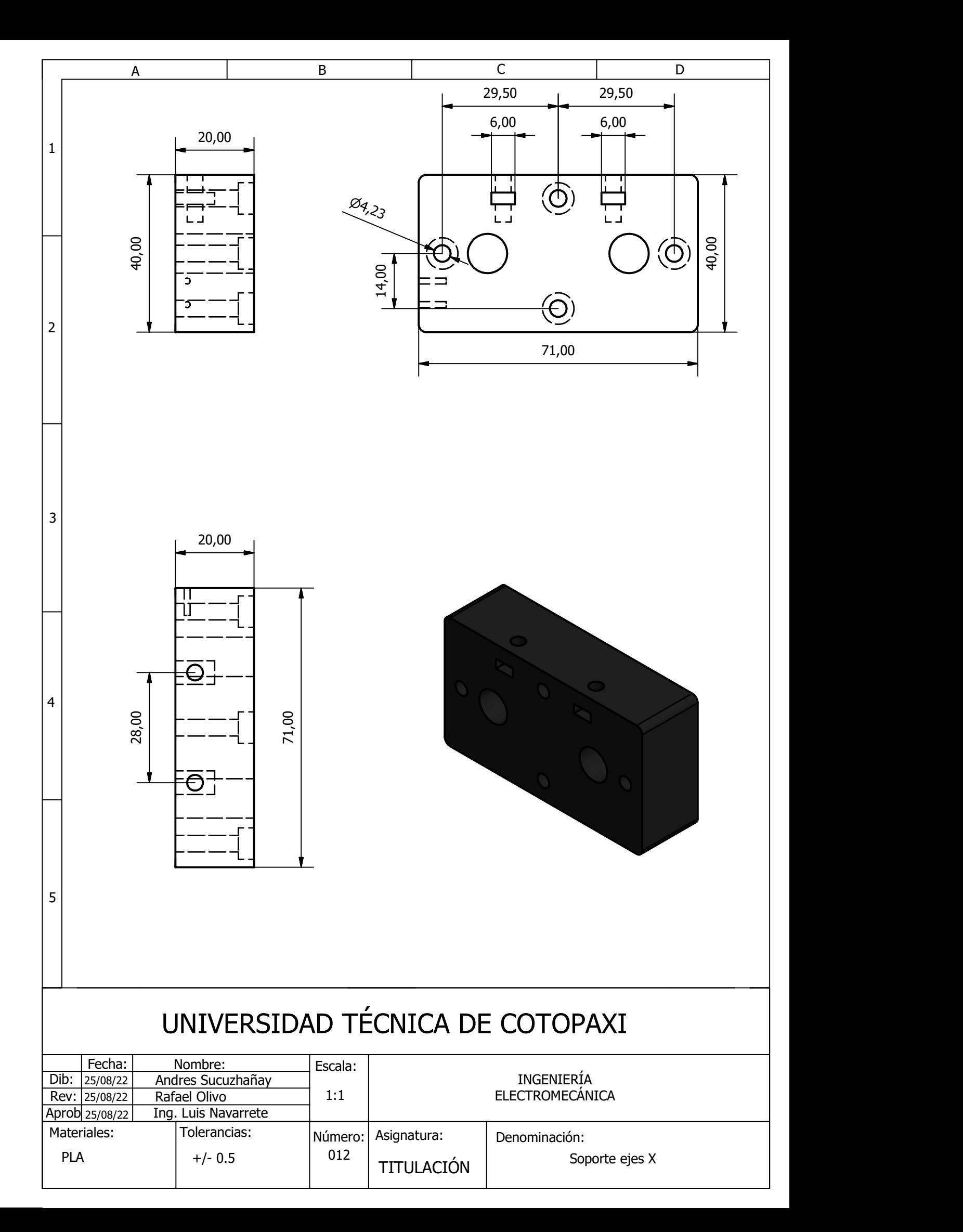

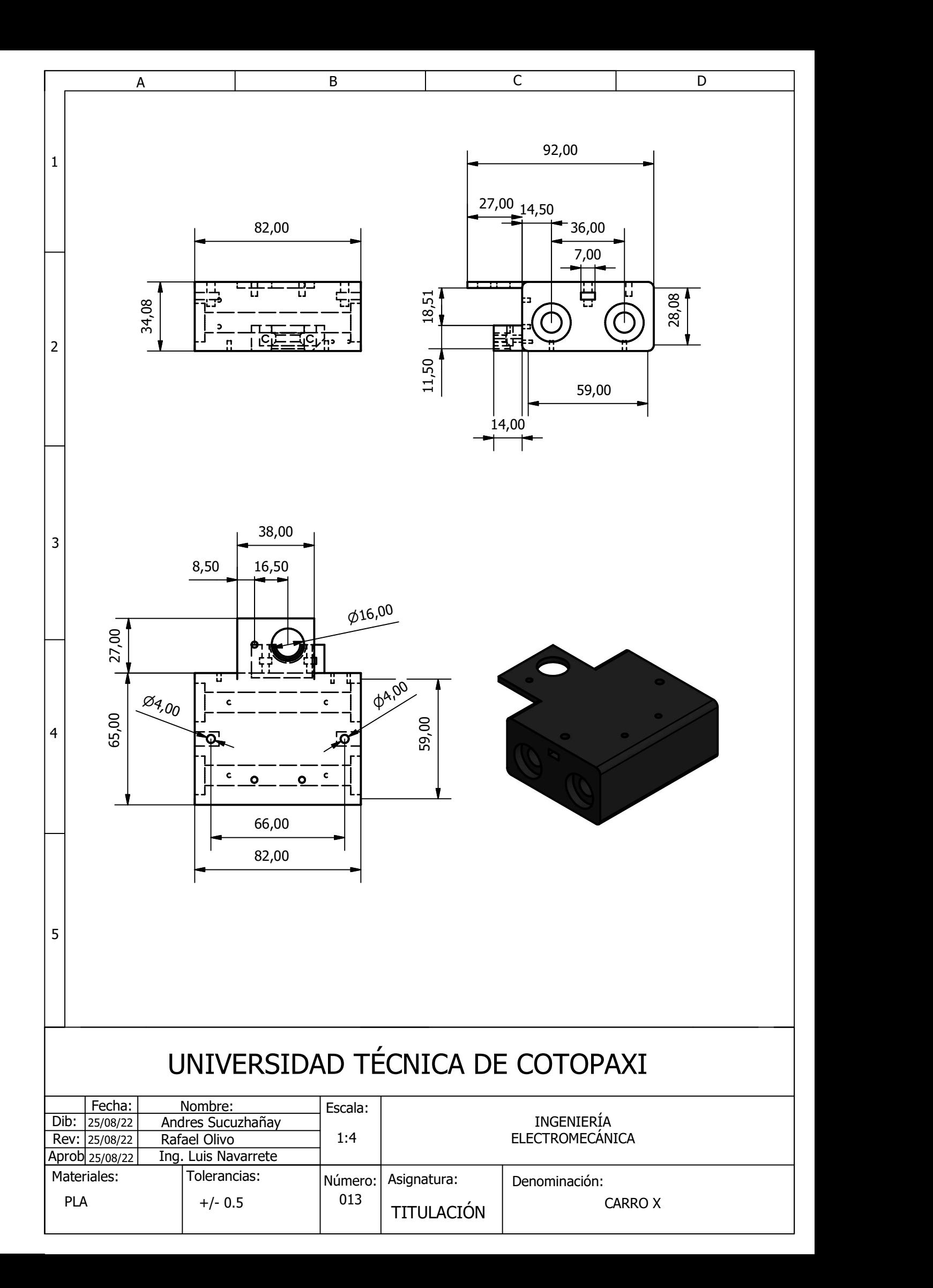

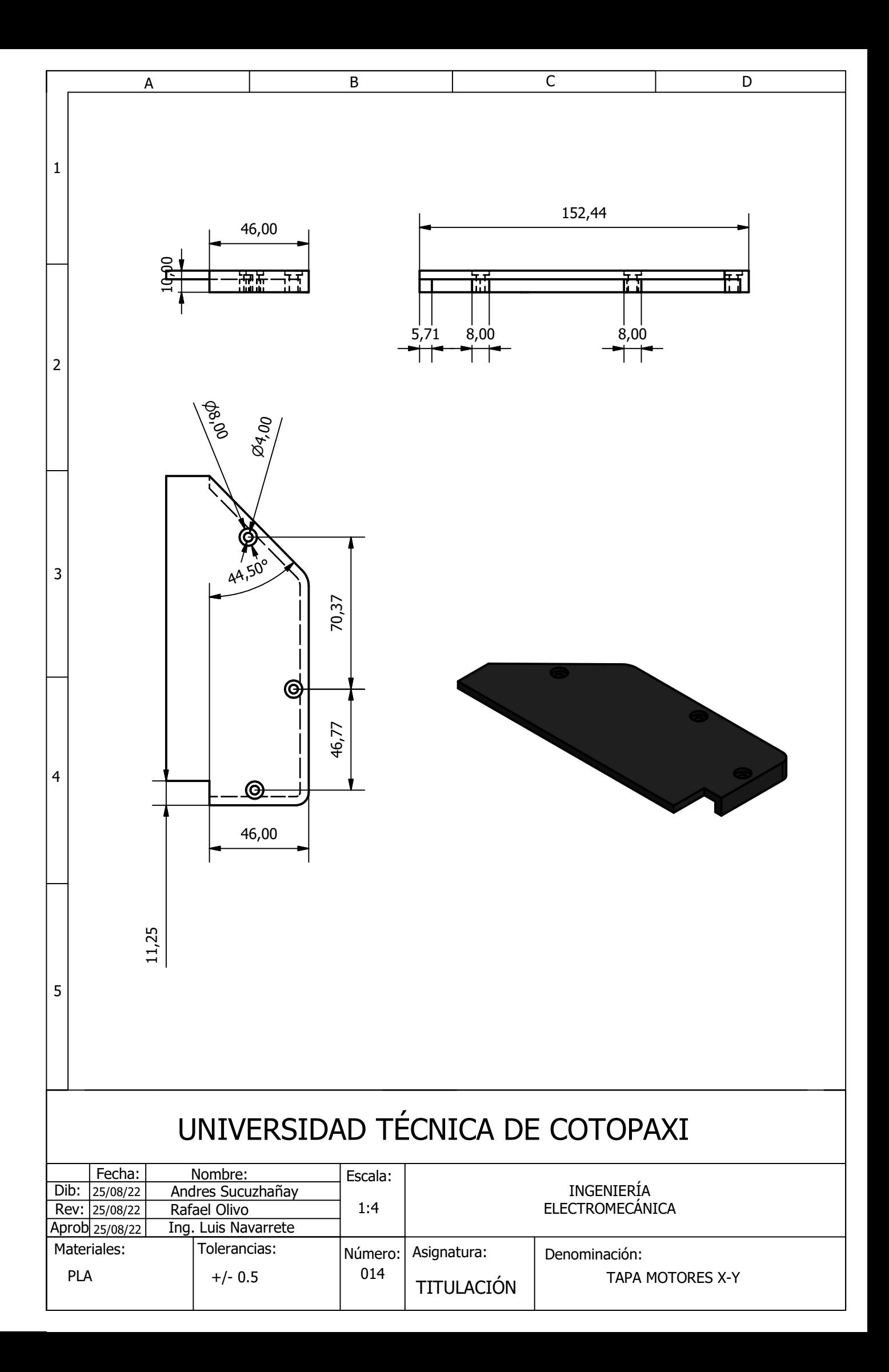

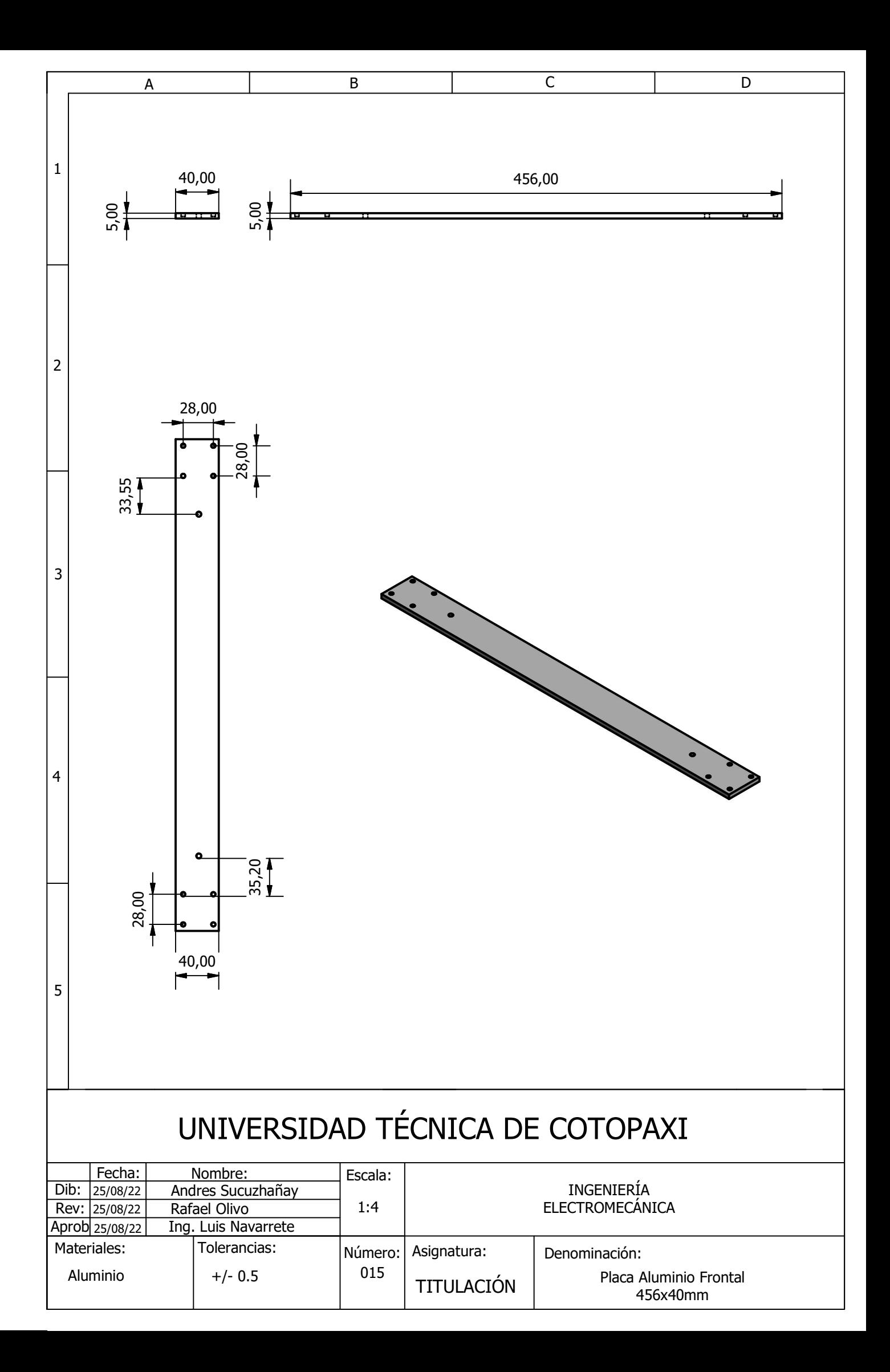

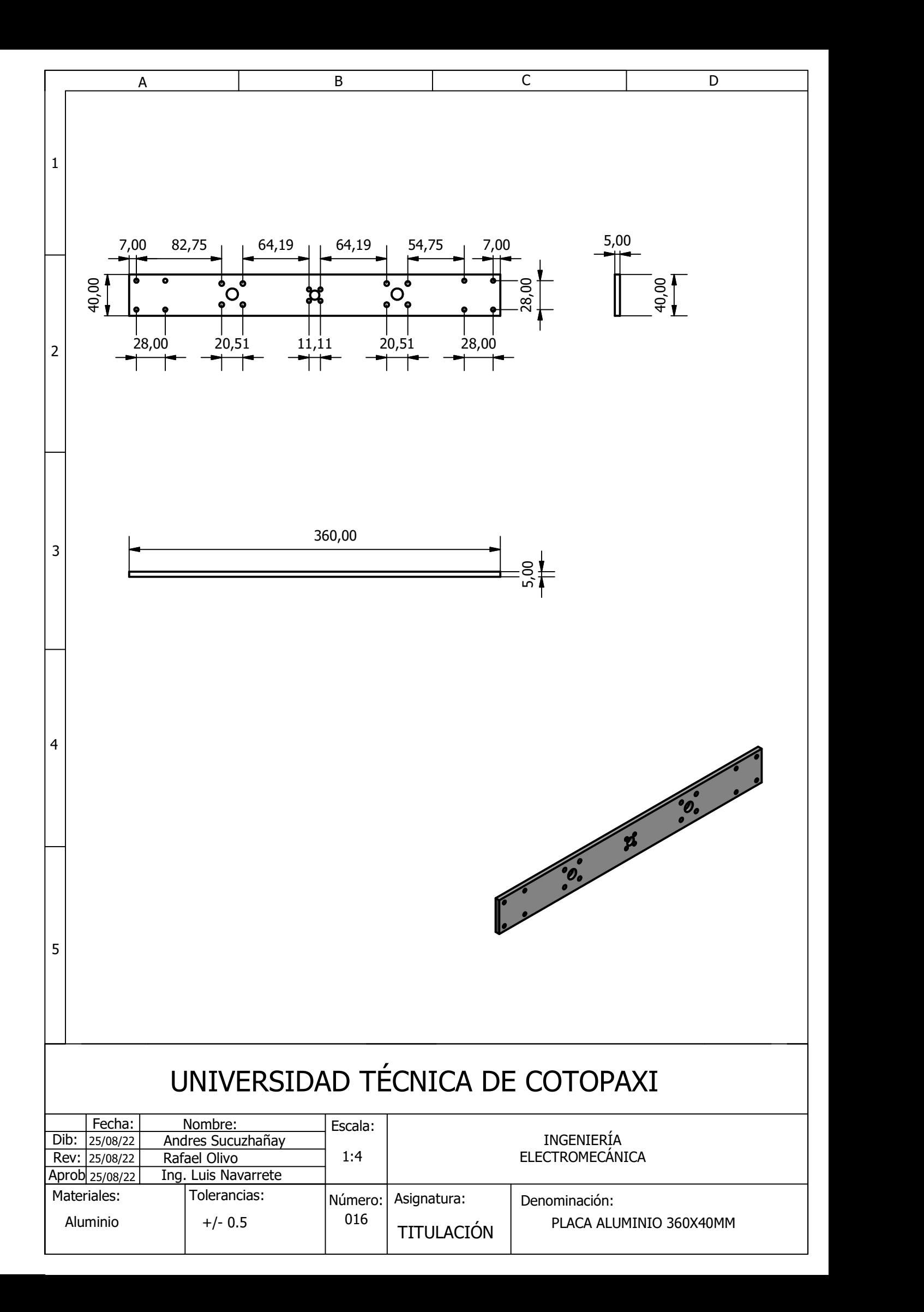

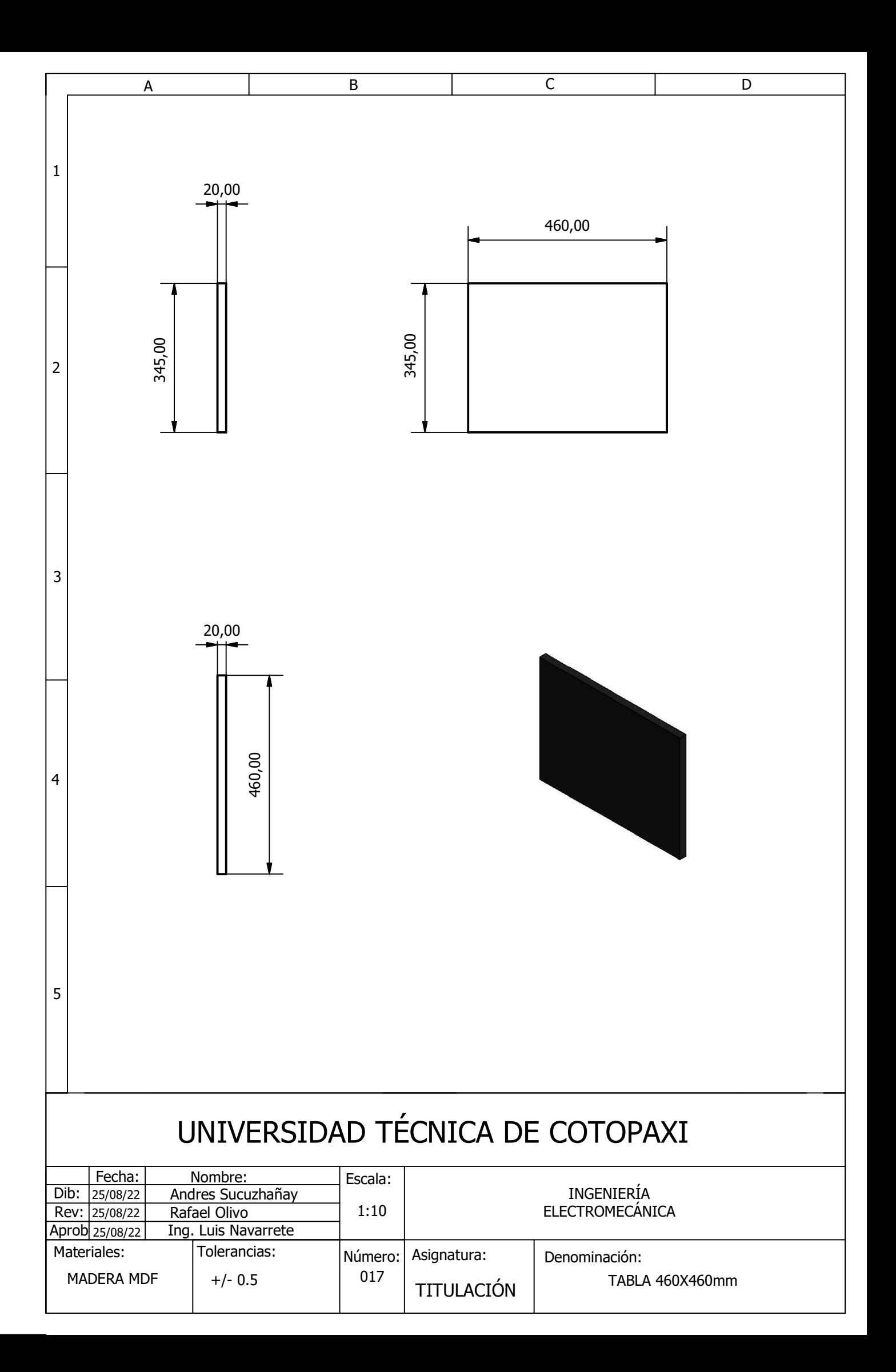

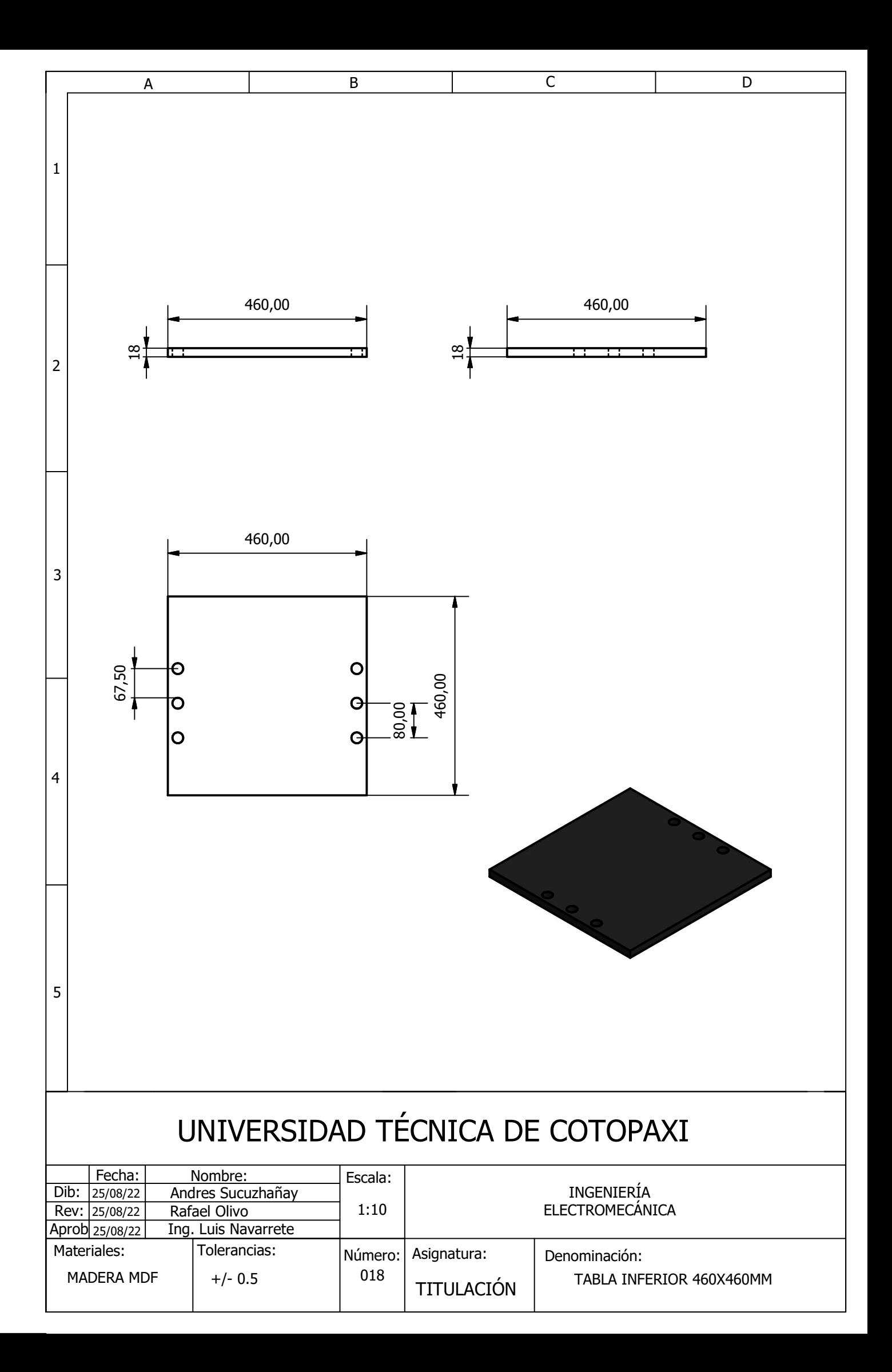

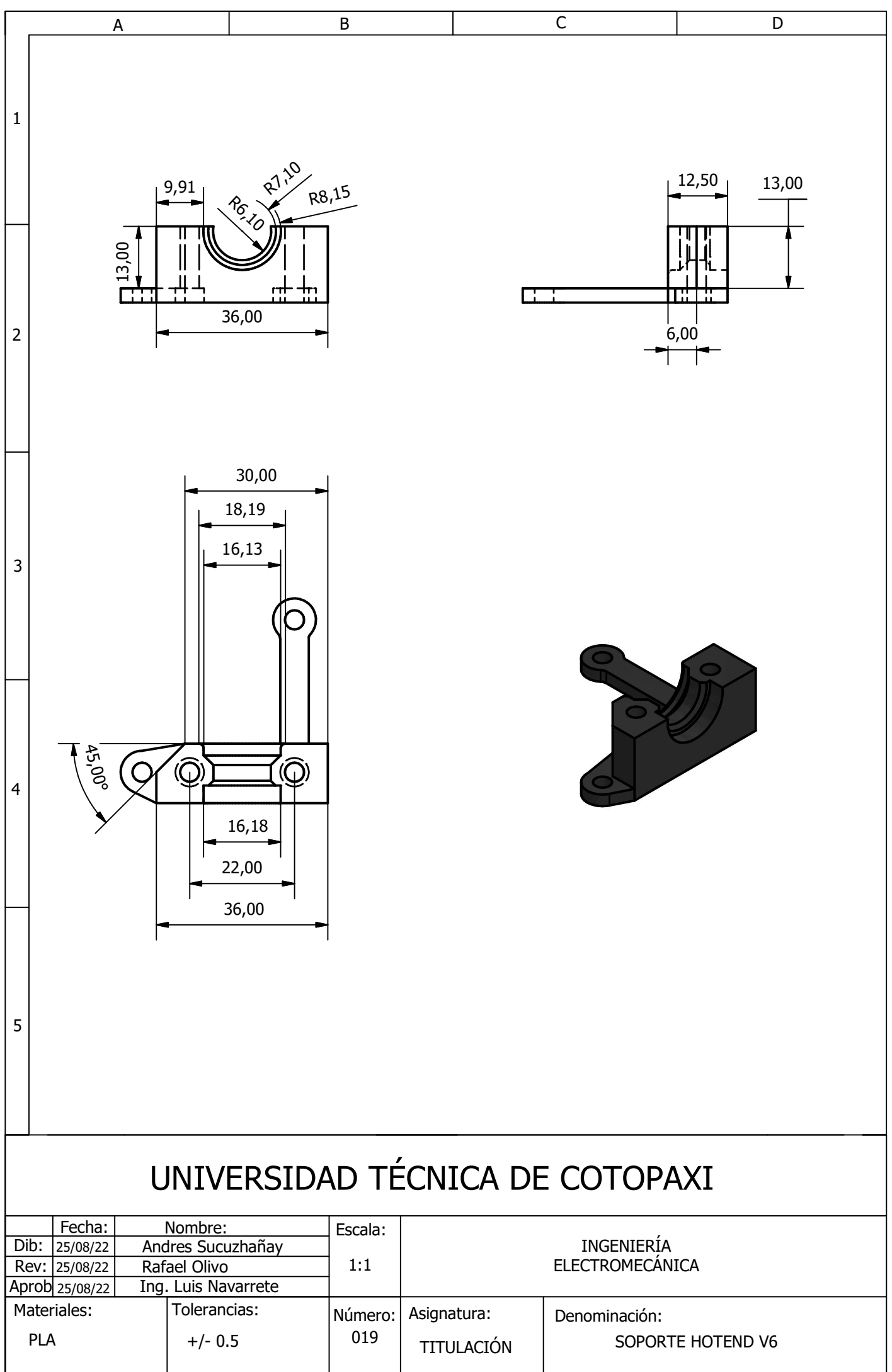

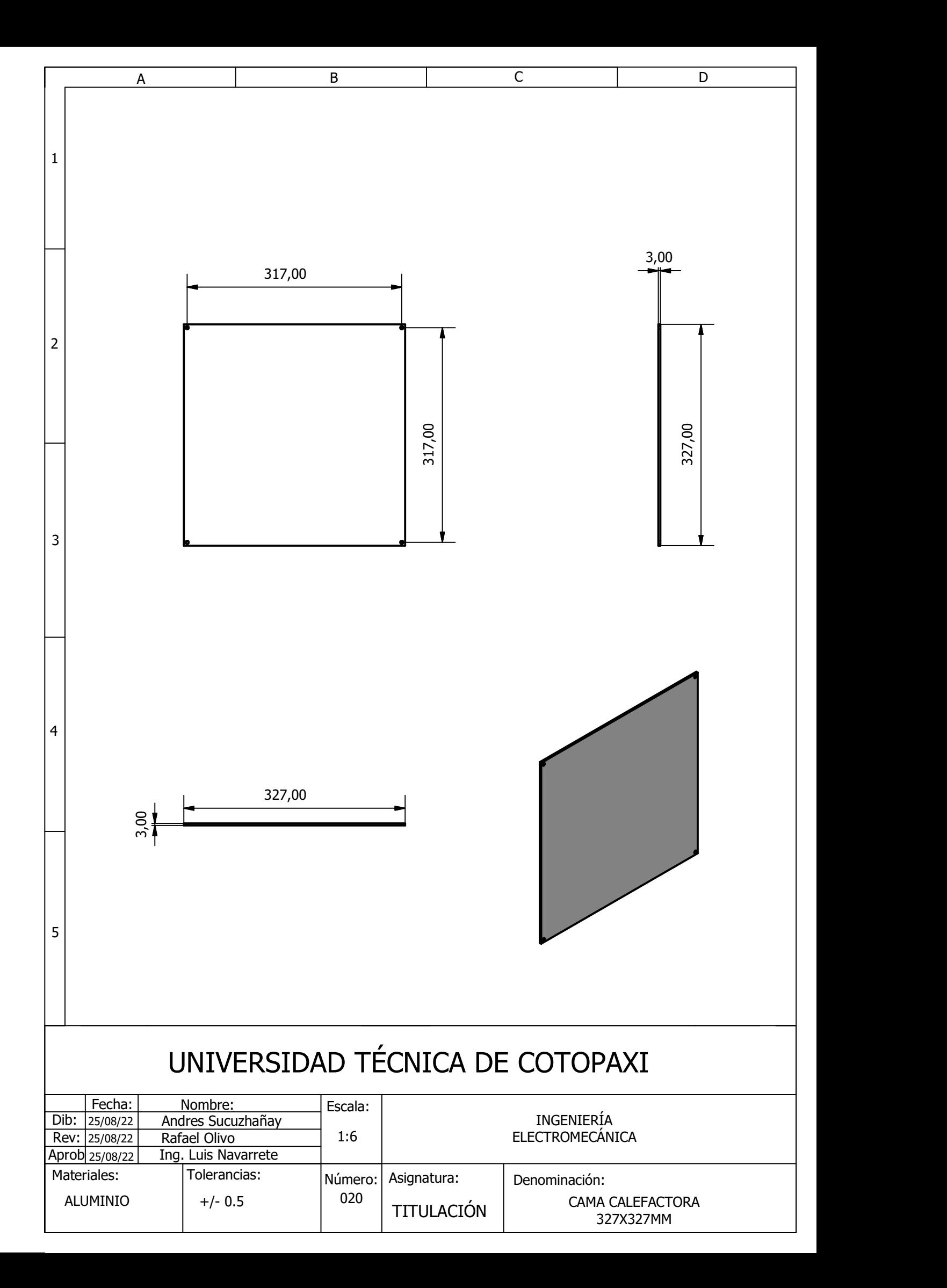

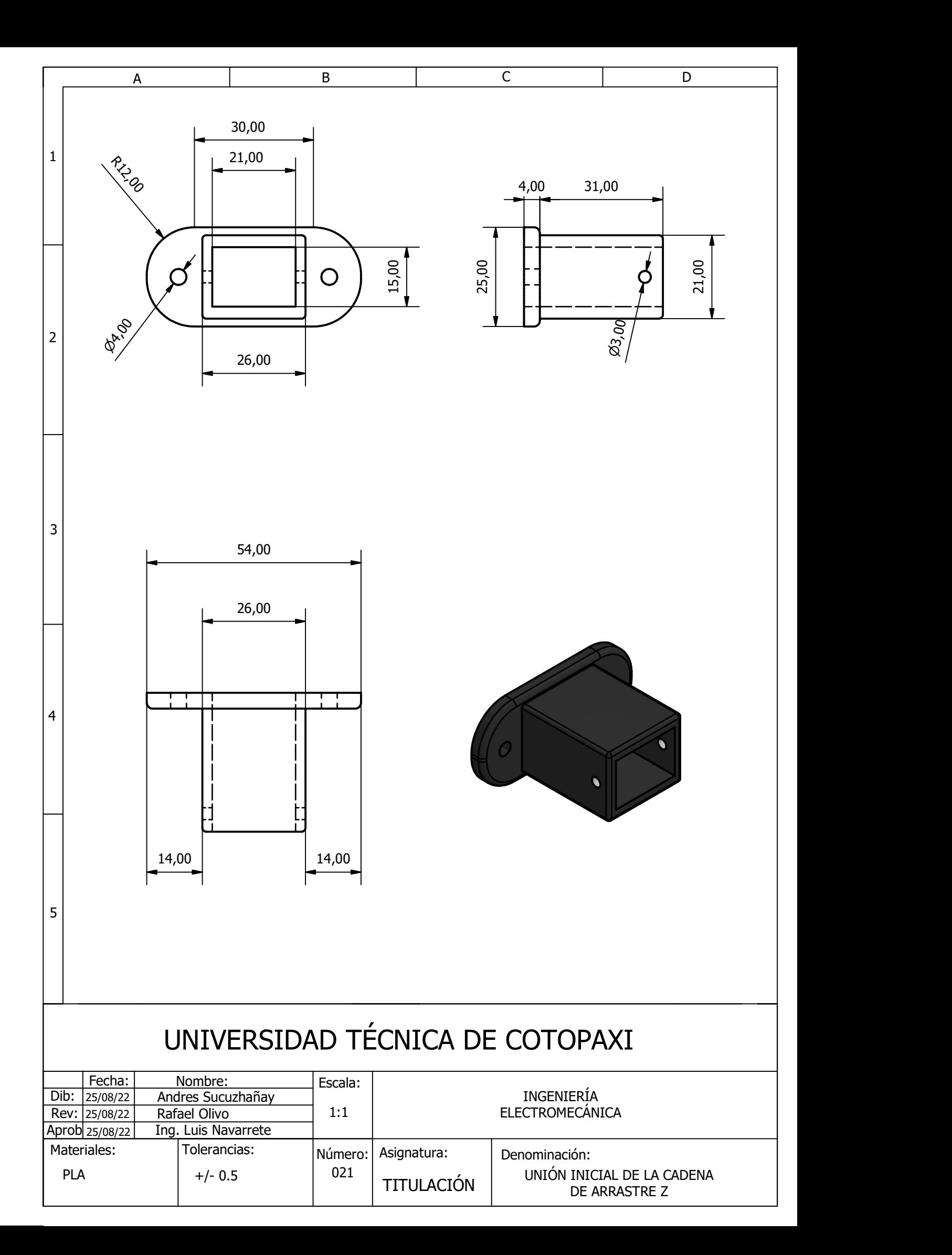

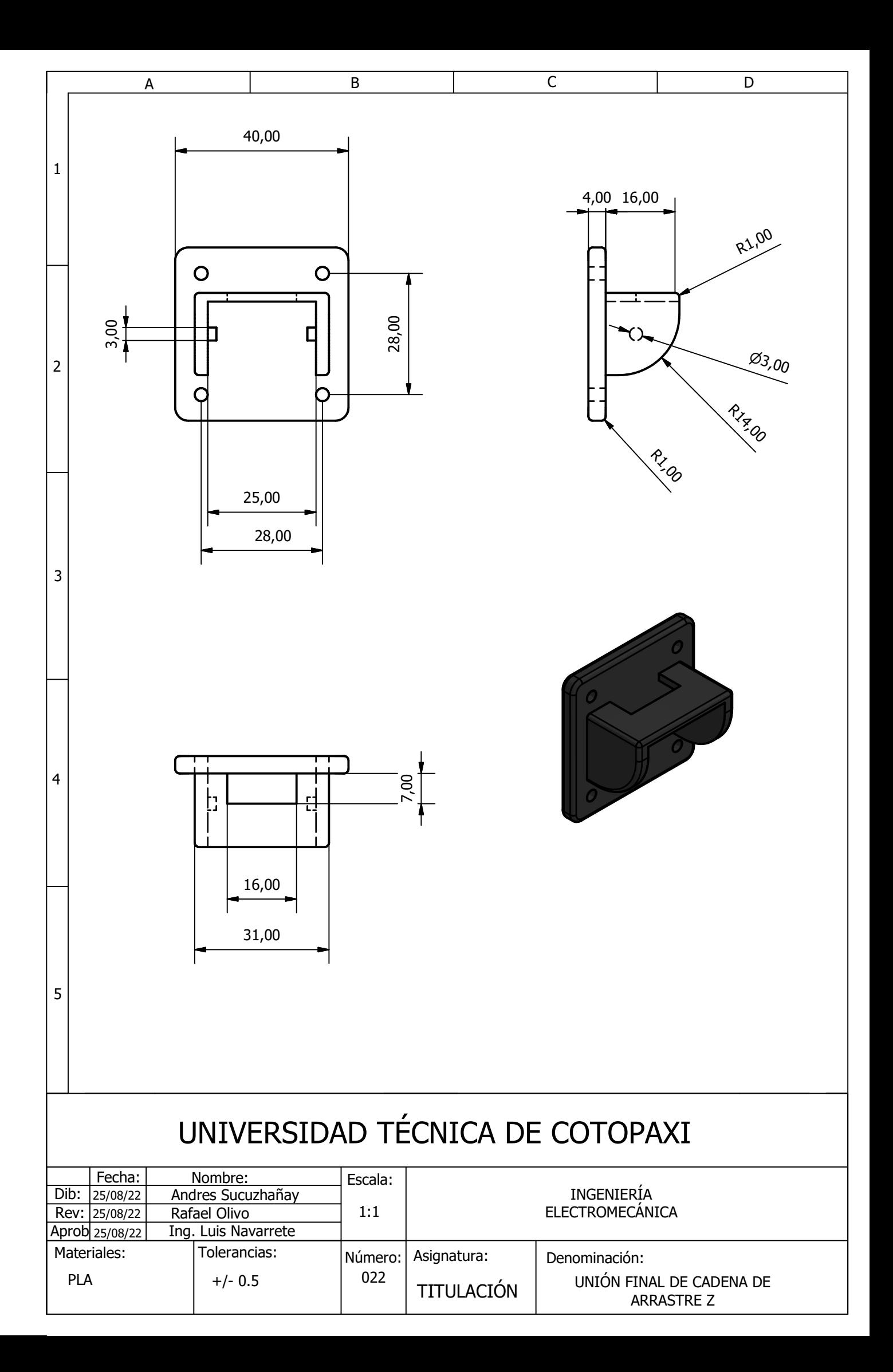

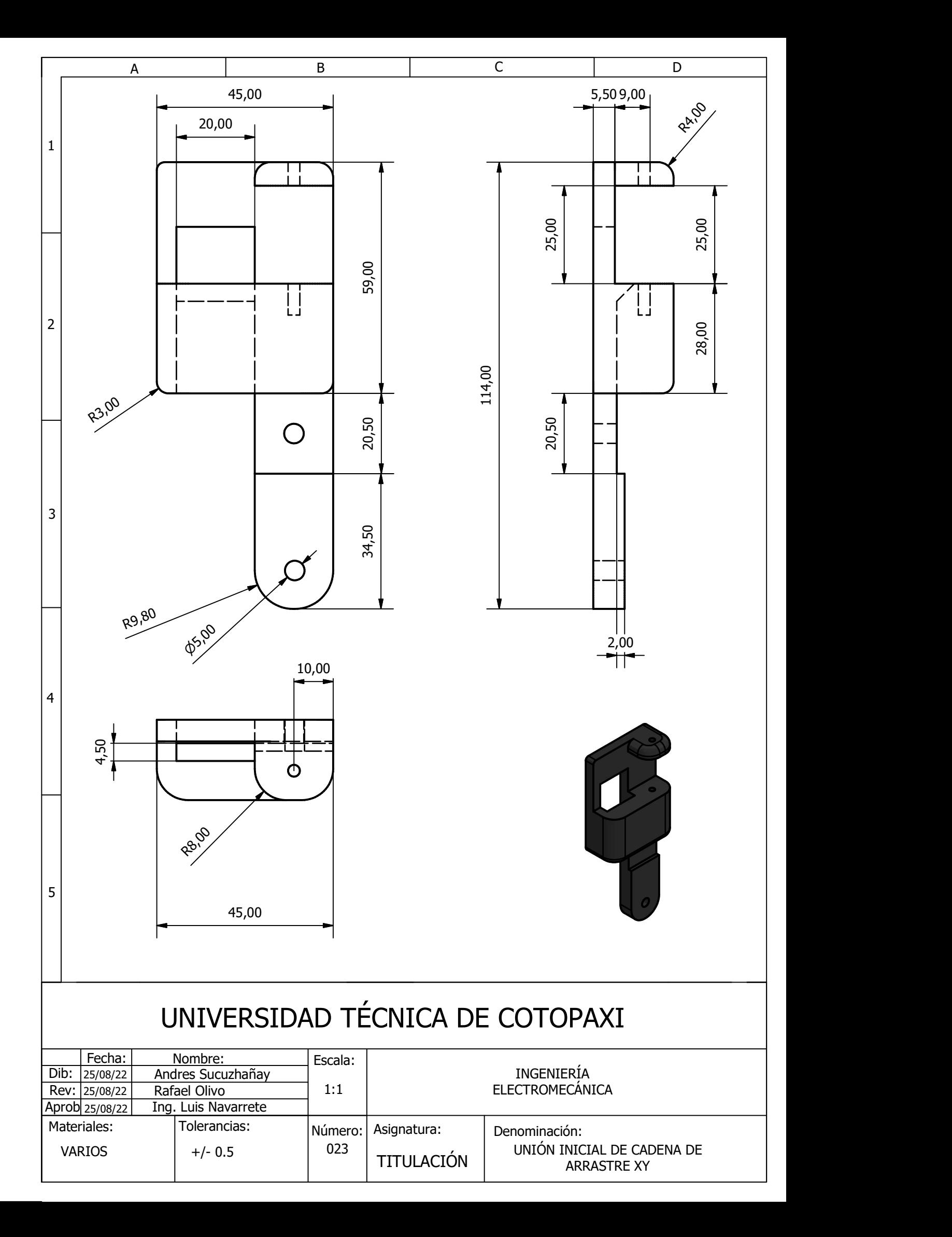

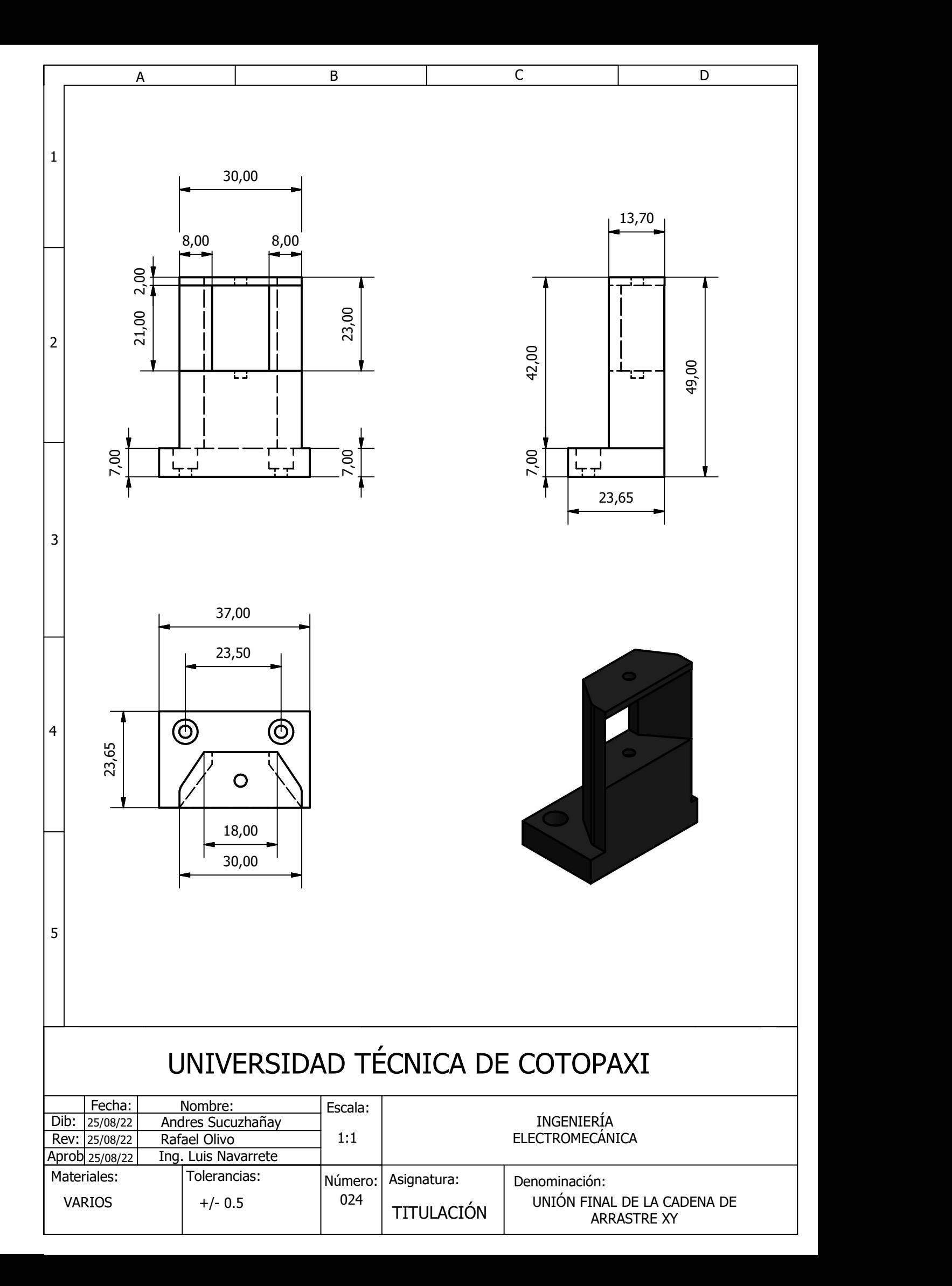

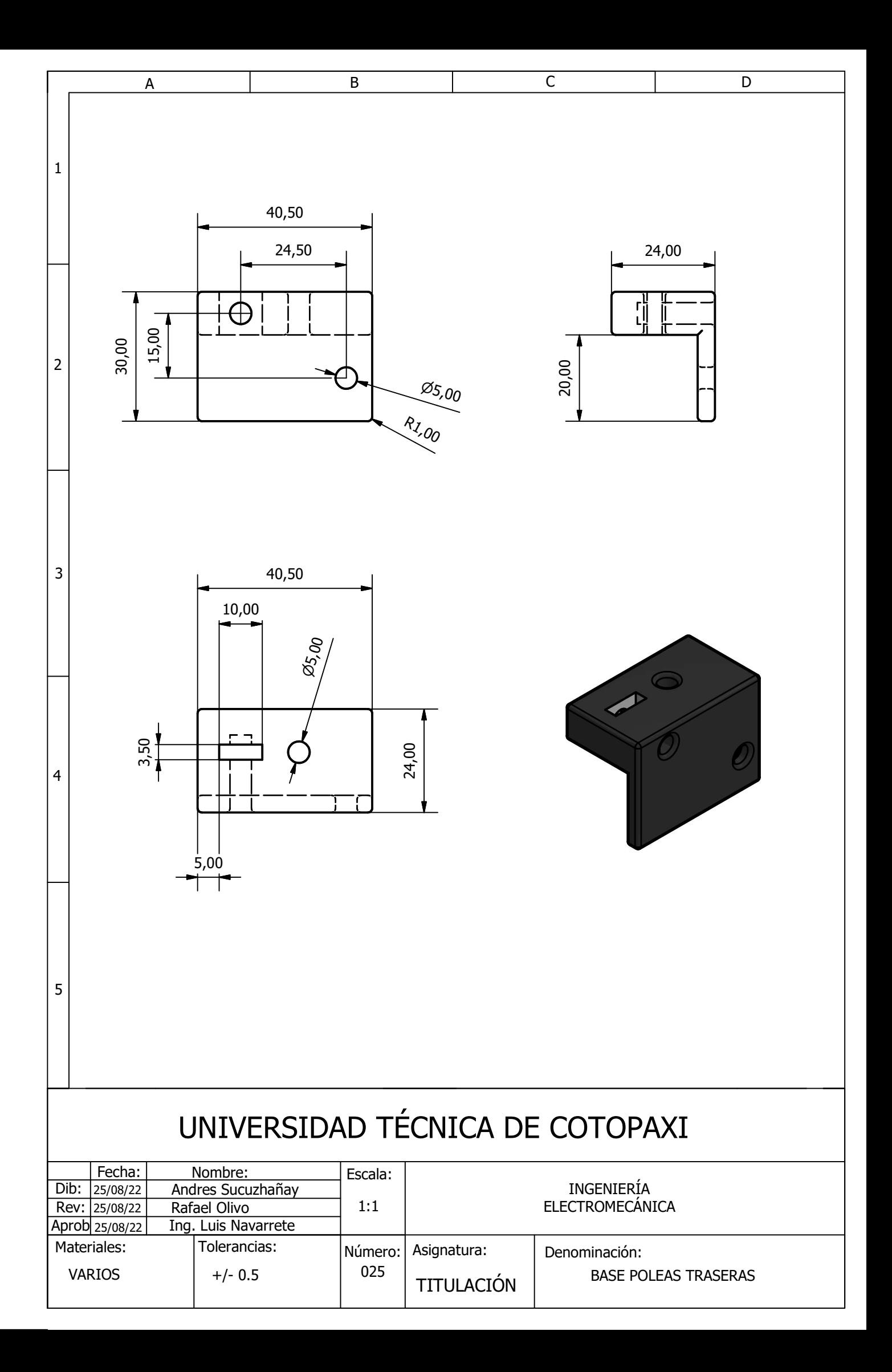

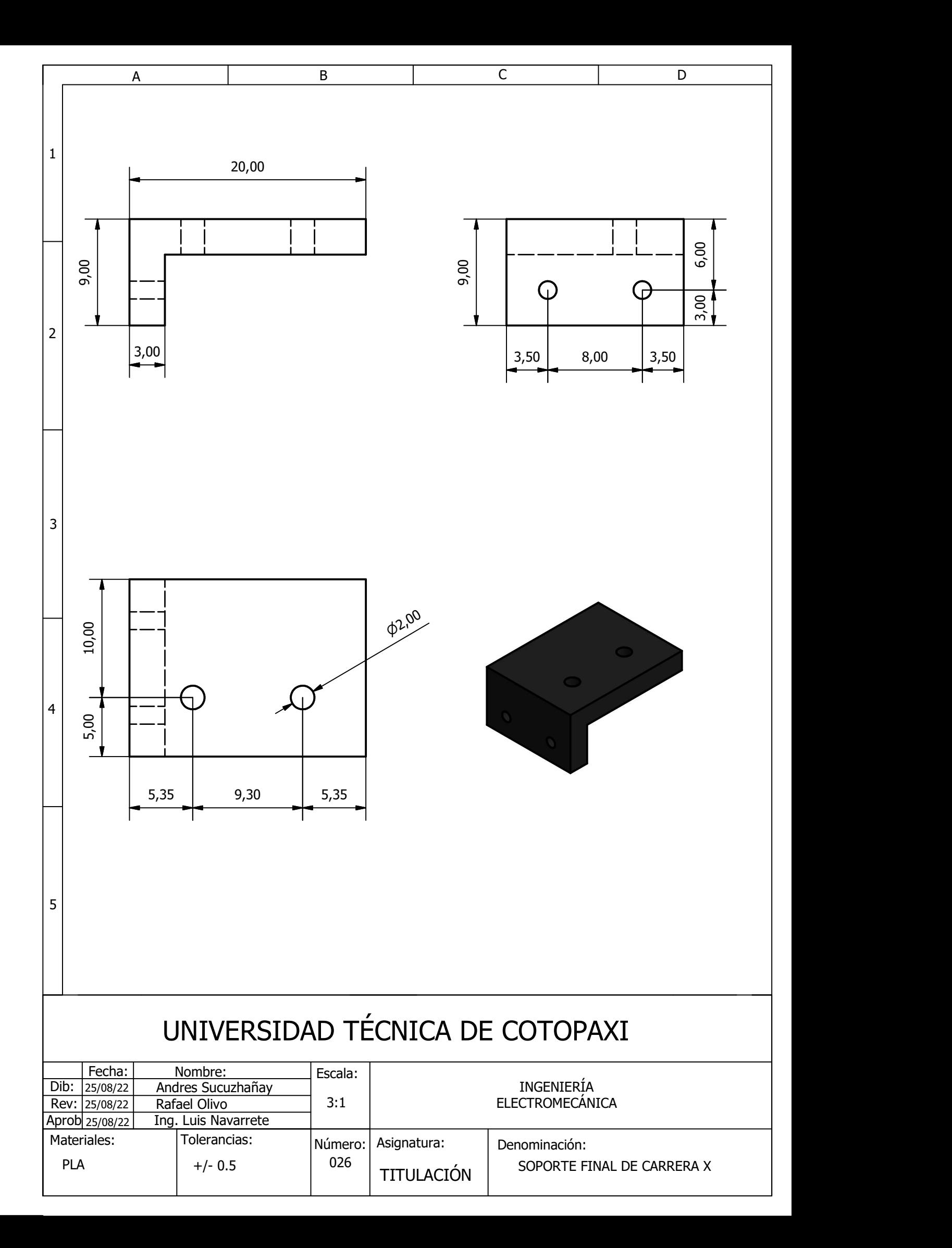

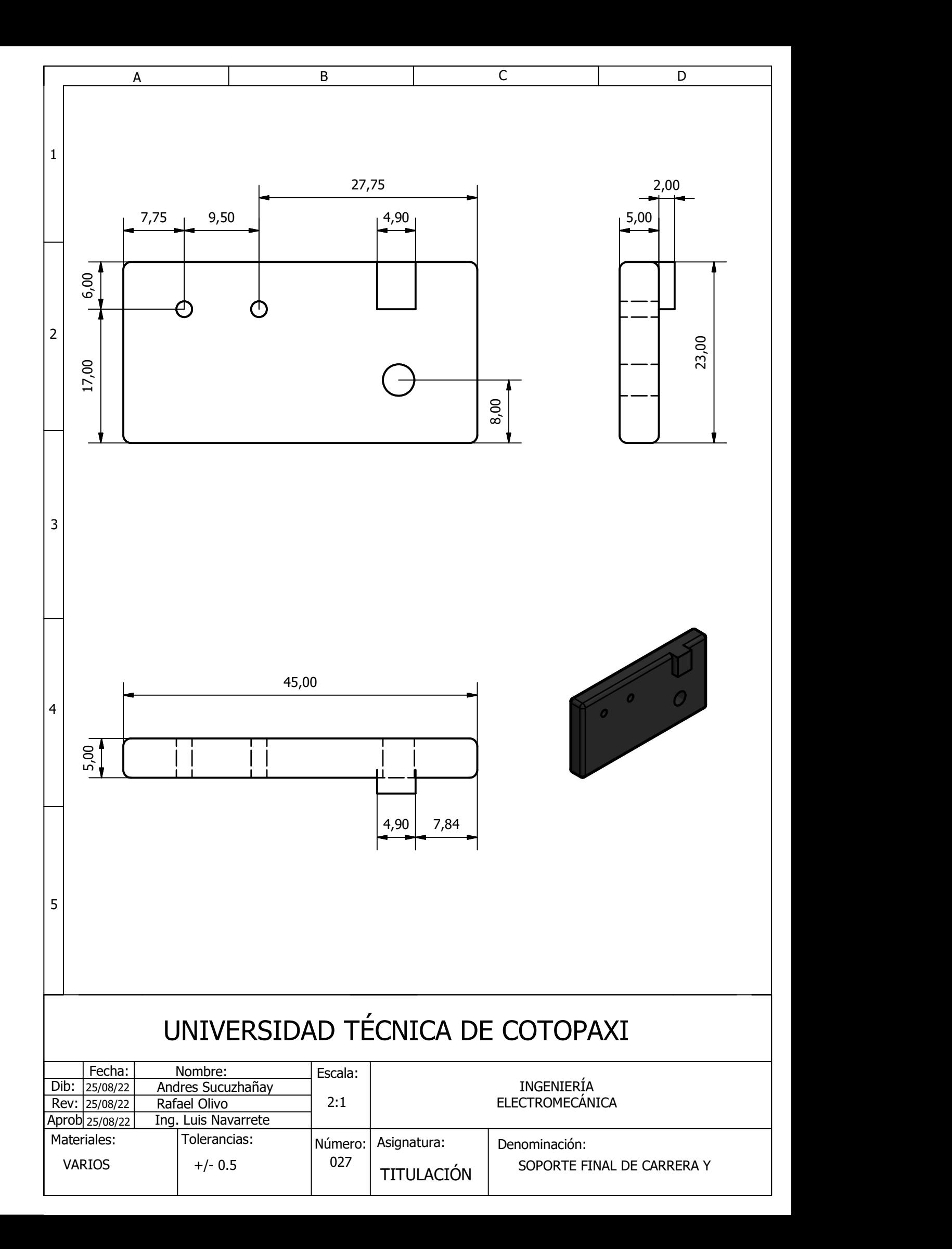

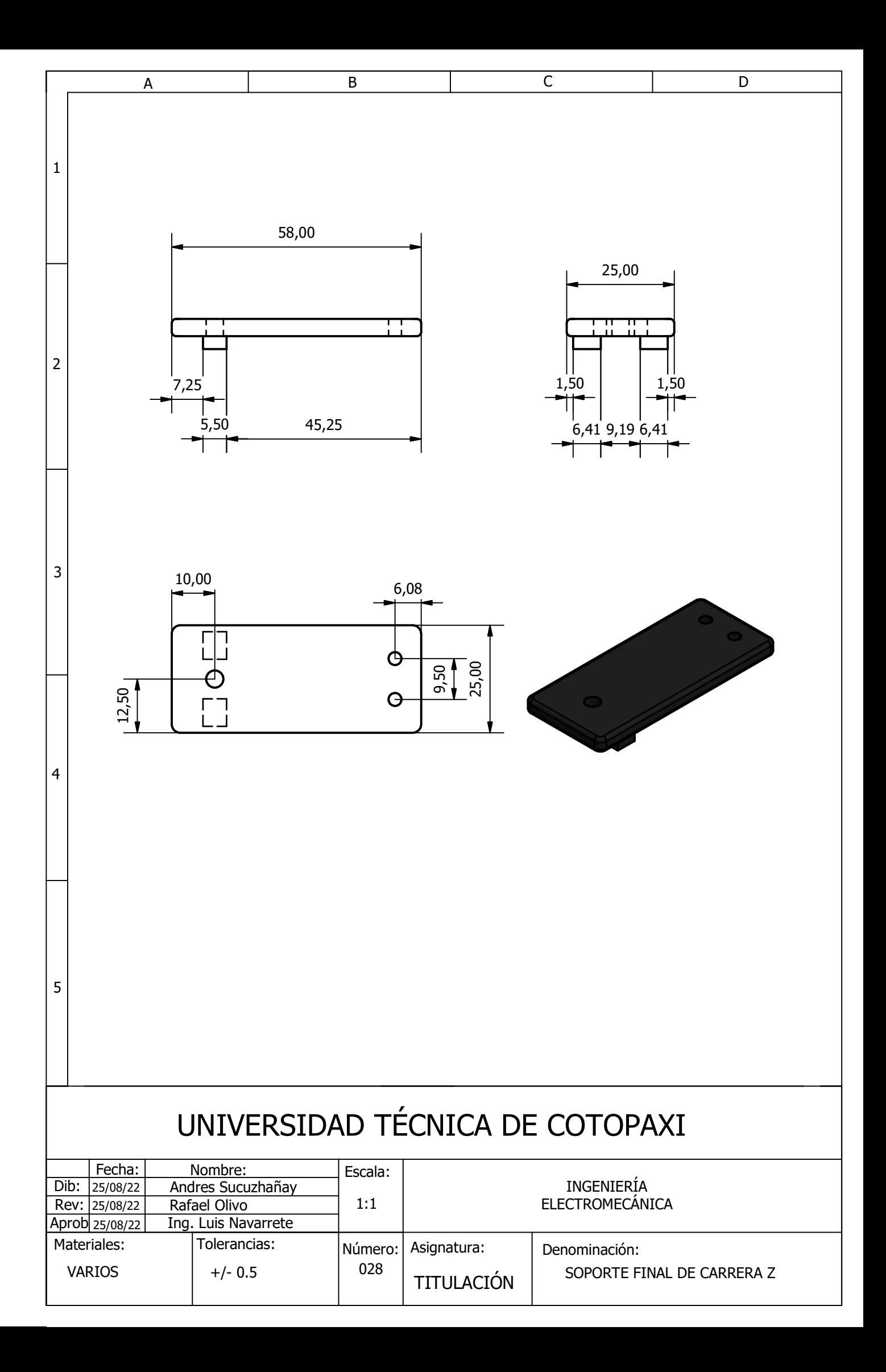

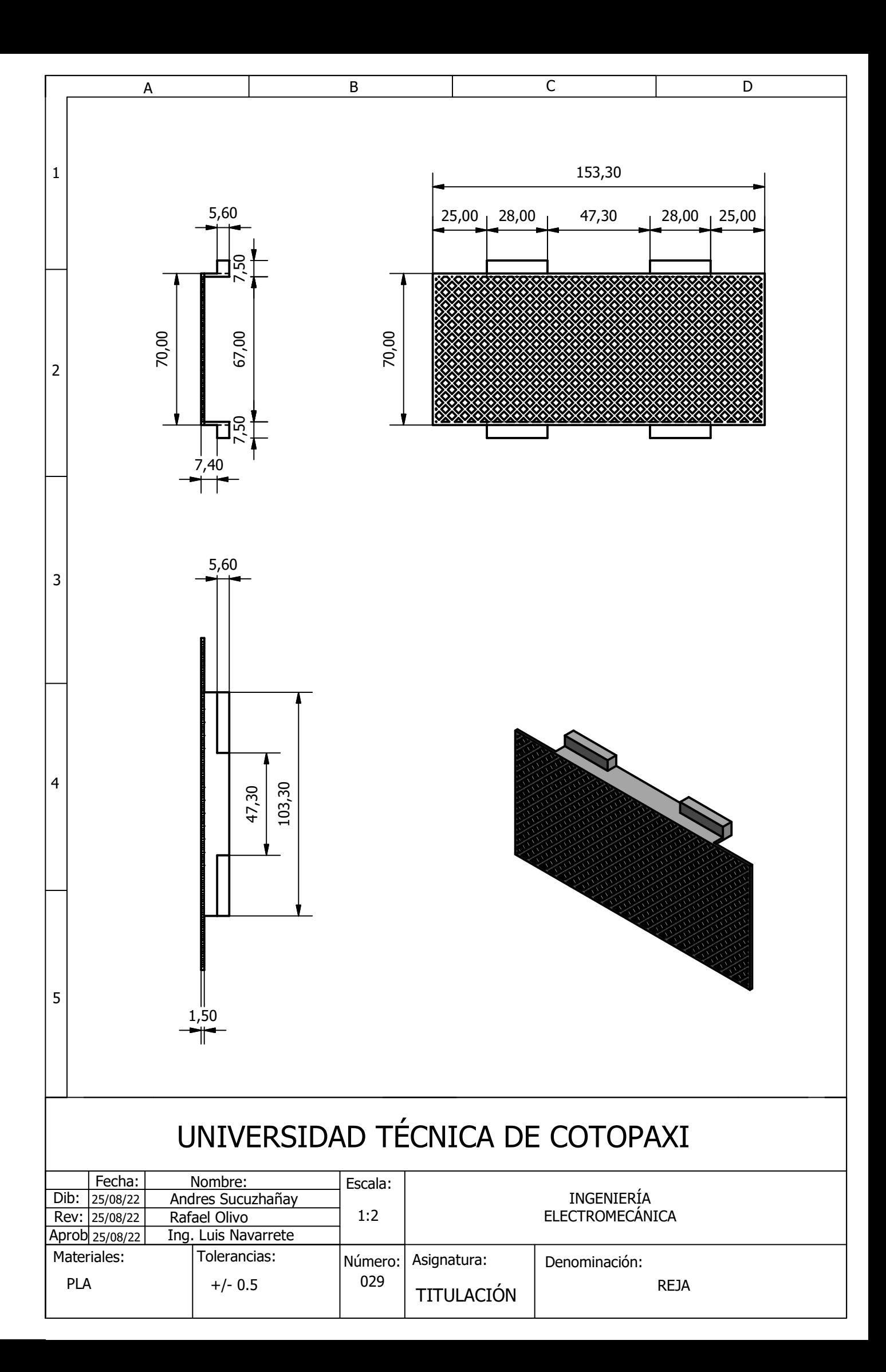

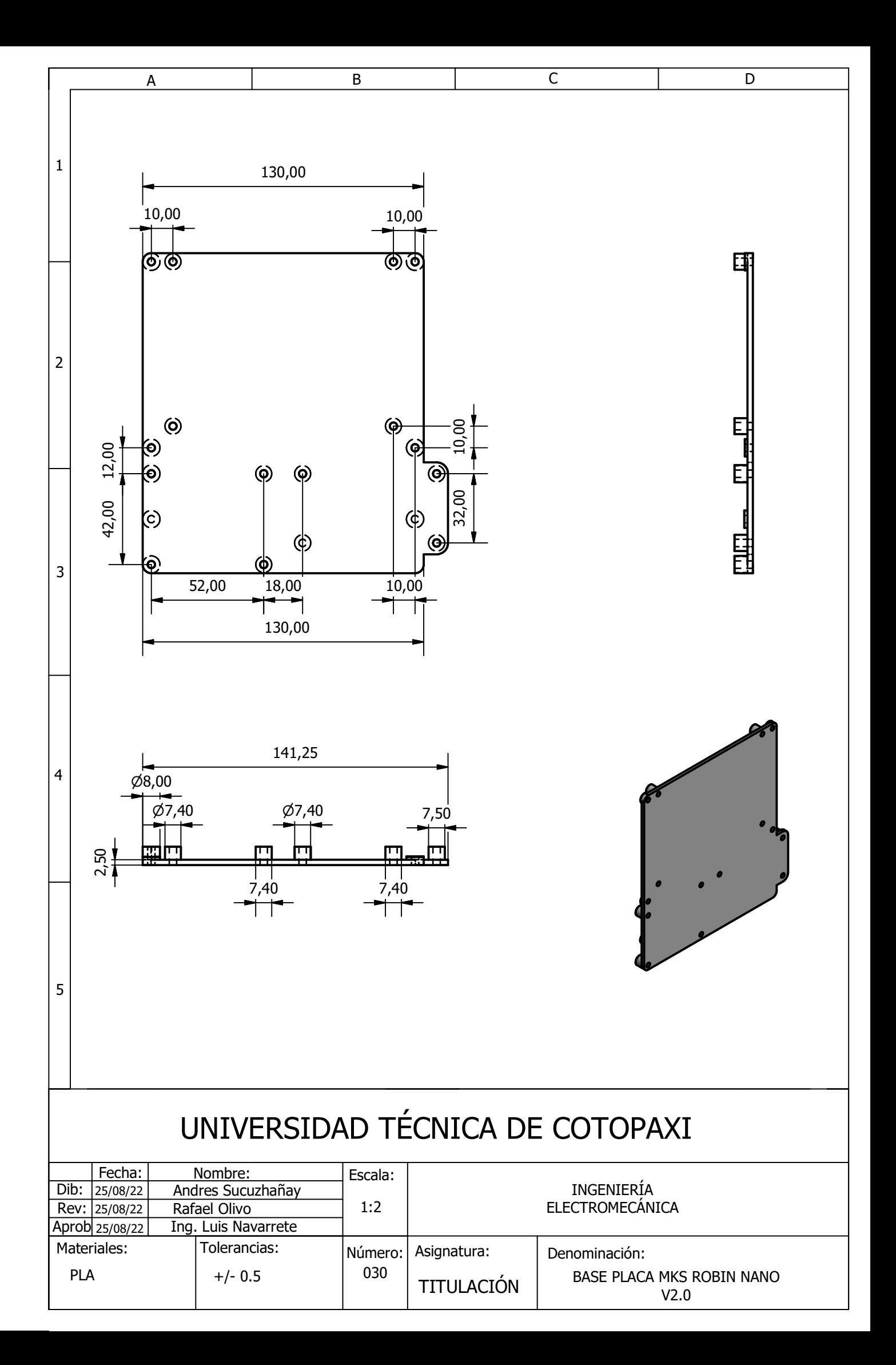

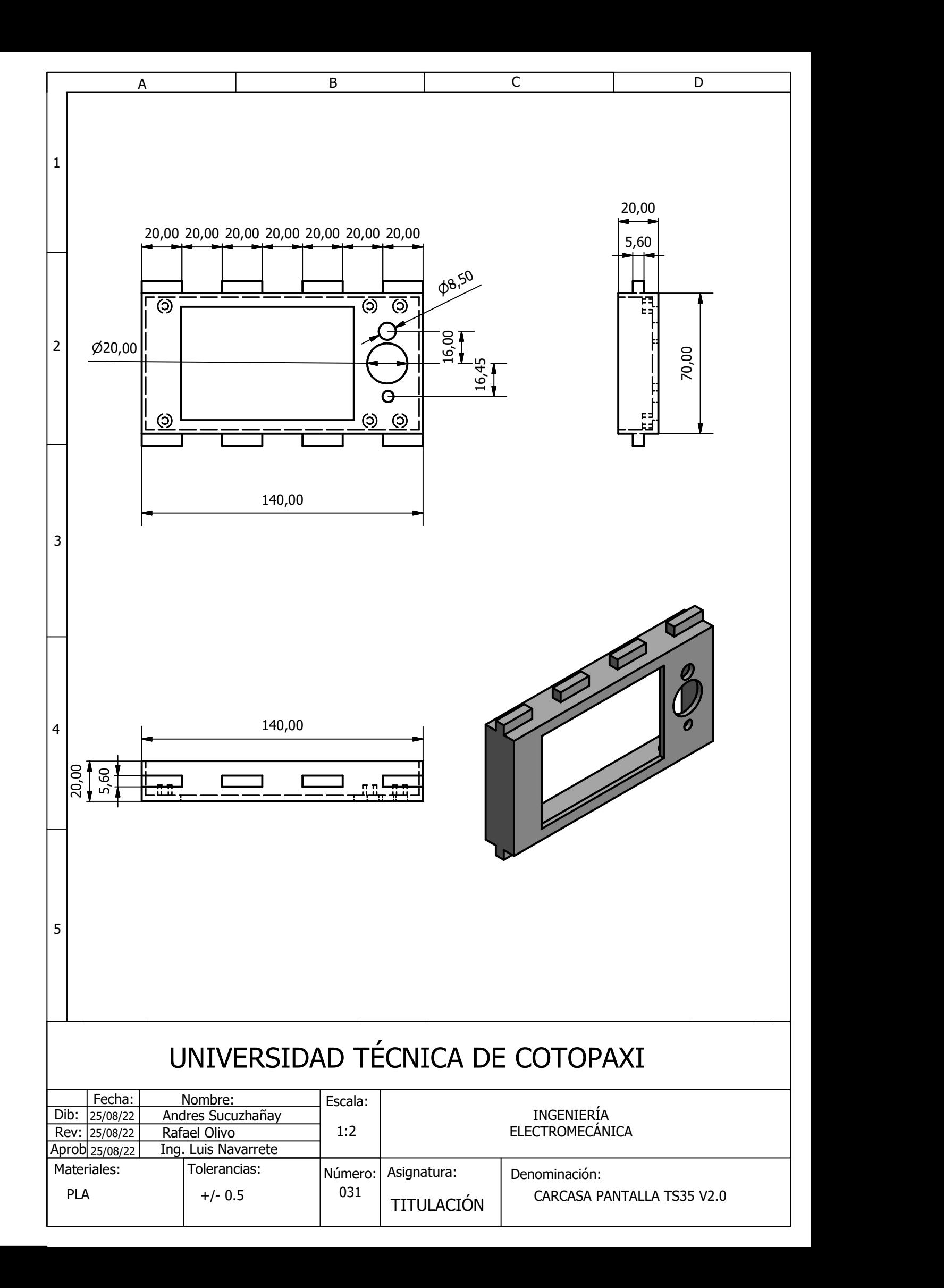

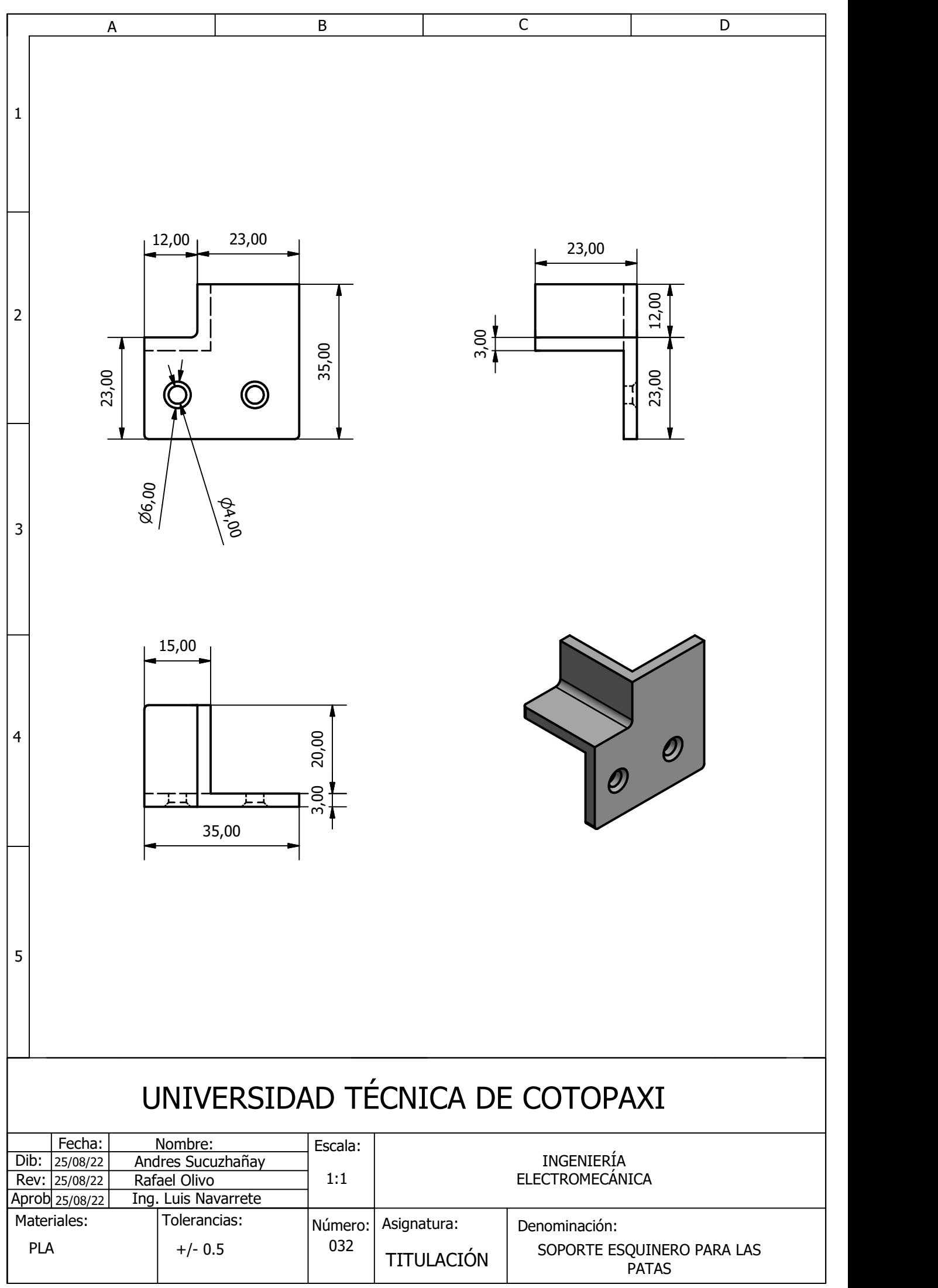